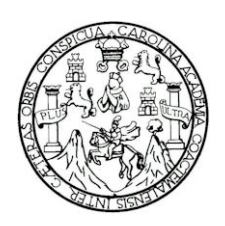

Universidad de San Carlos de Guatemala Facultad de Ingeniería Escuela de Ingeniería Química

# **IMPLEMENTACIÓN DE UN SIMULADOR DE COMPUTADORA DE MODELOS DEL COMPORTAMIENTO DE EQUILIBRIO VAPOR-LÍQUIDO DE SISTEMAS BINARIOS**

Roberto Andrés Díaz Durán Asesorado por el Ingeniero Andrés Roberto Díaz del Valle

Guatemala, marzo de 2006

UNIVERSIDAD DE SAN CARLOS<br>DE GUATEMALA

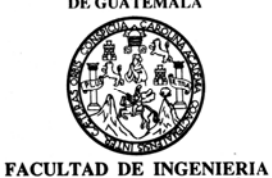

Guatemala, 3 de agosto de 2,005

Ingeniero Federico Salazar Rodríguez Director Escuela Ingeniería Química Facultad de Ingeniería Presente.

Estimado Ingeniero Salazar.

Atentamente me dirijo a usted para informarle que he revisado el trabajo de Graduación titulado: "IMPLEMENTACIÓN DE UN SIMULADOR DE COMPUTADORA DE MODELOS DEL COMPORTAMIENTO DE EQUILIBRIO VAPOR LÍQUIDO DE SISTEMAS BINARIOS" desarrollado por el estudiante Roberto Andrés Días Durán, después de haber realizado la revisión del trabajo de Graduación llena los requisitos para su aprobación.

Sin otro particular y agradeciéndole la atención que se sirva dar a la presente, me suscribo de usted.

Atentamente,

"ID Y ENSEÑAD A TODOS"

Dr. Adolfo Gramajo Antonio **REVISOR** 

Escuelas: Ingeniería Civil, Ingeniería Mecánica Industrial, Ingeniería Química, Ingeniería Mecánica Eléctrica, Escuela de Ciencias, Regional de Ingeniería Sanitaria y Recu<br>(ERIS), Posgrado Maestría en Sistemas Mencíon Cons

Guatemala 2 de agosto de 2,005.

Ingeniero Químico Federico Salazar Rodríguez Director de Escuela de Ingeniería Química Facultad de Ingeniería Universidad de San Carlos de Guatemala

 $\sqrt{ }$ 

Muy gustosamente le saludo deseando éxito en sus labores y vida personal.

Yo, Andrés Roberto Díaz del Valle, Guatemalteco, de 50 años de edad, ingeniero químico graduado en 1,981, de la universidad de San Carlos de Guatemala, cédula de vecindad No. de orden A-1, No. de registro 480266, con residencia en 31 avenida "B" 1-50 zona 7 colonia Utatlán 1, teléfono 24396056 y 24388261, ante usted con el debido respeto, doy fe de haber tenido a la vista el informe final del trabajo de graduación del estudiante Roberto Andrés Díaz Durán previo a optar al titulo de ingeniero químico, el cual lleva por titulo "IMPLEMENTACIÓN DE UN SIMULADOR DE COMPUTADORA DE MODELOS DEL COMPORTAMIENTO DE EQUILIBRIO VAPOR-LÍQUIDO DE SISTEMAS BINARIOS", y luego de realizar los cambios necesarios a mi criterio doy mi visto bueno en la aprobación de este trabajo final de graduación y me comprometo a cumplir los requisitos finales de asesoría para su culminación.

Sin más que agregar me suscribo de usted como su atento servidor.

Vo.Bo. informe final de trabajo final de graduación Ing. Andrés Roberto Díaz del Valle Colegiado # 235 **APROBADO** 

UNIVERSIDAD DE SAN CARLOS DE GUATEMALA

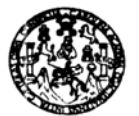

**FACULTAD DE INGENIERIA** 

El Director de la Escuela de Ingeniería Química Ing. Williams Guillermo Álvarez Mejía después de conocer el dictamen del Asesor con el Visto Bueno del Jefe del Departamento al trabajo de Graduación del estudiante Roberto Andres Díaz Durán titulado: "IMPLEMENTACIÓN DE UN SIMULADOR DE COMPUTADORA DE MODELOS DEL COMPORTAMIENTO DE EQUILIBRIO VAPOR-LÍQUIDO DE SISTEMAS BINARIOS", procede a la autorización del mismo.

Ing. Williams Guillermo Álvarea Mejía, M. Sc.<br>DIRECTOR ESCUELA INGENIERIA QUIMICA

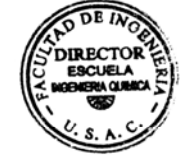

Guatemala, marzo de 2,006

Escuelse: Ingeniería Civil, Ingeniería Mecánita Industrial, Ingeniería Culmica, Ingeniería Mecánica (Báscuela de Ciencias, Regional de Ingeniería Sankaria)<br>(ER'S), Posgrado Maestría en Sistemas Menodo Construcción y Menció fa en Cle

### UNIVERSIDAD DE SAN CARLOS DE GUATEMALA

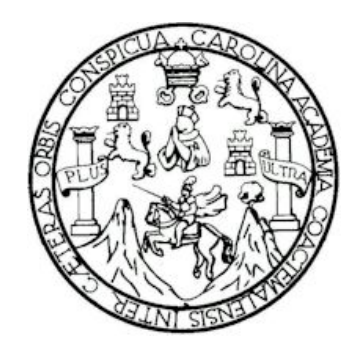

FACULTAD DE INGENIERÍA

# **IMPLEMENTACIÓN DE UN SIMULADOR DE COMPUTADORA DE MODELOS DEL COMPORTAMIENTO DE EQUILIBRIO VAPOR-LÍQUIDO DE SISTEMAS BINARIOS**

TRABAJO DE GRADUACIÓN

PRESENTADO A LA JUNTA DIRECTIVA DE LA FACULTAD DE INGENIERÍA POR ROBERTO ANDRÉS DÍAZ DURÁN ASESORADO POR EL ING. ANDRÉS ROBERTO DÍAZ DEL VALLE AL CONFERÍRSELE EL TÍTULO DE INGENIERO QUÍMICO

### GUATEMALA, MARZO DE 2006

### HONORABLE TRIBUNAL EXAMINADOR

Cumpliendo con los preceptos que establece la ley de la Universidad de San Carlos de Guatemala, presento a su consideración mi trabajo de graduación titulado:

# **IMPLEMENTACIÓN DE UN SIMULADOR DE COMPUTADORA DE MODELOS DEL COMPORTAMIENTO DE EQUILIBRIO VAPOR-LÍQUIDO DE SISTEMAS BINARIOS,**

tema que me fuera asignado por la Dirección de la Escuela de Ingeniería Química, el 20 de enero de 2,004.

Roberto Andrés Díaz Durán

## UNIVERSIDAD DE SAN CARLOS DE GUATEMALA FACULTAD DE INGENIERÍA

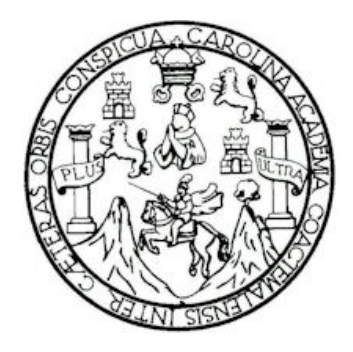

### **NÓMINA DE JUNTA DIRECTIVA**

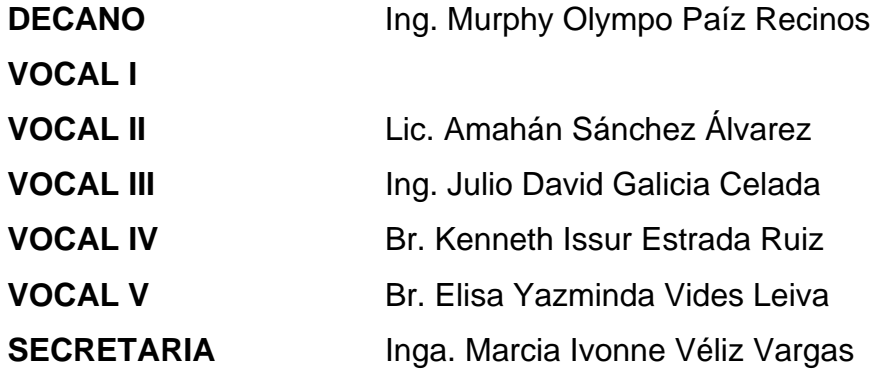

## **TRIBUNAL QUE PRACTICÓ EL EXÁMEN GENERAL PRIVADO**

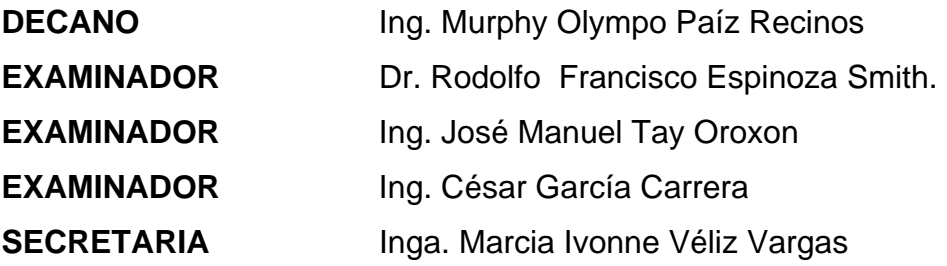

# **DEDICADO A**:

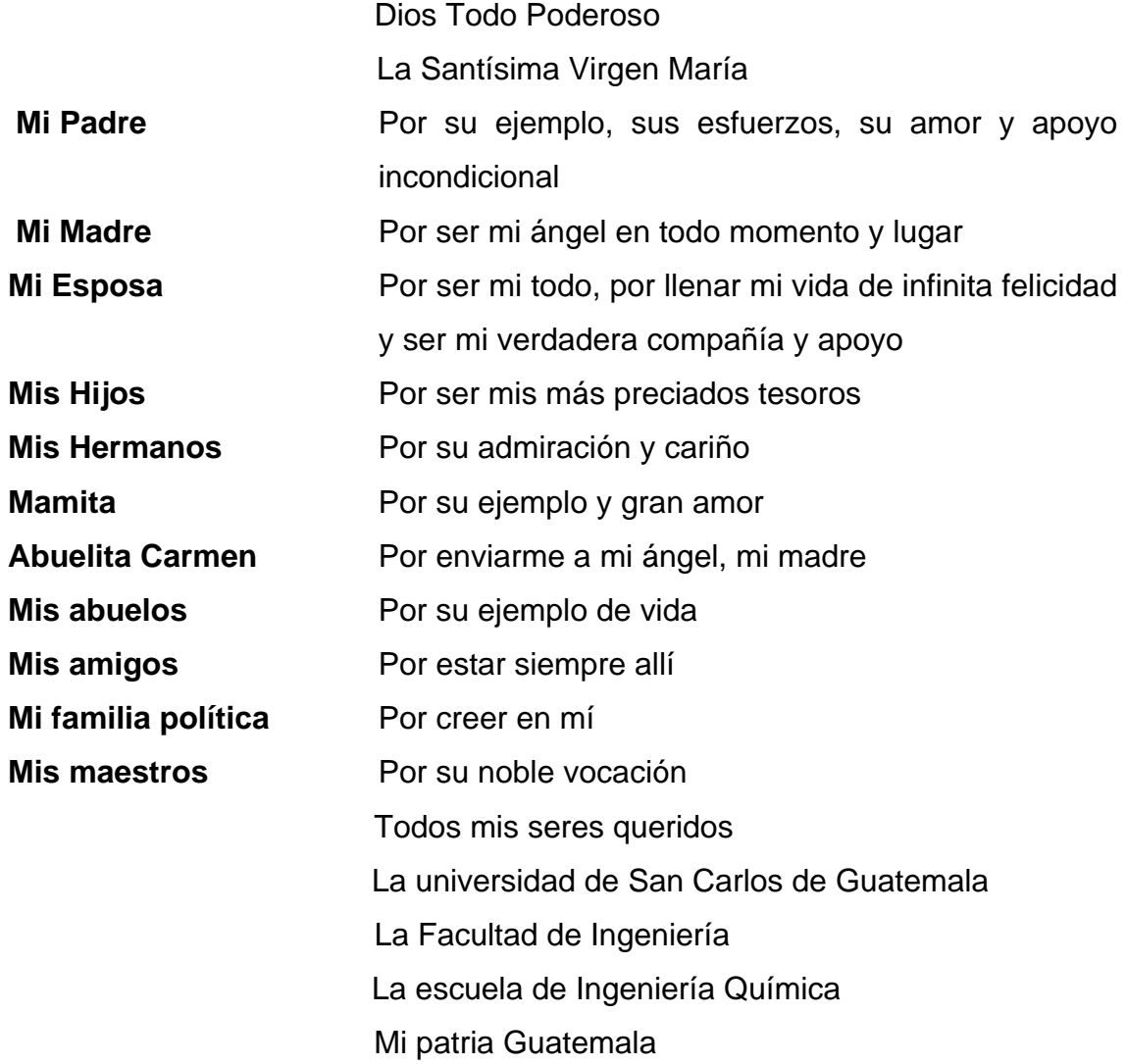

# **ÍNDICE GENERAL**

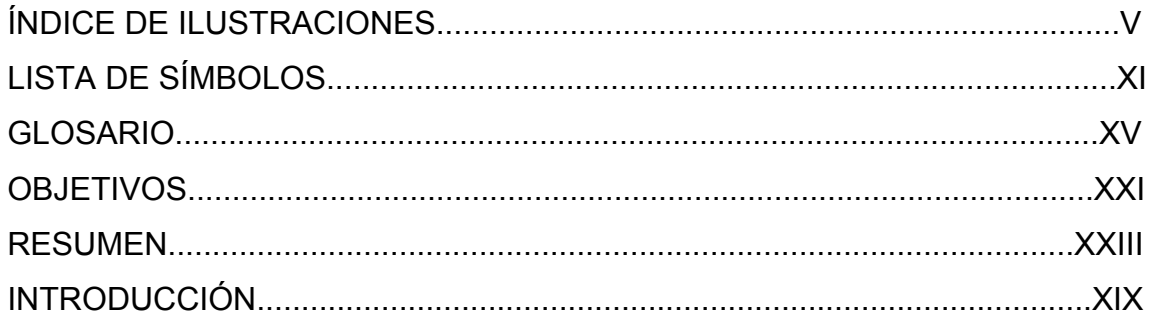

## 1. RECOPILACIÓN DE DATOS

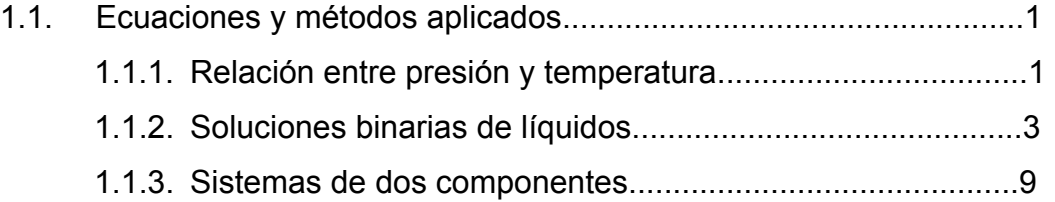

## 2. CÁLCULO DE LOS COEFICIENTES DE ACTIVIDAD Y POTENCIAL QUÍMICO

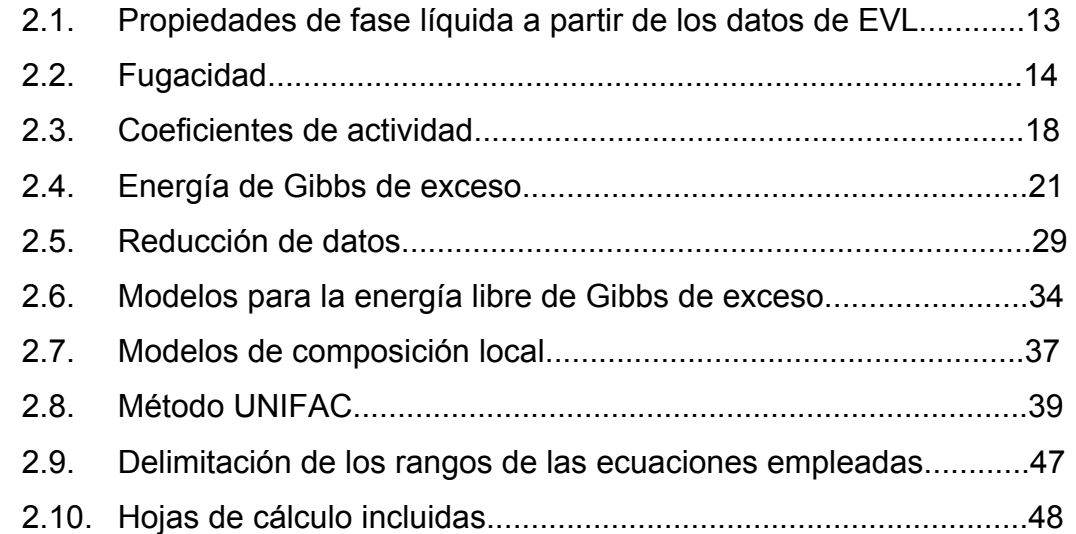

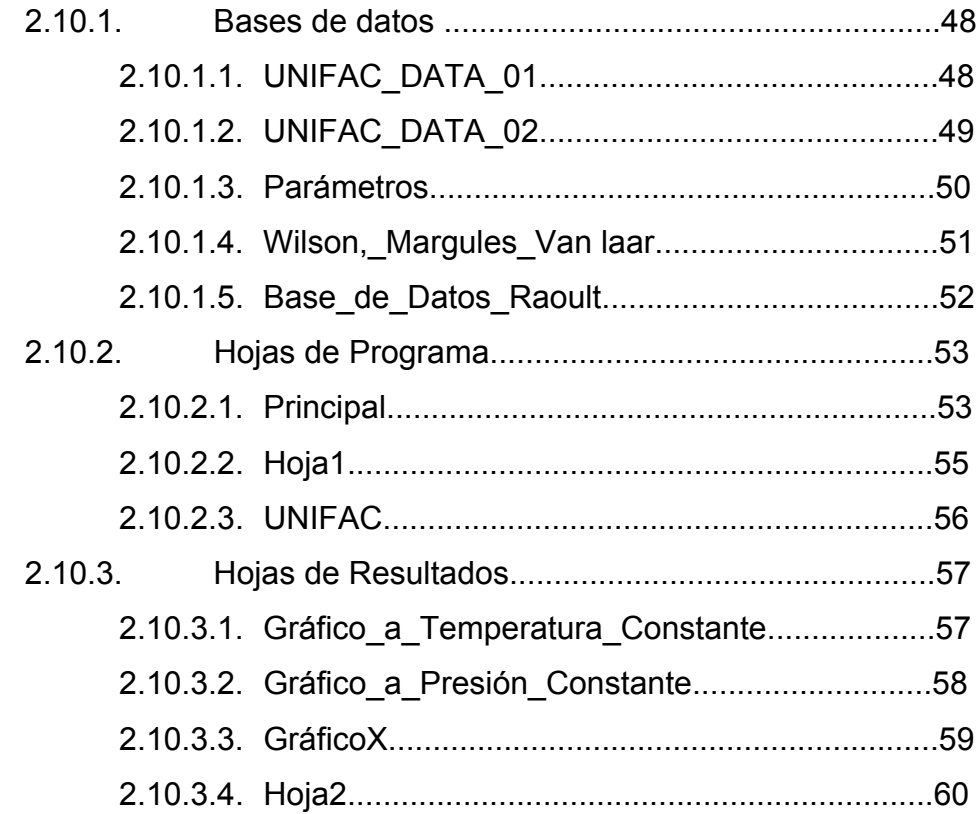

### 3. EJECUCIÓN DEL PROGRAMA

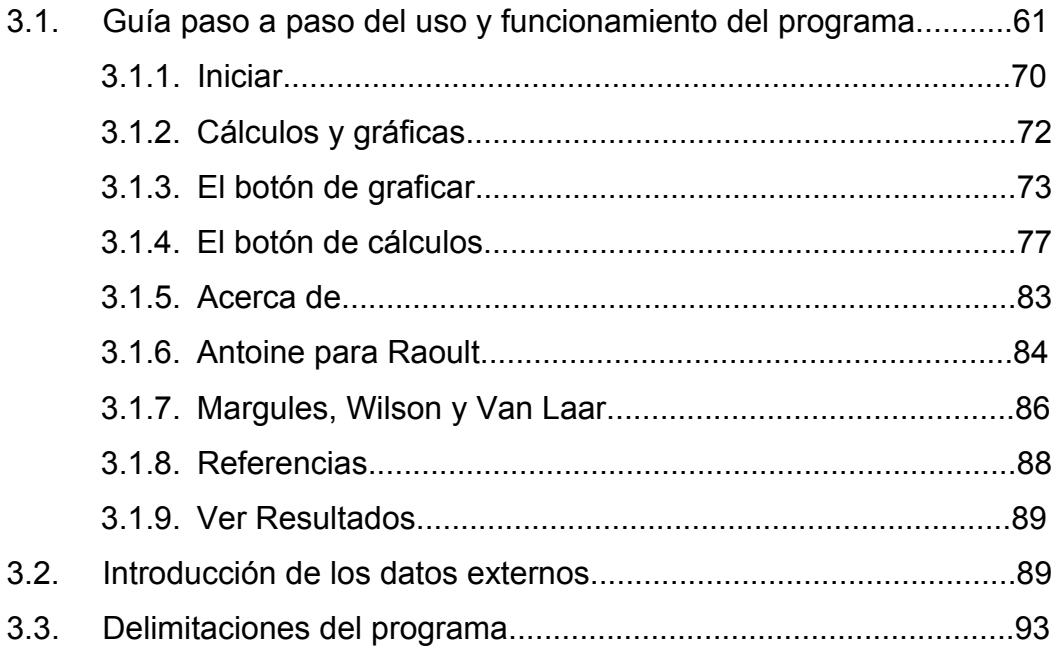

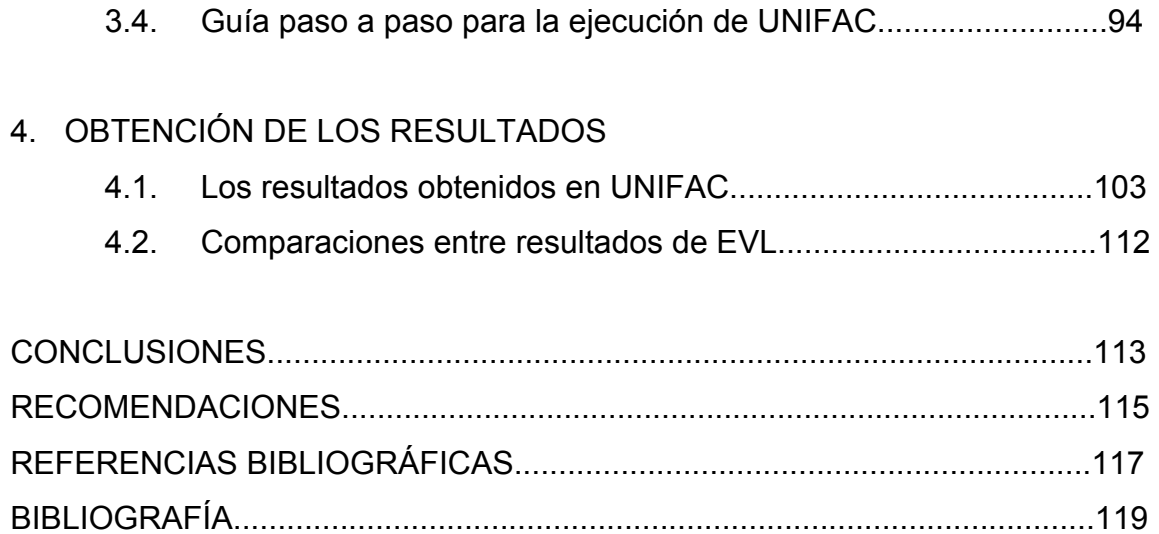

# **ÍNDICE DE ILUSTRACIONES**

## **FIGURAS**

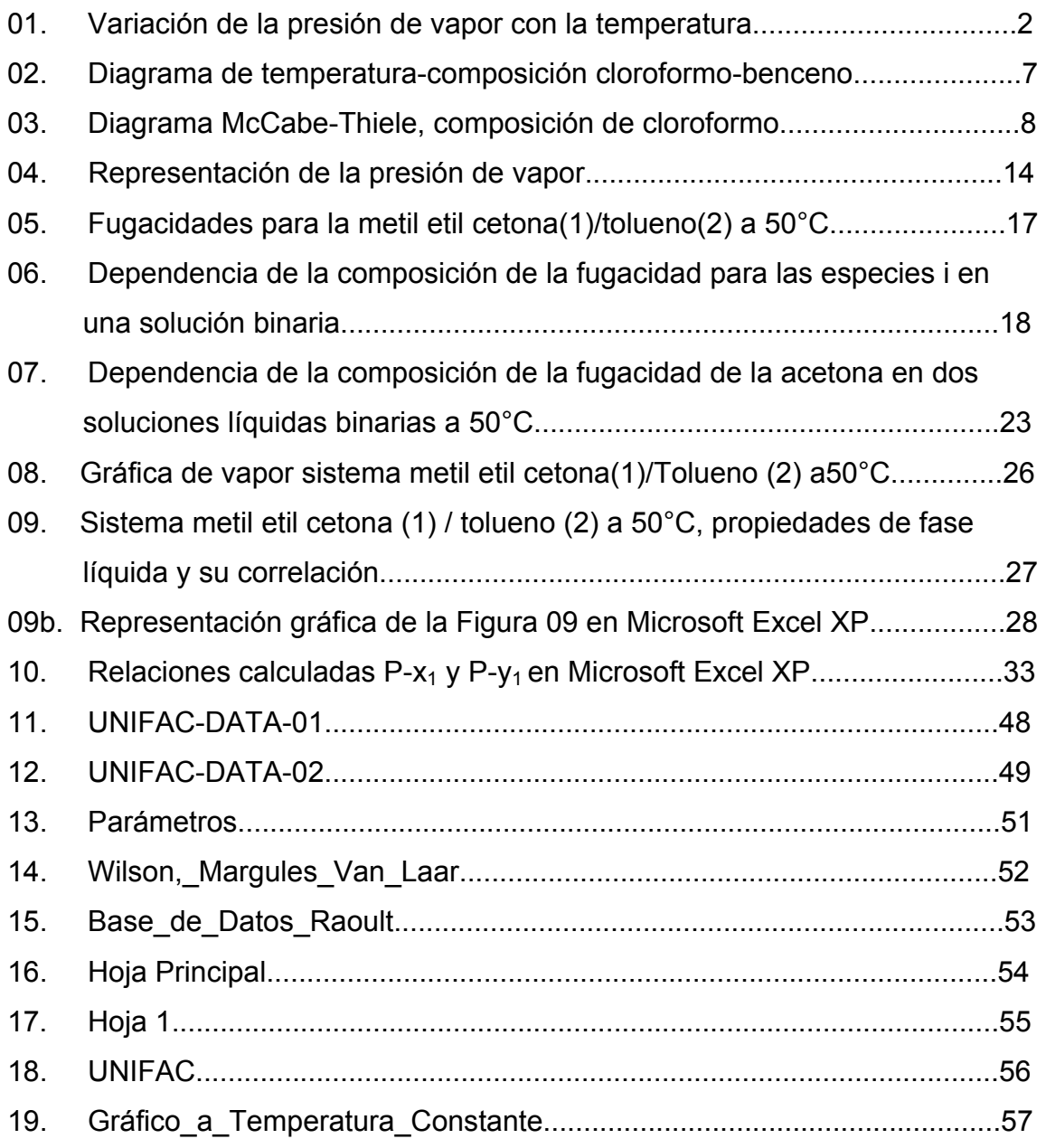

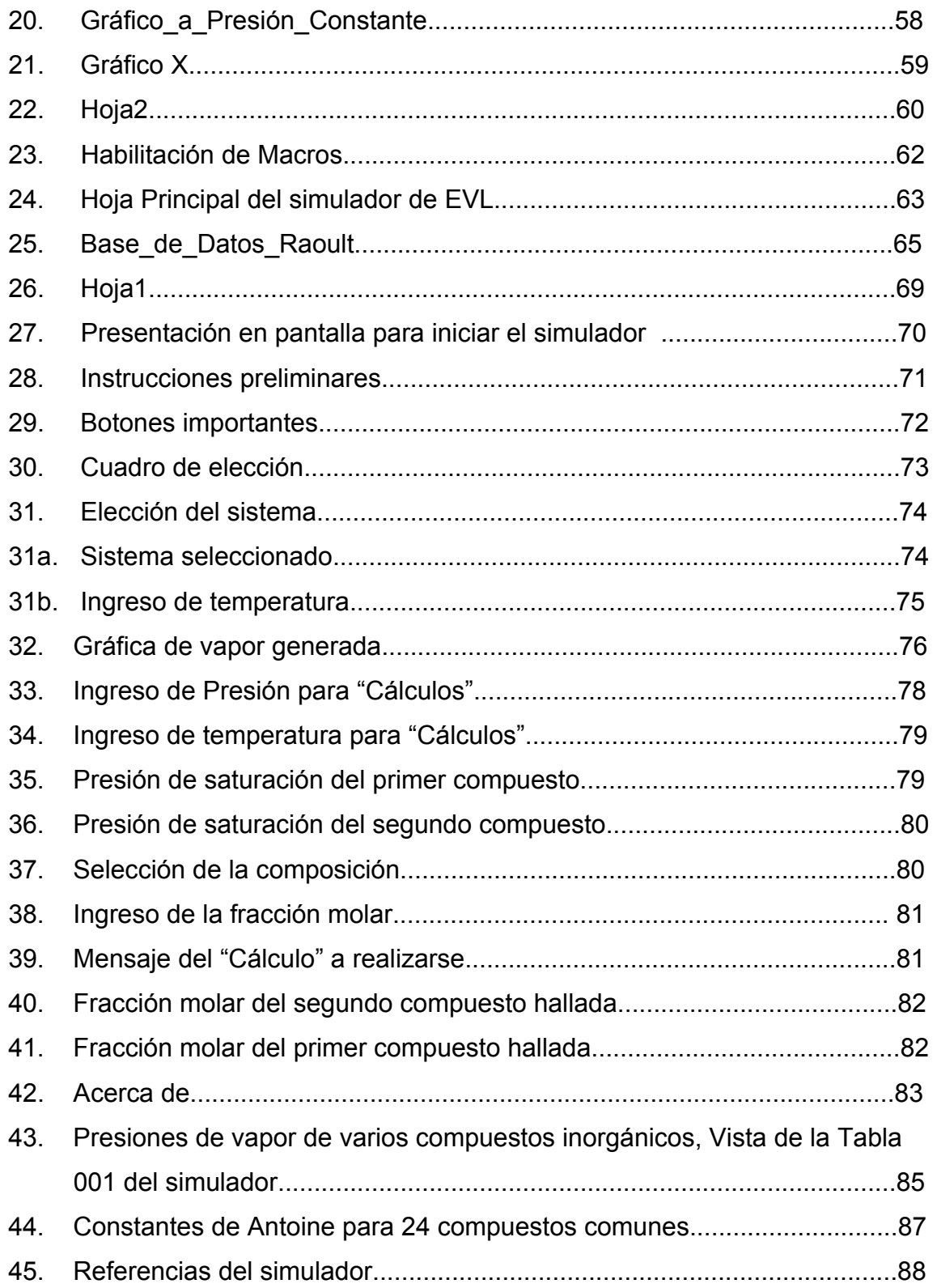

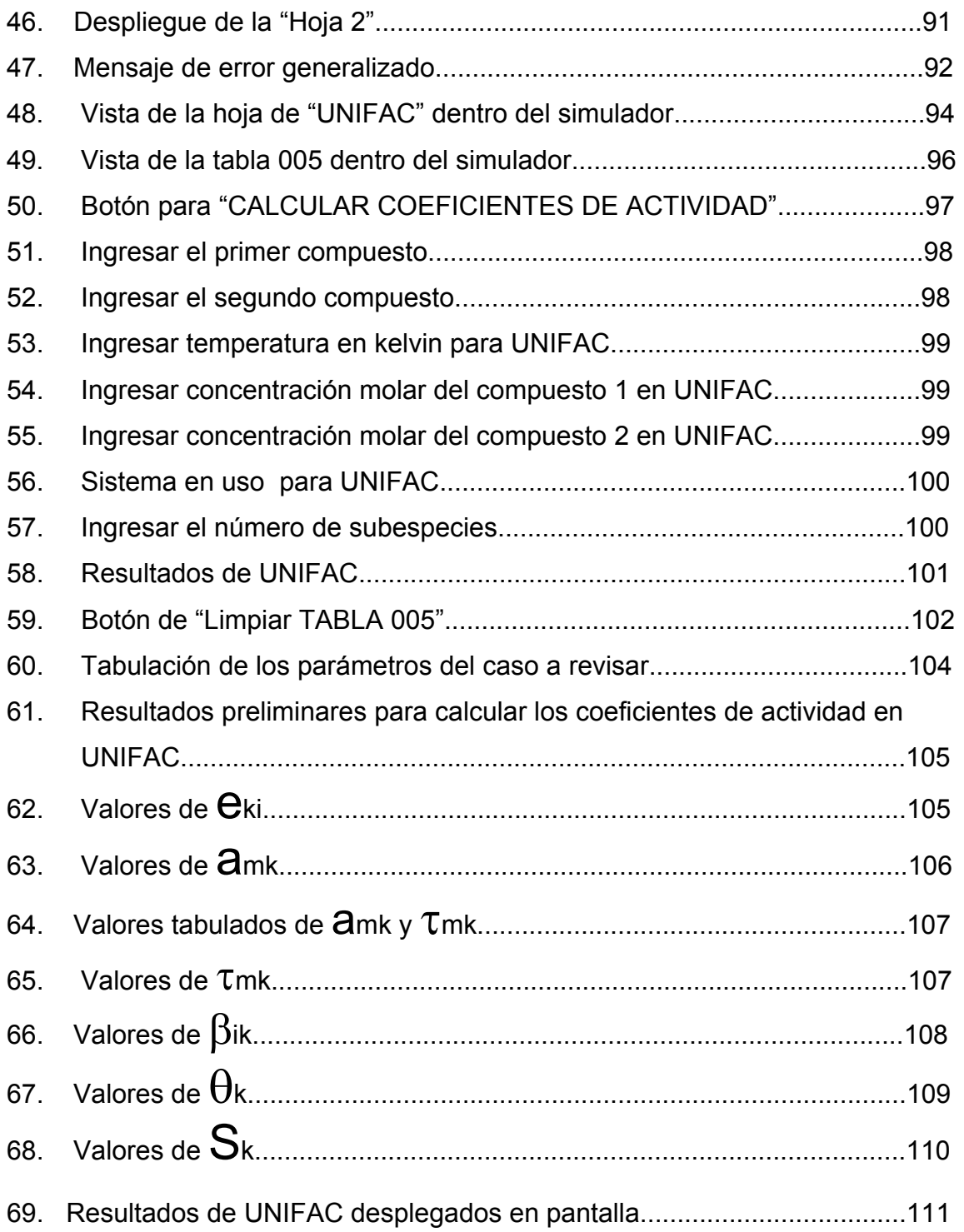

# **TABLAS**

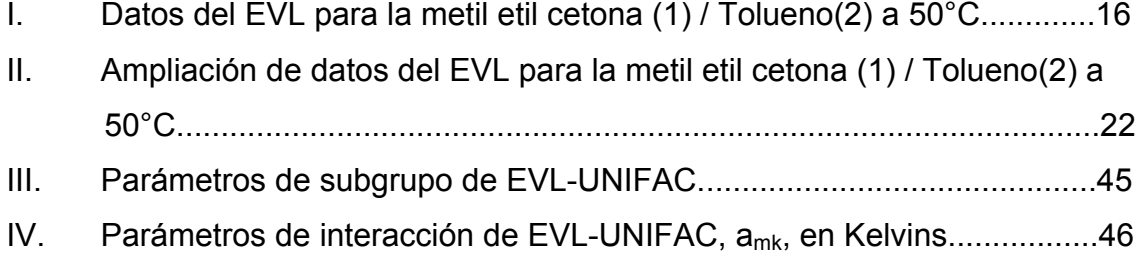

# **LISTA DE SÍMBOLOS**

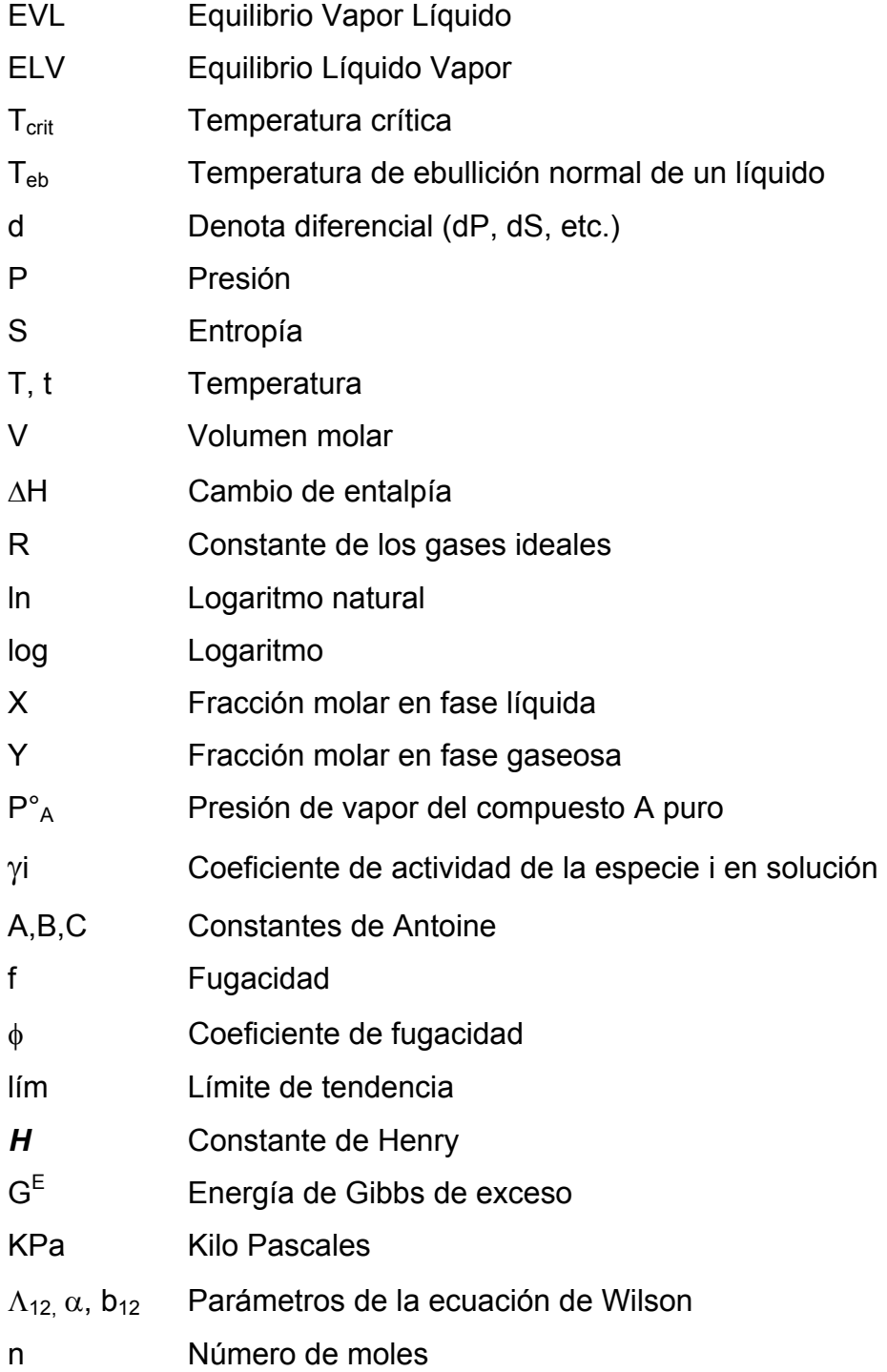

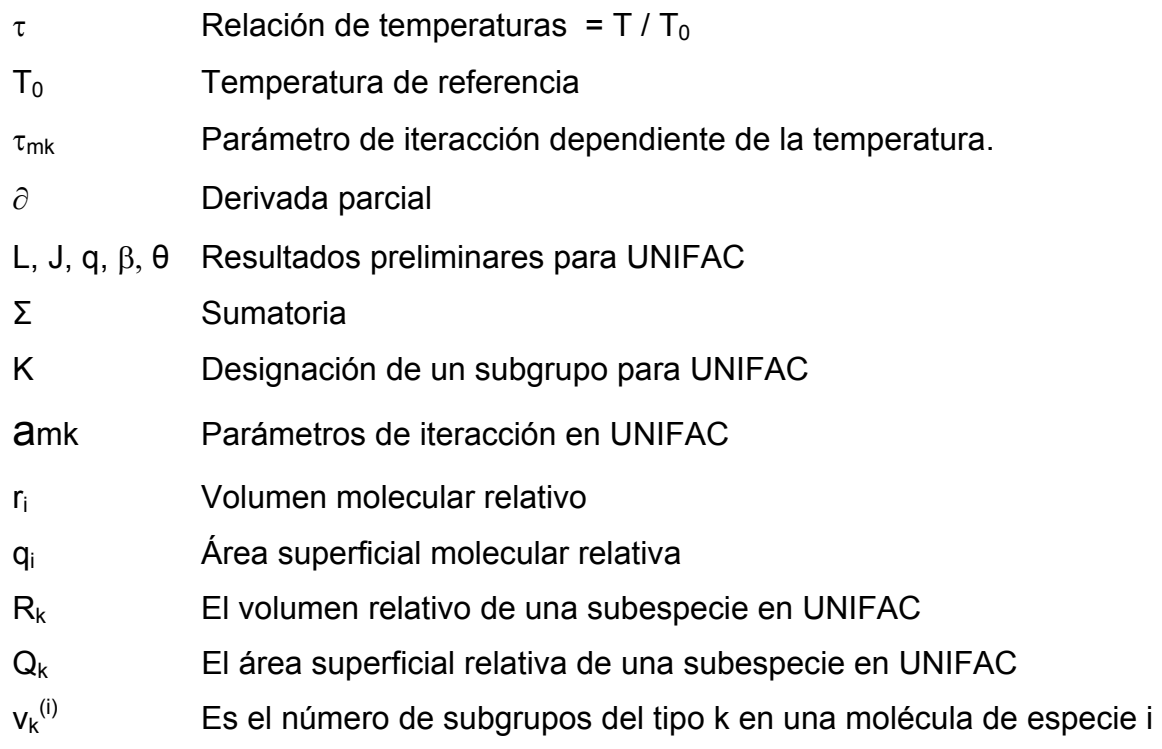

## Subíndices

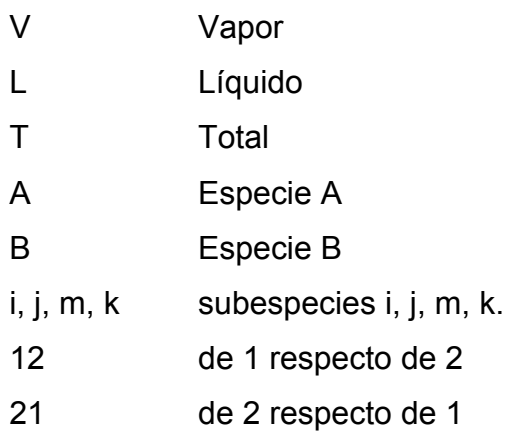

# Superíndices

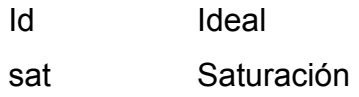

- ∞ Dilución infinita
- C De composición
- R Residual

### **GLOSARIO**

- **Aplicación** Se refiere al tipo de programa en el cual se están procesando los datos, por ejemplo: Microsoft Word es un programa de aplicación para procesar texto.
- Barra de **Barra de símbolos, cuadros o botones**, dentro de un **herramientas** programa de aplicación que representan y activan subprogramas o subaplicaciones.
- **Base de Datos** Tabla donde se enumeran datos o valores en gran cantidad, todos en relación a un tema específico o con propiedades en común.
- **Botón** Cuadro o símbolo con una pequeña leyenda en su interior el cual ejecuta una subrutina o programa al ser presionado o activado.
- **Clic** Sonido que se produce al presionar un botón del mouse o ratón.
- **Compuesto** Compuesto químico formado por la unión de dos sustancias **binario** químicas menores o grupos de moléculas más pequeñas.
- **Compuesto** Grupo de moléculas dispuestas entre sí para formar una **químico** sustancia química de fórmula conocida.
- **Computacional** Que se refiere al uso de un sistema de cómputo, computadora o programa de computadora.
- **Condensan** Aglomeración o reunión de partículas o datos que se agrupan bajo ciertas condiciones.
- **Cuadro de** Ventana que se despliega en pantalla con un mensaje o **diálogo** esperando una respuesta, el ingreso de un dato o la ejecución de un programa al presionar un botón incluido en la ventana.
- **Dato** Todo aquel miembro de un conjunto de valores asignados u obtenidos por medio de cálculos matemáticos.
- **Despliegue** Mostrar en pantalla por medio de un conjunto de imágenes que juntas transmiten una idea.
- **Dispositivo** Aparato por el cual se ingresan o extraen datos u órdenes a **externo** un sistema de cómputo, por ejemplo: teclados, ratones, discos, impresoras, etc.
- **Ejecutarse** Llevar a cabo una serie de órdenes o comandos que debe realizar una computadora o bien el programa que se está utilizando.
- **Enter** Presionar la tecla de ENTER o INTRO, del teclado de la computadora.
- **Entalpía** Propiedad fisicoquímica que denota la cantidad de energía de un sistema termodinámico que éste puede intercambiar con su entorno.
- **Entropía** En fisicoquímica denota la función de estado que mide el desorden de un sistema físico o químico, y por tanto su proximidad al equilibrio térmico.
- **Eventos** Conjunto de situaciones o parámetros que regulan el accionar de un sistema, por ejemplo, aumento o disminución de presión o temperatura.
- **EVL** Equilibrio vapor líquido para relaciones de compuestos químicos.
- **File o archivo** Carpeta o comando de la barra de herramientas de un paquete o aplicación de computadora donde se pueden accesar archivos o programas.
- **Fórmula química** La fórmula química molecular de un compuesto indica el número y el tipo de átomos contenidos en una molécula de esa sustancia.
- **Implementación** Desarrollar, llevar a cabo, preparar, realizar, un proyecto o tarea.
- **Macro** En aplicaciones de ordenador o computadora, un conjunto de pulsaciones de teclas, acciones o instrucciones grabadas y ejecutadas mediante una simple pulsación de tecla o una instrucción.
- **Medios digitales** Se entiende por medios digitales a todos aquellos dispositivos que pueden aportar datos e información por medios digitales como discos compactos, escáners, internet, dispositivos de almacenamiento, etc.
- **Modelos** Conjunto de ecuaciones o fórmulas que describen un comportamiento de un sistema sometido a eventos aleatorios o de selección.
- **Molécula** La partícula más pequeña de una sustancia, que mantiene las propiedades químicas específicas de esa sustancia.
- **Mouse** Dispositivo señalador muy común, popularizado gracias a estar incluido en el equipamiento de una computadora, que une un puntero en la pantalla de la computadora al movimiento del ratón o mouse para seleccionar comandos o herramientas.

**Multicomponente** Que consta de dos o más componentes.

Parámetros Número que se obtiene a partir de los datos de una **Delimitadores** distribución estadística y que sirve para sintetizar alguna característica relevante de la misma.

- **Presión de vapor** La presión de vapor de un líquido puro es la presión en la cual el líquido está en equilibrio con su vapor.
- **Proceso reversible** Proceso que puede llevarse a cabo en uno u otro sentidos, de un punto A hacia un punto B y viceversa.
- **Puntero** En las aplicaciones y sistemas operativos que utilizan un ratón o mouse, la flecha u otro icono de pantalla que se mueve acorde con los movimientos del mouse también suele denominarse cursor o puntero.
- **Rangos** Dentro de un uso más generalizado, rango se refiere al conjunto de valores comprendido entre un valor mínimo y un valor máximo determinados.
- Simulador **Recreación simulada de un experimento o evento** utilizando una computadora u ordenador para comprobar su viabilidad sin llevarlo a cabo físicamente.
- **Sistemas Sistema o equipo de computadora, aparatos y computacionales** programas que nos ayudan a realizar varios cientos de cálculos por segundo.
- **Temperatura crítica** La temperatura crítica de un gas es la temperatura máxima a la que puede licuarse.
- **Ventana** En aplicaciones informáticas e interfaces gráficas de usuario, una parte de la pantalla que puede contener su propio documento o mensaje.
- **Virtual** Sistema que permite a uno o más usuarios ver, moverse y reaccionar en un mundo simulado por ordenador o computadora.
- **Visual Basic** Programa o paquete de computadoras diseñado para Microsoft Windows, el cual permite al usuario dar órdenes y conjuntos de comandos a un programa de aplicación para facilitar su uso o bien crear un nuevo programa para aplicarlo en windows.

### **OBJETIVOS**

#### **GENERAL**

Desarrollar la implementación de un simulador de computadora para el cálculo de datos y predicción del comportamiento en el equilibrio vapor-líquido de sistemas binarios de sustancias químicas por varios métodos o modelos propuestos ya existentes.

### **ESPECÍFICOS**

- 1. Dar a conocer las generalidades teóricas del comportamiento en el equilibrio líquido-vapor de sistemas binarios de compuestos químicos.
- 2. Motivar a los estudiantes de la Escuela de Ingeniería Química de la Facultad de Ingeniería de la Universidad de San Carlos de Guatemala, a emplear los sistemas computacionales y sus lenguajes de programación para la predicción de datos experimentales y teóricos de los experimentos practicados en los diferentes laboratorios de la carrera de Ingeniería Química, fomentando así la investigación tecnológica.
- 3. Brindar una base de datos teóricos sobre el comportamiento en el equilibrio líquido-vapor de sistemas binarios de compuestos químicos para su uso en los diferentes cursos de la carrera de Ingeniería Química.
- 4. Hacer una demostración del uso adecuado de las ecuaciones de Antoine, Margules, Wilson, Van Laar y UNIFAC, en el cálculo de datos teóricos de temperatura normal de ebullición y presión de vapor, así como coeficientes de actividad para varias parejas de sustancias químicas, y el uso de la energía libre de Gibbs.
- 5. Ejemplificar el comportamiento de sistemas binarios en el equilibrio por medio de gráficas de vapor delimitadas para los rangos útiles de las ecuaciones empleadas.
- 6. Simplificar la obtención de datos teóricos sobre el comportamiento en el equilibrio de mezclas binarias de compuestos químicos.
- 7. Ilustrar cada modelo de EVL empleados y así determinar cuál de éstos es el más adecuado para las necesidades y limitantes de los estudiantes de Ingeniería Química de la Universidad de San Carlos de Guatemala..

#### **RESUMEN**

 Con la función principal de obtener los valores numéricos de coeficientes de actividad de compuestos químicos binarios, en equilibrio vapor-líquido (EVL), se ha realizado este trabajo de graduación, incluyendo dentro del mismo, la ejecución de un programa computacional denominado simulador, escrito en lenguaje de Visual Basic para ejecutarse como una hoja electrónica de Microsoft Excel, el cual realiza un sinnúmero de operaciones lógicas y matemáticas, a partir de datos iniciales relativamente sencillos de obtener experimentalmente, llevando paso a paso el cálculo de los valores intermedios para representaciones gráficas de equilibrio vapor líquido, empleando varias ecuaciones y los modelos de EVL de Margules, Wilson y Van Laar, así como el método UNIFAC para el cálculo de variables y coeficientes de actividad.

 El presente trabajo de graduación en si, es el instructivo del programa o simulador de computadora que debe acompañar el mismo, así como una guía para la inicialización de programas de computadora de este tipo que representen en forma virtual los diversos tipos de reacciones, ecuaciones, cálculos, métodos matemáticos, que ayuden a resolver problemas largos en la práctica de la ingeniería química, aplicado no solamente a nivel académico sino también se pueden enfocar a nivel de aplicaciones industriales.

131

### **INTRODUCCIÓN**

 Durante los últimos años la tecnología ha avanzado enormemente, las instituciones gubernamentales, empresas e industrias privadas, así como las universidades de todo el mundo, dependen en gran parte de sus sistemas de cómputo. Casi toda la economía de los países en desarrollo se basa en sistemas de computadora, de igual forma lo hacen los grandes equipos médicos, las aeronaves, los vehículos automotores, e incluso los aparatos domésticos, de allí viene la importancia que en las universidades, en especial en las de nuestro país, se promueva el uso de estas herramientas tan indispensables en nuestros días.

 Un programa de computadora puede resolver en tan sólo segundos, varios miles de operaciones matemáticas, siendo una herramienta muy útil en la predicción de datos teóricos y experimentales, esto, unido a un buen conocimiento de las bases teóricas del experimento en curso, constituye un gran avance en la simulación de comportamientos de sustancias químicas sometidas a determinados eventos, logrando la representación gráfica de dicho comportamiento por medio de un sencillo ingreso de datos físicos y selectivos, haciendo predicciones teóricas del experimento.

Se propone este trabajo final de graduación, como un aporte a las futuras generaciones de ingenieros químicos de Guatemala, especialmente para los estudiantes de nuestra Universidad, brindándoles una guía para la predicción de datos sobre el equilibrio vapor-líquido de sistemas binarios de compuestos químicos en fisicoquímica mediante varios modelos de predicción de resultados a partir de datos experimentales y teóricos.

132

## **1. RECOPILACIÓN DE DATOS**

Los datos incluidos en el programa simulador de EVL, han sido obtenidos por medios digitales, ingresados por un dispositivo externo, y agregados por los usuarios con el uso del mismo, es necesario enumerar las ecuaciones y métodos incluidos dentro del simulador, describiendo así el alcance de los resultados.

#### **1.1. Ecuaciones y métodos aplicados**

#### **1.1.1. Relación entre presión y temperatura**

La presión de vapor de un líquido puro es la presión a la cual el líquido está en equilibrio con su vapor. Este equilibrio es dinámico; así, el número de moléculas de líquido que se evaporan es igual al número de moléculas de vapor que se condensan.

 La presión de vapor aumenta cuando aumenta la temperatura hasta llegar a la temperatura crítica ( $T_{crit}$ ), temperatura a la cual no existe líquido ( Figura 01). El punto de ebullición normal de un líquido ( $T_{eb}$ ) es la temperatura a la cual el líquido tiene una presión de vapor igual a 1 atmósfera.

 La ecuación de Claussius y Clapeyron relaciona la presión de vapor con la temperatura:

$$
\frac{dP}{dT} = \frac{dS}{dV} = \frac{S_v - S_l}{V_v - V_l}
$$
   
 Ecuación [001]

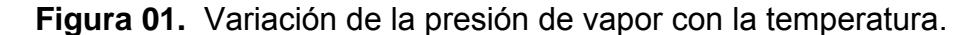

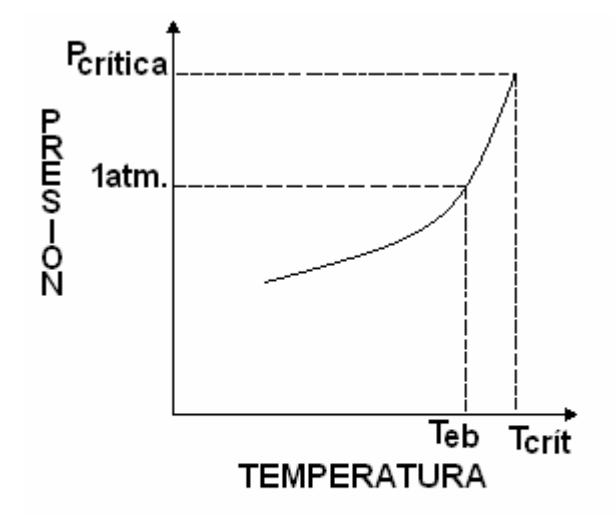

Variación dela presión<br>de vapor con la temperatura

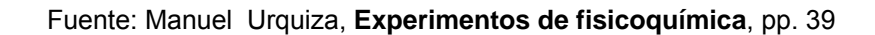

aquí  $V_v$  representa el volumen molar del vapor y  $V_1$  el volumen del líquido. Debido a que el cambio de entropía ( $S_v - S_l$ ) de vaporización es un proceso reversible :

$$
S_v - S_l = \Delta H_v / T
$$
 *Ecuación [002]*

por lo tanto,

$$
\frac{dP}{dT} = \frac{\Delta H_v}{(V_v - V_l)T}
$$
 *Equation [003]* 

donde ΔHv es el calor molar de vaporización y T la temperatura de ebullición.

Esta ecuación es completamente general. Cuando  $V_v \gg V_i$ , y suponiendo que el vapor actúa como un gas ideal,  $V_v = RT / P$ ; por lo que,

$$
\frac{dP}{dT} = \frac{\Delta HvP}{RT^2};
$$
   
ET = 2.187<sup>2</sup>

de donde.

$$
\frac{dP}{P} = \frac{\Delta H_v dT}{RT^2}
$$
 *Ecuación [005]*

Considerando que  $\Delta H_v$  es independiente de la temperatura:

In P = 
$$
-\underline{\Delta H_v 1}
$$
 + Cte. De integración Ecuación [006]  
R T

 Al graficar ln P contra 1/T se debe obtener una línea recta cuya pendiente es igual a ( $-\Delta H_v/R$ ).

Para determinar la presión de vapor de un líquido se utilizan:

1) El método estático ( variar P y mantener T constante ), 2) el método dinámico ( variar T y mantener P constante ), 3) el método de transpiración o de saturación de gas ( medir un gas saturado con el líquido a T constante ), siendo los primeros dos métodos lo más comunes.  $^1$ 

#### **1.1.2. Soluciones binarias de líquidos**

Las soluciones son mezclas de dos o más sustancias, con las mismas composición y propiedades físicas en cada una de sus partes.

 En el presente trabajo se analizan brevemente soluciones binarias de líquidos volátiles. Representan sistemas de dos componentes completamente miscibles en estado líquido.

 La presión de vapor de estas soluciones se determina igual que la presión de vapor de sustancias puras, excepto que la composición del vapor es más rica en el componente más volátil (componente con la presión de vapor más alta), por lo que es necesario determinar simultáneamente la composición del líquido y del vapor.

 La presión total del sistema es igual a la suma de las presiones parciales de los líquidos ( Ley de Dalton ):

$$
P_T = P_A + P_B
$$
 *Ecuación [007]*

La presión parcial de cada líquido es directamente proporcional a su composición, cuando la solución es ideal ( Ley de Raoult ), y la constante de proporcionalidad es la presión de vapor del componente puro (P°<sub>A</sub> y P°<sub>B</sub>):

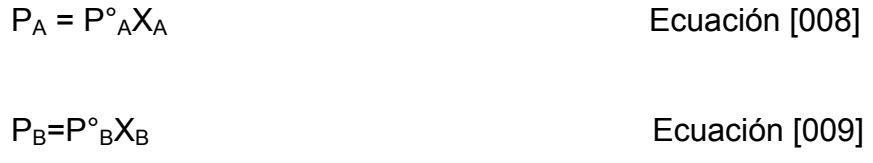

aquí  $X_A$  y  $X_B$  representan las fracciones mol del componente A y B en el líquido. Para soluciones binarias  $X_A + X_B = 1$ .

La composición de A y B en el vapor ( $Y_A$  y  $Y_B$ ) se puede conocer a partir de  $X_A$  y  $X_B$ , aplicando las leyes de Dalton y Raoult:

$$
Y_{A} = \frac{P_{A}}{P_{T}}
$$
  
Ecuación [010]  

$$
Y_{A} = \frac{P^{\circ}_{A}X_{A}}{(P^{\circ}_{A} - P^{\circ}_{B})X_{A} + P^{\circ}_{B}}
$$
  
Ecuación [011]

 Soluciones ideales son aquellas en donde no hay cambio en volumen ( ΔV=0 ) ni calor desprendido o absorbido ( ΔH = 0 ) al mezclar los componentes, estas soluciones obedecen la ley de Raoult.

Cuando la solución no es ideal, hay que introducir un factor de corrección llamado coeficiente de actividad ( $\gamma$ ):

$$
P_A = \gamma_A P^{\circ}{}_{A} X_A
$$
 *Ecuación [012]*

Las soluciones binarias de líquidos volátiles se clasifican en tres grupos: 1) soluciones ideales, 2) soluciones con desviaciones negativas de la ley de Raoult, 3) soluciones con desviaciones positivas de la ley de Raoult.

En estos sistemas binarios de líquidos se estudia la variación de la presión y de la temperatura con respecto a la composición de la solución.

Los sistemas con un mínimo en la presión de vapor presentan un máximo en la temperatura de ebullición, y los sistemas con máxima presión presentan un mínimo en la temperatura de ebullición.

A la composición donde se presentan un máximo o mínimo en la temperatura de ebullición se le llama azeótropo. Las composiciones del vapor y del líquido son iguales en las soluciones azeotrópicas; esta composición varía con la presión. Los líquidos de estas mezclas binarias se separan por destilación. La separación se efectúa por destilación fraccionada, la cual consiste en una serie de vaporizaciones y condensaciones sucesivas, proceso que se lleva a cabo en una columna de fraccionamiento.

La eficiencia de una columna de fraccionamiento depende del número de platillos teóricos. Un platillo teórico representa una vaporización en equilibrio y una condensación total.

El cálculo de platillos teóricos en una columna de destilación se hace contando el número de vaporizaciones y condensaciones utilizando la gráfica de temperatura-composición ( Figura 02). Este método es útil solamente en condiciones de operación de reflujo total (cuando no se recoge destilado).

El simulador de este equilibrio vapor-líquido realiza sin ninguna complicación y gran rapidez gráficas de temperatura-composición teóricas, las cuales pueden ser empleadas en la aplicación de este método o bien para el método de McCabe-Thiele, el cual es útil en todos los casos. Haremos una sencilla mención del método de McCabe-Thiele. En condiciones de reflujo total la línea de operación tiene una pendiente igual a uno ( Y=X ) ( Figura 03 ). En general  $Y \neq X$  y la línea de operación tendrá una pendiente igual a R/(R+1), donde R es el cociente de reflujo: R=L/D, L representa el número de moles de líquido que baja de la columna y D el número de moles de destilado.

6

Las figuras 02 y 03 representan una columna con eficiencia igual a tres platillos teóricos ( una de las etapas de equilibrio representa el recipiente con la mezcla ) operando en condiciones de reflujo total, X1 es la composición del residuo y X2 la del destilado.

El análisis matemático de una columna de fraccionamiento se basa en : 1) balance de material ( la cantidad de vapor que sale del platillo es igual a la cantidad de destilado que llega al platillo ), 2) balance de composición ( no hay cambios químicos en la columna ) y 3) balance de entalpía ( la columna es adiabática, la cantidad de calor que recibe un platillo del de abajo es igual a la cantidad de calor que pasa al platillo de arriba). $<sup>2</sup>$ </sup>

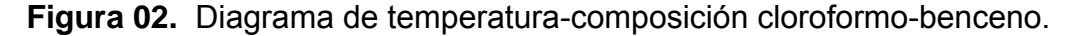

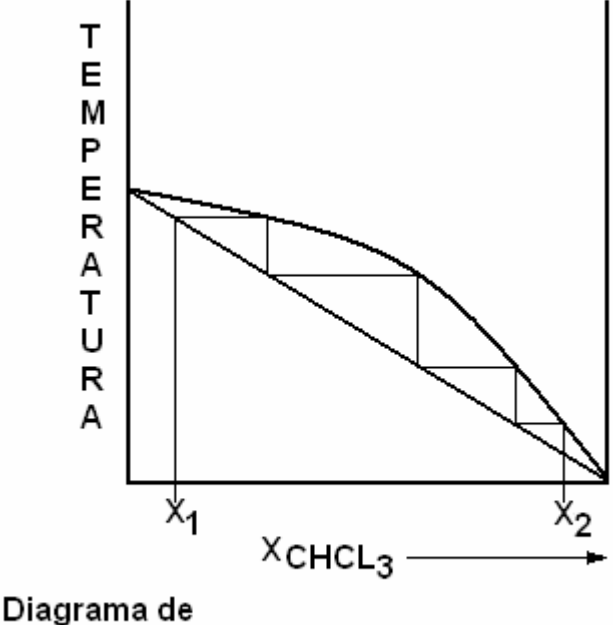

temperatura - composición de cloroformo - Benceno.

Fuente: Manuel Urquiza, **Experimentos de fisicoquímica**, pp. 46

**Figura 03.** Diagrama McCabe-Thiele, composición de cloroformo.

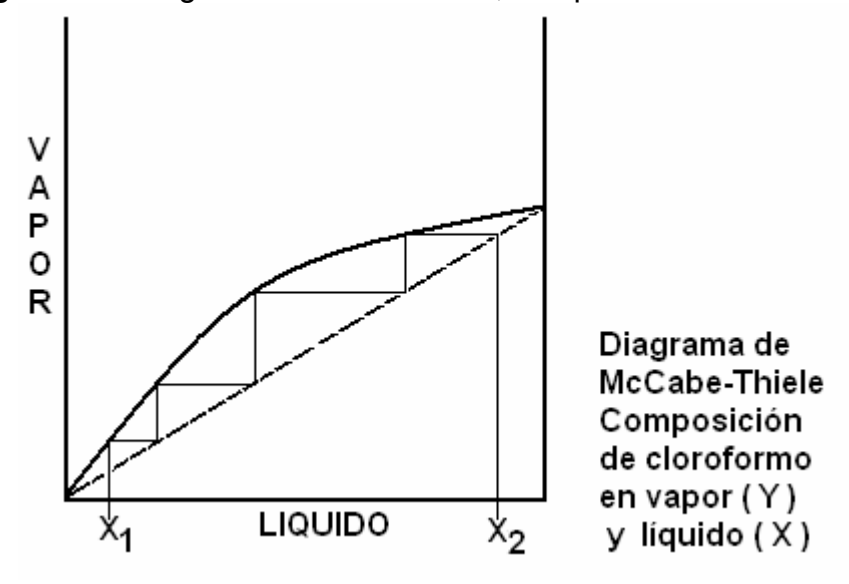

Fuente: Manuel Urquiza, **Experimentos de fisicoquímica**, pp. 46
#### **1.1.3. Sistemas de dos componentes**

Para tener una representación del sistema en dos dimensiones, se fija generalmente la presión y se hacen variar la temperatura y la concentración. Estos sistemas se clasifican de acuerdo con el estado físico de sus fases, en: i) sistema líquido-líquido, ii) sólido-líquido,

iii) líquido-gas y iv) sólido-gas. En el presente trabajo de graduación únicamente trataremos el sistema líquido-gas o bien líquido-líquido.

 El comportamiento en el equilibrio vapor-líquido de dos compuestos o mezcla binaria, se basa en esencia en los modelos matemáticos que relacionan la presión y la temperatura de un gas con su fase condensada. Con el paso del tiempo la experiencia nos señala a la ecuación de Antoine la cual da muy buenas correlaciones con datos experimentales, dicha ecuación es fundamental en el desarrollo de nuestra evaluación, dando los parámetros bajo los cuales se ha realizado el simulador del comportamiento líquido-vapor debido a que es dicha ecuación la que nos proporciona los datos de presión de vapor de los componentes de las mezclas incluidas en el simulador.

La ecuación de Antoine es la siguiente:

$$
Log P = A - B/(t+C)
$$
   
 
$$
Ecuación [013]
$$

en donde A, B y C son constantes propias de la ecuación, las cuales para cada compuesto se ha calculado de la siguiente manera, empleando tres puntos ampliamente separados de datos y siendo estos sustituidos en las siguientes ecuaciones de manera secuencial:<sup>3</sup>

$$
\frac{(y3 - y2) (t2 - t1)}{(y2 - y1) (t3 - t2)} = 1 - (\frac{t3 - t1}{t3 + C})
$$
   
   
   
   
 = 1 - (t3 - t1)   
 = 1 - (t3 - t1)

de esta ecuación se obtiene el valor de C para un compuesto sometido a temperaturas diversas t1, t2 y t3, donde yi = log Pi siendo Pi la presión observada a la temperatura ti,

B = 
$$
(\underline{y3 - y1})
$$
 (t1 + C)(t3 + C)  
ECuación [015]  
t3 – t1

y la tercera ecuación para hallar A,

 $A = y2 + (B / (t2 + C))$  Ecuación [016]

En estas ecuaciones, y sus coeficientes diferenciales derivados de estas, el término p es empleado para denotar presión de vapor del componente en milímetros de mercurio (torr), el término t es la temperatura en grados Celsius, y el termino T es la temperatura absoluta en Kelvins.

La misma ecuación de Antoine es fácilmente arreglada para obtener la temperatura de ebullición normal de un compuesto de la siguiente forma:

 $t = (B / (A - log p)) - C$  Ecuación [017]

Esta temperatura de ebullición normal es fundamental para el calculo e interpretación de los datos obtenidos en equilibrio líquido-vapor para compuestos binarios pues son los parámetros fundamentales para la representación gráfica de las curvas de vapor de cada compuesto, las cuales resultan tediosas de elaborar en papel milimetrado resultando en imperfecciones o bien en cálculos exhaustivos y minuciosos para lograr gráficas más acertadas pero con el gran auxilio de un programa como el que se desea implementar en este trabajo de graduación.

Dicho proceso, que puede durar horas y horas en el laboratorio gastando recursos económicos y de tiempo se reducen a unos simples segundos, obteniendo una mayor cantidad de datos y puntos de ploteo y por ende mayor exactitud en los cálculos y en la proyección gráfica de los resultados.

 Una vez obtenidos los valores de temperatura, presión y dados los compuestos a evaluar, se procede a asignar valores de concentración en la fase de líquida xi para el compuesto más volátil, y por complemento se obtiene la concentración del compuesto en la fase de vapor, el intervalo empleado es de 0.05 unidades de fracción molar, el objeto de este valor es únicamente el de proporcionar mayor cantidad de datos obteniendo así más puntos para la elaboración de las gráficas. A continuación, se hacen los cálculos correspondientes para el segundo compuesto, y se procede a elaborar la curva de vapor en el equilibrio de ambos compuestos.

# **2. CÁLCULO DE LOS COEFICIENTES DE ACTIVIDAD Y POTENCIAL QUÍMICO**

En la termodinámica de soluciones, es necesario considerar primero las mediciones de los datos de equilibrio vapor-líquido (EVL), de las cuales se deducen las correlaciones del coeficiente de actividad.

# **2.1. Propiedades de fase líquida a partir de los datos EVL**

 La figura 04, muestra un recipiente en el cual una mezcla de vapor y una solución líquida coexisten en equilibrio vapor-líquido. La temperatura T y la presión P son uniformes a través del recipiente, y es factible medirlas con los instrumentos apropiados. Además, se puede extraer muestras de vapor y de líquido para su análisis, lo cual proporciona los valores experimentales para las fracciones mol en el vapor {  $y_i$  } y las fracciones mol en el líquido {  $x_i$  }.

**Figura 04.** Representación de la presión de vapor.

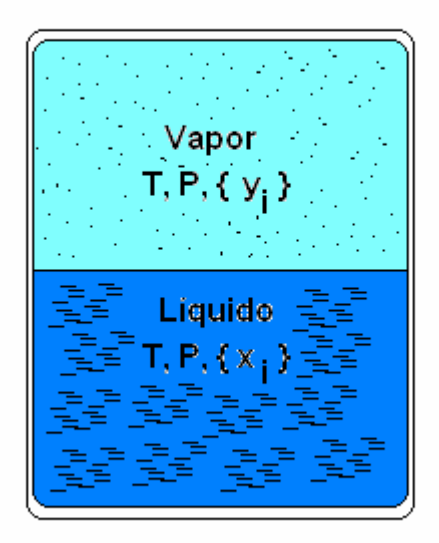

Fuente: J. M. Smith, Introducción a la termodinámica en ingeniería química, pp. 450

# **2.2. Fugacidad**

 En relación con la Ecuación [024], que describe el coeficiente de fugacidad, ahora para las especies i en la mezcla de vapor, la ecuación se escribe así:

$$
{}^{\wedge}f_i^{\vee} = y_i \ {}^{\wedge} \phi_i^{\vee} P
$$
   
Euación [018]

 El criterio de equilibrio vapor-líquido, como lo da la ecuación que denota que  $\Lambda f_i^{\dagger} = \Lambda f_i^{\dagger}$ , por tanto,

<sup>1</sup>
$$
f_i^1 = y_i^4 + \phi_i^2
$$
 P

 Aunque son fácilmente calculados los valores para el coeficiente de fugacidad de la fase vapor  $\wedge{\phi_i}^\vee$ , con frecuencia las mediciones de EVL se hacen a presiones bastante bajas ( $P \le 1$  bar) que la fase de vapor se supone como un gas ideal. En tal caso  $\gamma_{\phi_i}^{\vee}$  = 1 y las dos ecuaciones anteriores se reducen a:

$$
{}^{\wedge}f_i^1 = {}^{\wedge}f_i^{\vee} = y_i P
$$
   
Ecuación [020]

de ese modo, la fugacidad de las especies i ( en las fases líquida y de vapor ) es igual a la presión parcial de la especie i en la fase de vapor. Su valor se incrementa a partir de cero a dilución infinita ( $x_i = y_i \rightarrow 0$ ) hasta  $P_i^{\text{sat}}$  para la especie pura i, lo cual se ilustra por los datos de la tabla I para el sistema metil etil cetona(1) / Tolueno(2) a 50°C.<sup>1</sup> Las primeras tres columnas listan los valores de un conjunto de datos experimentales de P-xi-ji, y las columnas 4 y 5 presentan:

$$
{}^{\wedge}f_i = y_i P \qquad \qquad y \qquad {}^{\wedge}f_2 = y_2 P
$$

Las fugacidades se trazan gráficamente en la figura 07 como líneas continuas. En tanto las líneas punteadas rectas representan la ecuación [021], la regla de Lewis/Randall, que expresa la dependencia con respecto a la composición de las fugacidades de los compuesto de una solución ideal:

$$
^{\Lambda}f_{i}^{id} = x_{i} f_{i}
$$
   
 Ecuador [021]

| P/kPa                      | $X_i$  | $Y_i$  | $\Lambda f_i = y_i P$ | $^{\prime\prime}$ f <sub>2</sub> =y <sub>2</sub> P | $\gamma_1$ | $\gamma_2$ |
|----------------------------|--------|--------|-----------------------|----------------------------------------------------|------------|------------|
| 12.30 $(P_2^{\text{sat}})$ | 0.0000 | 0.0000 | 0.000                 | 12.300                                             |            | 1.000      |
| 15.51                      | 0.0895 | 0.2716 | 4.212                 | 11.298                                             | 1.304      | 1.009      |
| 18.61                      | 0.1981 | 0.4565 | 8.496                 | 10.114                                             | 1.188      | 1.026      |
| 21.63                      | 0.3193 | 0.5934 | 12.835                | 8.795                                              | 1.114      | 1.050      |
| 24.01                      | 0.4232 | 0.6815 | 16.363                | 7.697                                              | 1.071      | 1.078      |
| 25.92                      | 0.5119 | 0.7440 | 19.284                | 6.636                                              | 1.044      | 1.105      |
| 27.96                      | 0.6096 | 0.8050 | 22,508                | 5.542                                              | 1.023      | 1.135      |
| 30.12                      | 0.7135 | 0.8639 | 26.021                | 4.099                                              | 1.010      | 1.163      |
| 31.75                      | 0.7934 | 0.9048 | 28.727                | 3.023                                              | 1.003      | 1.189      |
| 34.15                      | 0.9102 | 0.9590 | 32.750                | 1.400                                              | 0.997      | 1.268      |
| $36.09(P_1^{\text{sat}})$  | 1.0000 | 1.0000 | 36.090                | 0.000                                              | 1.000      |            |

Datos del EVL para la metil etil cetona (1) / Tolueno(2) a 50°C

**Tabla I.** Datos del EVL para la metil etil cetona (1) / Tolueno(2) a 50°C

\* valores experimentales con fines de ilustración extraídos de 1M. Díaz Peña, A. Crespo Colín y A. Compostizo, J. Chem. Thermodyn., vol. 10, pp. 337-341, 1978.

Fuente: J. M. Smith, Introducción a la termodinámica en ingeniería química, pp. 450

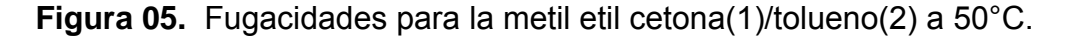

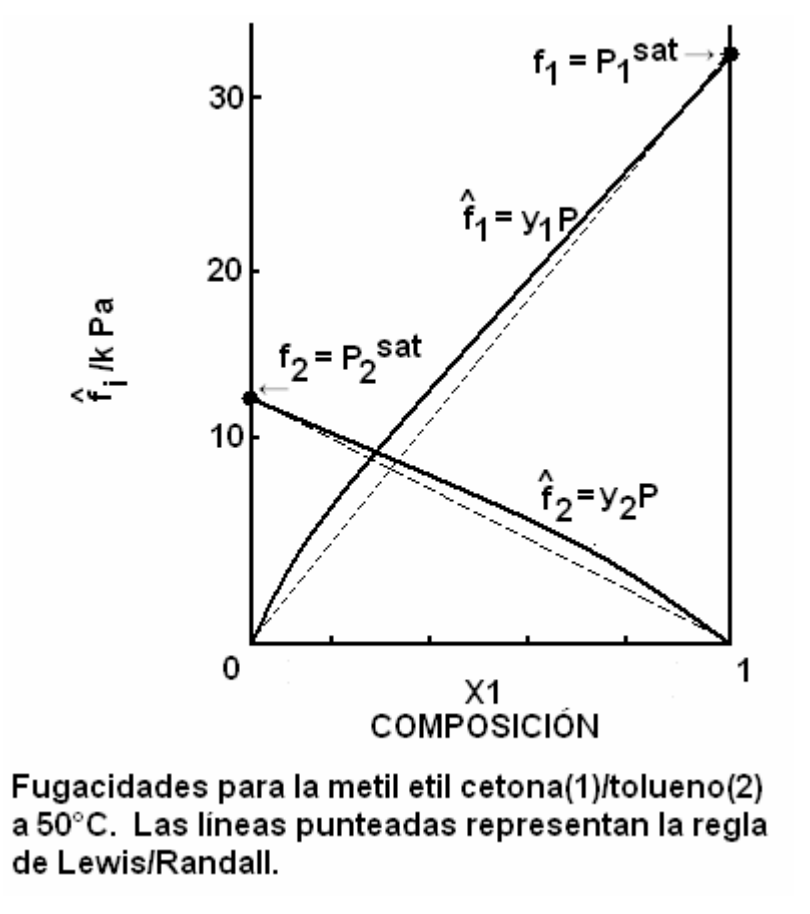

Fuente: J. M. Smith, Introducción a la termodinámica en ingeniería química, pp. 451

Aun cuando la figura 05 se deriva de un conjunto particular de datos, ilustra las características generales de las relaciones de ^f1 y ^f2 en función de xi para una solución líquida binaria a T constante. La presión de equilibrio P varía con la composición, pero su influencia resulta insignificante en ^f1 y ^f2. En estos términos un diagrama a T y P constantes se vería igual, como se aprecia en la figura 08 para la especie i ( i=1,2 ) en una solución binaria a T y P constantes.

**Figura 06.** Dependencia de la composición de la fugacidad para las especies i en una solución binaria.

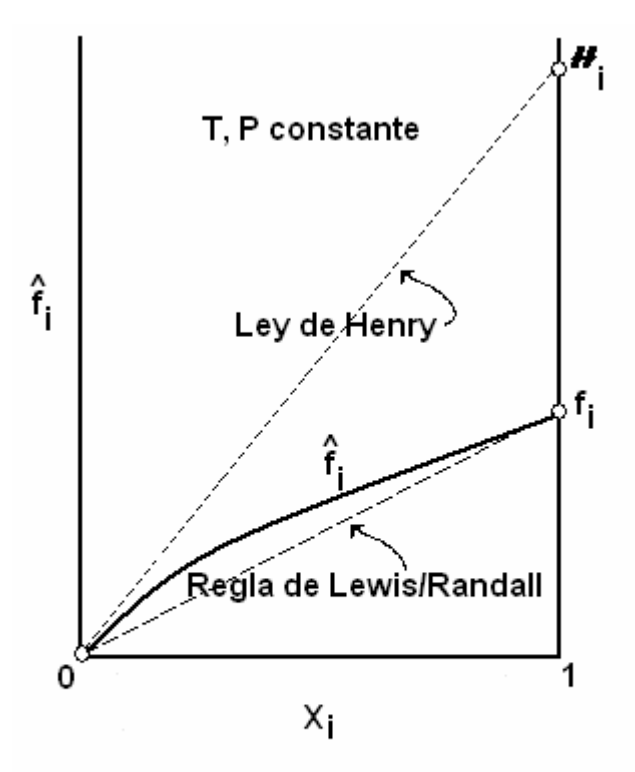

Dependencia de la composición de la fugacidad para las especies i en una solución binaria.

#### **2.3. Coeficiente de actividad**

La línea interior punteada en la figura 06 representa la regla de Lewis/Randall, característica del comportamiento de la solución ideal. Proporciona el modelo más simple posible para la dependencia de la composición de ^fi que representa un estándar con el cual se compara el comportamiento real. En realidad, como lo define la siguiente ecuación el coeficiente de actividad formaliza esta comparación:

Fuente: J. M. Smith, Introducción a la termodinámica en ingeniería química, pp. 451

$$
\gamma_i \equiv \frac{\Delta f_i}{x_i f_i} = \frac{\Delta f_i}{\Delta f_i^{id}}
$$
   
 Ecuación [022]

Por eso, el coeficiente de actividad de una especie en la solución es la relación de su fugacidad real con el valor dado por la regla de Lewis/Randall a las mismas T, P y composición. Para el cálculo de los valores experimentales, ambos ^f<sub>i</sub> y ^f<sub>i</sub><sup>id</sup> se eliminan a favor de cantidades medibles:

$$
\gamma_i \equiv \frac{y_i P}{x_i f_i} = \frac{y_i P}{x_i f_i^{sat}}
$$
 (i = 1,2,...,N) Ecuación [023]

La anterior es una nueva exposición de la ley de Raoult, y resulta idónea para los propósitos actuales, además permite el cálculo fácil de los coeficientes de actividad de los datos experimentales de EVL a presión baja. Los valores encontrados a partir de esta ecuación se observan en las dos últimas columnas de la tabla I.

 Las líneas continuas en las figuras 05 y 06, representan los valores experimentales de ^f<sub>i</sub> que se convierten en la tangente de las líneas de la regla de Lewis/Randall en  $x_i=1$ . Como se demuestran más adelante, es una consecuencia de la ecuación de Gibbs/Duhem. En el otro límite.  $X_i \rightarrow 0$ ,  $^k$ f<sub>i</sub> se convierte en cero. Así, la relación ^f<sub>i</sub>/x<sub>i</sub> es indeterminada en este límite, y la aplicación de la regla de L´Hôpital da como resultado:

$$
\lim_{\substack{X_i \to 0 \ X_i}} \frac{\Delta^A f_i}{X_i} = \left(\frac{d^A f_i}{dX_i}\right)_{x_i = 0} \equiv \mathbf{H}_i
$$
 Ecuación [024]

La ecuación anterior define la constante de Henry *H*i, como la pendiente límite de la curva  $\lambda f_i$  en función de  $X_i$  en  $x_i=0$ , ésta es la pendiente de una línea trazada tangente a la curva en  $x_i=0$ . La ecuación de dicha línea tangente expresa la ley de Henry:

^fi = xi*H*i Ecuación [025]

Se usa en el límite conforme  $x_i \rightarrow 0$ , y también debe ser aproximadamente válida para valores pequeños de x<sub>i</sub>. La ley de Henry como se da por la ecuación

$$
y_i P = x_i \mathbf{H}_i
$$
   
Euación [026]

donde la constante de Henry *H*i es un dato experimental, es consecuencia inmediata de esta ecuación cuando  $\lambda f_i = y_i P$ , es decir, cuando  $\lambda f_i$  tiene su valor de un gas ideal.

 Esta ley se relaciona con la regla de Lewis/Randall a través de la ecuación de Gibbs/Duhem donde para una solución binaria, obtenemos una expresión exacta de la regla de Lewis/Randall cuando se aplica a soluciones reales, la cual se expresa de la siguiente forma:

( d^f1 / dx1 ) = f1 Ecuación [027]  $x1=1$ 

La ley de Henry se aplica a las especies cuando se aproximan a dilución infinita en una solución binaria, y la ecuación de Gibbs/Duhem asegura la validez de la regla de Lewis/Randall para la otra especie al aproximarse a su pureza.<sup>4</sup>

#### **2.4. Energía de Gibbs de exceso**

En la tabla II las primeras tres columnas repiten los datos de P- $x_1-y_1$  de la tabla 02 para el sistema metil etil cetona(1)/Tolueno(2). Tales datos se exhiben como círculos en la figura 07. Los valores de  $\gamma_1$  y  $\gamma_2$  se listan en las columnas 4 y 5, y se muestran mediante cuadrados y triángulos descubiertos de la figura 08. Los valores se combinan de acuerdo con la siguiente ecuación para un sistema binario como:

 $G^E$  $\frac{1}{\sqrt{2}}$  = x<sub>1</sub> ln  $\gamma_1$  + x<sub>2</sub> ln  $\gamma_2$   $\qquad$  Ecuación [028] RT

Los valores de G<sup>E</sup>/RT calculados de ese modo, se dividen entre  $x_1x_2$ para proporcionar valores de  $G^{E}/x_1x_2RT$ ; ambos conjuntos se listan en las columnas 6 y 7 de la tabla II y aparecen como círculos cubiertos en la figura 08.

Las cuatro funciones termodinámicas, ln  $\gamma_1$ , ln  $\gamma_2$ , G<sup>E</sup>/RT y G<sup>E</sup>/x<sub>1</sub>x<sub>2</sub>RT son propiedades de la fase líquida. La figura 08 indica cómo varían sus valores experimentales con la composición para un sistema binario particular a una temperatura determinada. Dicha figura es representativa de los sistemas para los cuales:

$$
\gamma i \ge 1 \ \text{y} \ \text{ln} \ \gamma i \ge 0 \ \ (\text{i}=1,2)
$$

En tales casos,. La fase líquida muestra desviaciones positivas con respecto al comportamiento de la ley de Raoult, como se ve en la figura 07, donde los puntos de los datos P-x<sub>1</sub> se localizan sobre la línea recta punteada que representa la ley de Raoult.

**Tabla II.** Ampliación de datos del EVL para la metil etil cetona (1) / Tolueno(2) a 50°C

| P/kPa                                | Xi     | Yi     | $Ln \gamma 1$ | Ln $\gamma$ 2 | <b>GE/RT</b> | GE/x1x2RT |
|--------------------------------------|--------|--------|---------------|---------------|--------------|-----------|
|                                      |        |        |               |               |              |           |
| $\overline{12.30(P_2^{\text{sat}})}$ | 0.0000 | 0.0000 |               | 0.000         | 0.000        |           |
| 15.51                                | 0.0895 | 0.2716 | 0.266         | 0.009         | 0.032        | 0.389     |
| 18.61                                | 0.1981 | 0.4565 | 0.172         | 0.025         | 0.054        | 0.342     |
| 21.63                                | 0.3193 | 0.5934 | 0.108         | 0.049         | 0.068        | 0.312     |
| 24.01                                | 0.4232 | 0.6815 | 0.069         | 0.075         | 0.072        | 0.297     |
| 25.92                                | 0.5119 | 0.7440 | 0.043         | 0.100         | 0.071        | 0.283     |
| 27.96                                | 0.6096 | 0.8050 | 0.023         | 0.127         | 0.063        | 0.267     |
| 30.12                                | 0.7135 | 0.8639 | 0.010         | 0.151         | 0.051        | 0.248     |
| 31.75                                | 0.7934 | 0.9048 | 0.003         | 0.173         | 0.038        | 0.234     |
| 34.15                                | 0.9102 | 0.9590 | $-0.003$      | 0.237         | 0.019        | 0.227     |
| 36.09( $P_1^{sat}$ )   1.0000        |        | 1.0000 | 0.000         |               | 0.000        |           |

Datos del EVL para la metil etil cetona (1) / Tolueno(2) a 50°C

Fuente: J. M. Smith, Introducción a la termodinámica en ingeniería química, pp. 454

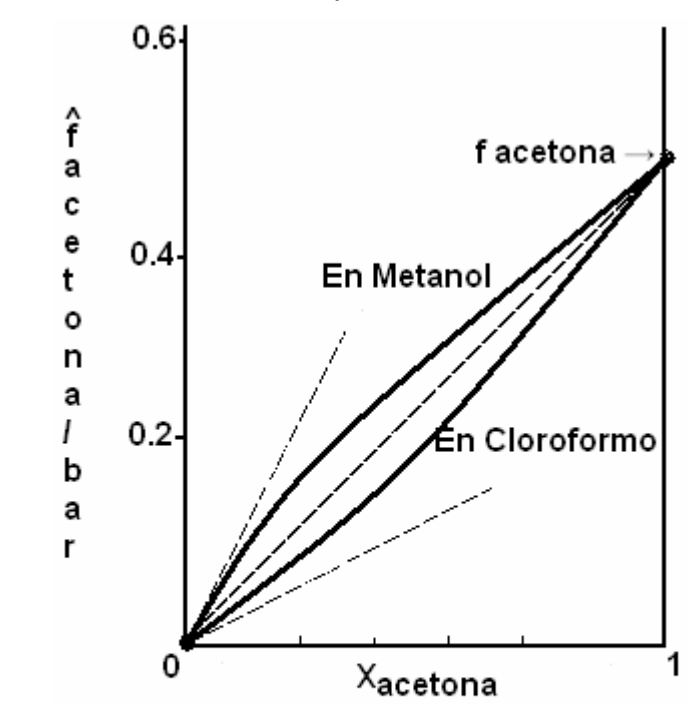

**Figura 07.** Dependencia de la composición de la fugacidad de la acetona en dos soluciones líquidas binarias a 50°C.

Dependencia de la composición de la fugacidad de la acetona en dos soluciones líquidas binarias a  $50^{\circ}$ C.

Fuente: J. M. Smith, Introducción a la termodinámica en ingeniería química, pp. 455

En vista de que el coeficiente de actividad de una especie en solución se convierte en la unidad cuando la especie llega a ser pura, cada ln  $\gamma_i$  (i=1,2) tiende a cero cuando  $x_i \rightarrow 1$ , como es evidente en la figura 10. En el otro límite, donde  $x_1 \rightarrow 0$  y la especie i será diluida infinitamente, el ln  $\gamma_i$  tiende a un límite infinito, que se indica por ln  $\gamma_1 \infty$ . En el límite a medida que  $x_i \to 0$ , la energía de Gibbs de exceso sin dimensiones  $G^E/RT$ , como la dada en la ecuación [028] será:

$$
G^{E}
$$
  
\n $lim$  = (0) ln  $\gamma_1 \approx$  + (1)(0) = 0  
\n $x_1 \rightarrow 0$  RT

Se obtiene el mismo resultado para  $x_2 \rightarrow 0(x_1 \rightarrow 1)$ . Por tanto, el valor de  $G^E$  / RT (y  $G^E$ ) es cero en x<sub>1</sub>=0 y x<sub>1</sub> = 1.

La cantidad  $G^{E}/x_1x_2$  RT es indeterminada tanto para  $x_1$ =0 como para  $x_1$ =1, ya que G<sup>E</sup> es cero en ambos límites, al igual que el producto  $x_1x_2$ . En consecuencia para  $x_1 \rightarrow 0$ , la regla de L'Hôpital da como resultado:

$$
C^{E} = C^{E}/RT
$$
  
\n
$$
C^{E}/RT
$$
  
\n
$$
d(G^{E}/RT)
$$
  
\n
$$
x_{1} \rightarrow 0
$$
  
\n
$$
x_{1}x_{2}RT
$$
  
\n
$$
x_{1} \qquad x_{1} \qquad dx_{1}
$$
  
\n
$$
d(x_{1}x_{2})
$$
  
\n
$$
x_{1} \qquad dx_{1}
$$
  
\n
$$
x_{1} \qquad dx_{1}
$$
  
\n
$$
x_{1} \qquad dx_{1}
$$
  
\n
$$
x_{1} \qquad dx_{1}
$$
  
\n
$$
x_{1} \qquad dx_{1}
$$
  
\n
$$
x_{1} \qquad dx_{1}
$$

Derivando la ecuación  $[043]$  con respecto a  $x_1$  se obtiene la derivada del miembro final:

$$
\frac{d (G^{E}/RT) = x_1 \, d \ln \gamma_1 + \ln \gamma_1 + x_2 \, d \ln \gamma_2 - \ln \gamma_2}{dx_1} \qquad \frac{dx_1}{dx_1} \qquad \frac{dx_1}{dx_1} \qquad \
$$

El signo negativo que precede al último término resulta de  $d x_2 / d x_1 = -1$ , una consecuencia de la ecuación,  $x_1 + x_2 = 1$ . La ecuación de Gibbs/Duhem, escrita para un sistema binario, se divide por  $dx_1$  para obtener:

$$
x_1 \frac{d \ln \gamma_1}{dx_1} + x_2 \frac{d \ln \gamma_2}{dx_1} = 0 \quad (Ty \text{ P constants})
$$

**Ecuación [029]** 

Al sustituir en la ecuación **[B]**, se reduce a:

$$
\frac{d (G^E/RT)}{dx_1} = \ln \gamma_1
$$
   
 
$$
\gamma_2
$$
   
 
$$
\frac{d}{dx_1} \gamma_2
$$
   
  $\frac{d}{dx_2}$    
  $\frac{d}{dx_1}$    
  $\frac{d}{dx_2}$    
  $\frac{d}{dx_2}$    
  $\frac{d}{dx_1}$    
  $\frac{d}{dx_2}$    
  $\frac{d}{dx_2}$    
  $\frac{d}{dx_1}$    
  $\frac{d}{dx_2}$    
  $\frac{d}{dx_2}$    
  $\frac{d}{dx_1}$    
  $\frac{d}{dx_2}$    
  $\frac{d}{dx_2}$    
  $\frac{d}{dx_1}$    
  $\frac{d}{dx_2}$    
  $\frac{d}{dx_1}$    
  $\frac{d}{dx_2}$    
  $\frac{d}{dx_2}$    
  $\frac{d}{dx_1}$    
  $\frac{d}{dx_2}$    
  $\frac{d}{dx_2}$    
  $\frac{d}{dx_1}$    
  $\frac{d}{dx_2}$    
  $\frac{d}{dx_2}$    
  $\frac{d}{dx_1}$    
  $\frac{d}{dx_2}$    
  $\frac{d}{dx_2}$    
  $\frac{d}{dx_1}$    
  $\frac{d}{dx_2}$    
  $\frac{d}{dx_2}$    
  $\frac{d}{dx_1}$    
  $\frac{d}{dx_2}$    
  $\frac{d}{dx_2}$    
  $\frac{d}{dx_1}$    
  $\frac{d}{dx_2}$    
  $\frac{d}{dx_2}$    
  $\frac{d}{dx_1}$    
  $\frac{d}{dx_2}$    
  $\frac{d}{dx_2}$    
  $\frac{d}{dx_1}$    
  $\frac{d}{dx_2}$    
  $\frac{d}{dx_1}$    
  $\frac{d}{dx_2}$    
  $\frac$ 

Cuando se aplica para la composición límite en  $x_1 = 0$ , dicha ecuación es:

$$
d(G^{E}/RT) \qquad \gamma_1
$$
  
\n
$$
L/m \qquad \qquad = \qquad L/m \qquad \ln \qquad \qquad = \ln \gamma_1 \approx
$$
  
\n
$$
x_1 \rightarrow 0 \qquad dx_1 \qquad x_1 \rightarrow 0 \qquad \gamma_2
$$

Por la ecuación **[A]**,

$$
G^{E}
$$
  
Lim  

$$
x_1 \rightarrow 0 \qquad x_1x_2RT
$$
  

$$
= \ln \gamma_1 \infty
$$

similarmente

$$
G^{E}
$$
\n
$$
L \text{ fm}
$$
\n
$$
x_1 \rightarrow 1
$$
\n
$$
x_1 x_2 RT
$$
\n
$$
x_2 RT
$$

De esa forma, los valores límites de  $G^E / x_1x_2RT$  son iguales a los límites de ln γ1 y ln γ2 a dilución infinita, y el resultado se ilustra en la figura 09.

**Figura 08.** Gráfica de vapor sistema metil etil cetona(1)/Tolueno (2) a 50°C.

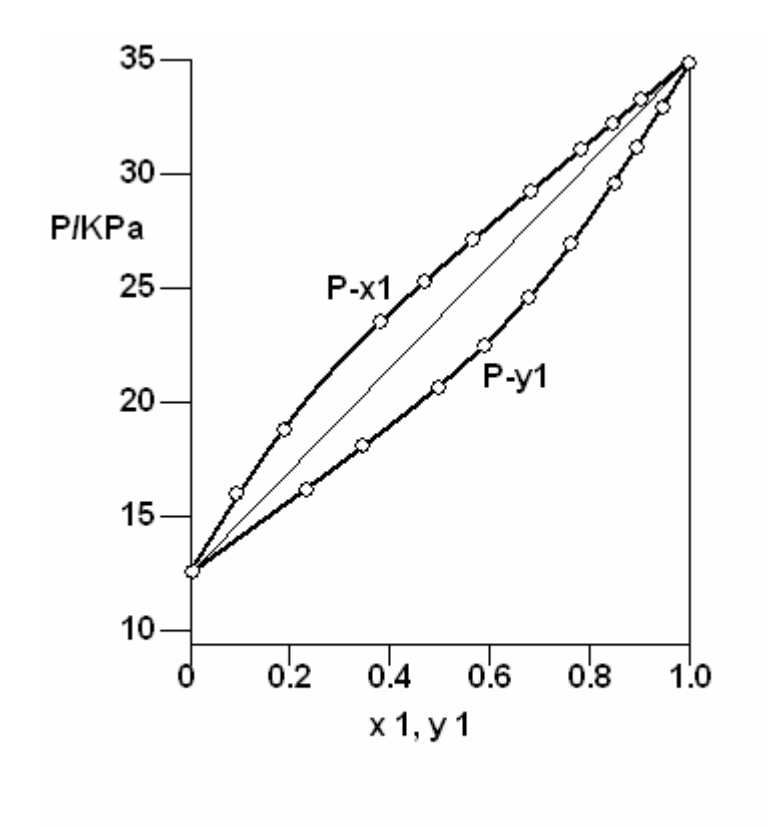

El sistema metil etil cetona (1) / Tolueno (2) a 50°C Datos de P x y y su correlación.

Fuente: J. M. Smith, Introducción a la termodinámica en ingeniería química, pp. 455

**Figura 09.** Sistema metil etil cetona (1) / tolueno (2) a 50°C, propiedades de fase líquida y su correlación.

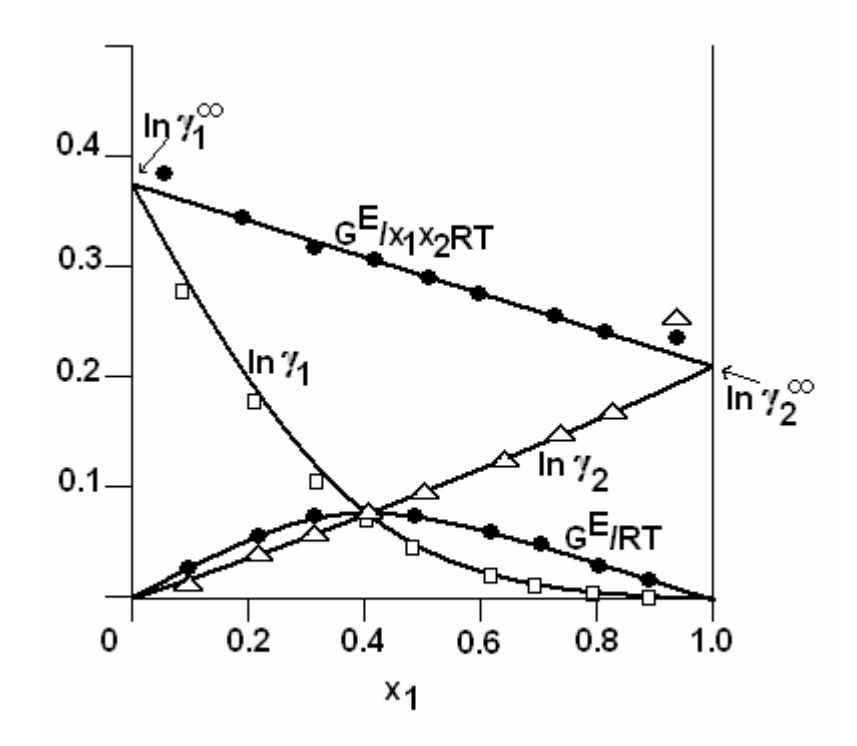

Sistema metil etil cetona (1) / Tolueno (2) a 50°C Propiedades de fase líquida y su correlación.

Fuente: J. M. Smith, Introducción a la termodinámica en ingeniería química, pp. 455

 Tales resultados dependen de la ecuación [030], que es válida para T y P constantes. Aunque los datos de la tabla II son para T constante, pero P variable, se introduce un error insignificante por medio de la ecuación [030], porque los coeficientes de actividad de la fase líquida son casi independientes de P para sistemas con presiones de bajas a moderadas.

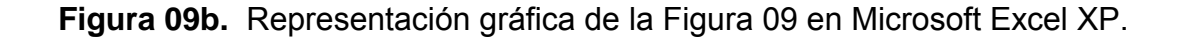

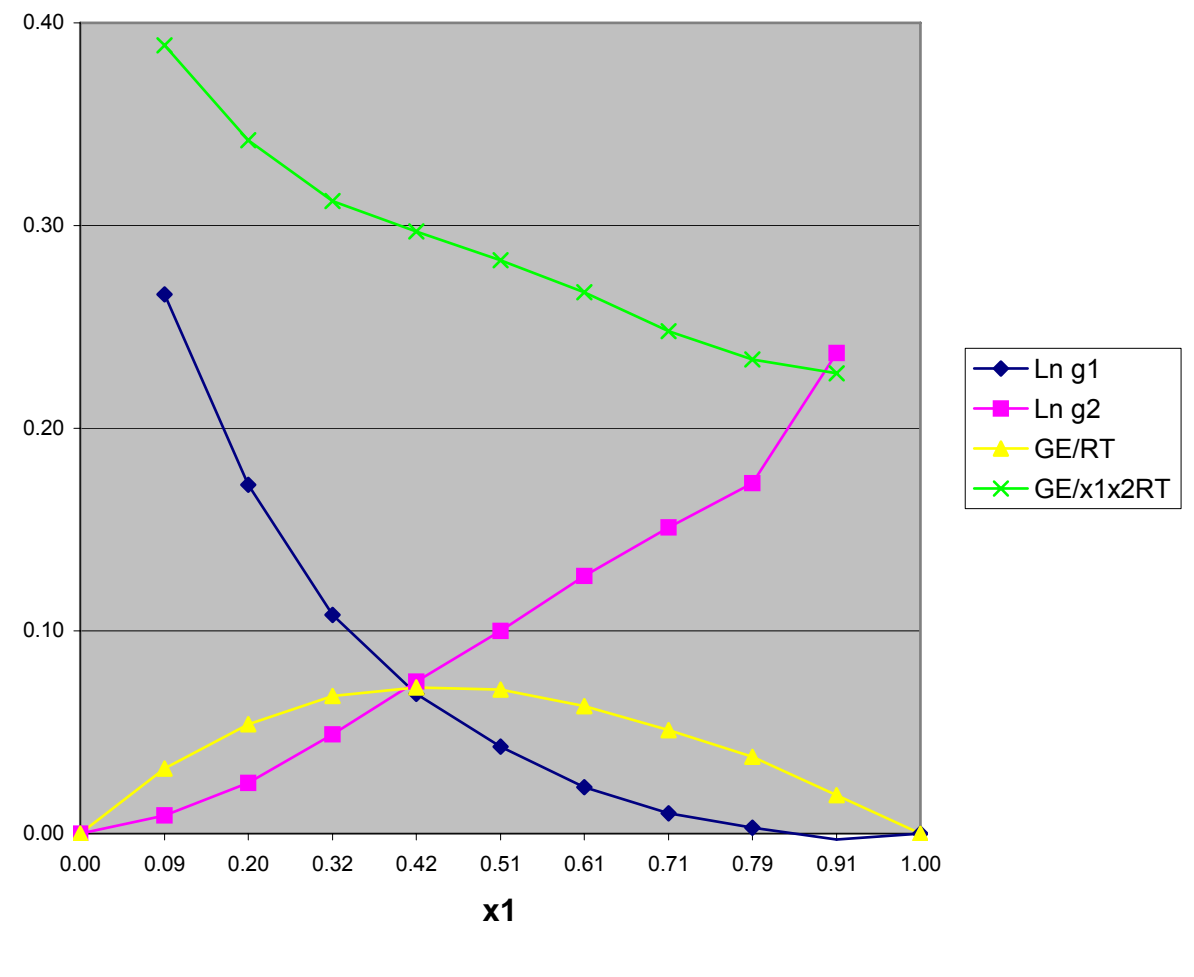

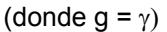

Fuente: Representación gráfica de la Figura 09 en Microsoft Excel XP.

La figura 09b arriba mostrada, es la misma de la figura 09 ploteada en computadora en Microsoft Excel XP con los mismos datos de la tabla II, es notable la distorsión de los datos extremos donde se localizan los logaritmos naturales de los coeficientes de actividad del compuesto 1 y 2 a dilución infinita, (ln  $\gamma_1$ ∞ y ln  $\gamma_2$ ∞) tal y como se muestran en la figura 09.

 La ecuación [030] tiene influencia adicional en la naturaleza de la figura 09. Se escribe como,

$$
\frac{d \ln \gamma 1}{dx_1} = - \frac{x_2}{x_1} \frac{d \ln \gamma_2}{dx_1}
$$

ésta requiere que la pendiente de la curva ln  $\gamma_1$  sea en cualquier lugar de signo opuesto a la pendiente de la curva ln  $\gamma$ 2. Además, cuando  $x_2 \rightarrow 0$  (y  $x_1 \rightarrow 1$ ), la pendiente de la curva ln  $\gamma_1$  es cero. De manera similar, cuando  $x_1 \rightarrow 0$ , la pendiente de la curva ln  $\gamma_2$  es cero. Por consiguiente, cada curva de ln  $\gamma_i$  (i = 1, 2) termina en cero con una pendiente de cero en  $x_i = 1$ .

# **2.5. Reducción de datos**

 De los conjuntos de puntos que se presentan en la figura 09, aquellos para G<sup>E</sup>/x<sub>1</sub>x<sub>2</sub>RT se ajustan en forma más compacta a una relación matemática simple. De ese modo, una línea recta proporciona una aproximación razonable a este conjunto de puntos y la expresión matemática se da por la relación lineal de la ecuación:

$$
\frac{G^E}{X_1X_2RT} = A_{21}X_1 + A_{12}X_2
$$
   
   
 
$$
= A_{21}X_1 + A_{12}X_2
$$
   
   
 
$$
= A_{21}X_1 + A_{12}X_2
$$

Donde A<sub>21</sub> y A<sub>12</sub> son las constantes en cualquier aplicación particular. Alternativamente,

$$
\frac{G^{E}}{RT} = (A_{21}x_1 + A_{12}x_2)x_1x_2
$$
   
RT

Las expresiones para ln  $\gamma_1$  y ln  $\gamma_2$  se deducen de la Ecuación [032] mediante la siguiente ecuación. Puesto que lo anterior requiere la derivación de nG<sup>E</sup>/RT con respecto a un número de moles, la siguiente ecuación se multiplica por n y todas las fracciones mol se convierten a números de mol. De esta manera, en el lado derecho se reemplaza a x<sub>1</sub> por n<sub>1</sub> / (n<sub>1</sub> + n<sub>2</sub>) y x<sub>2</sub> por n<sub>2</sub>/(n<sub>1</sub> + n<sub>2</sub>). Puesto que n ≡ n<sub>1</sub> + n<sub>2</sub> da como resultado:

$$
\frac{nG^{E}}{RT} = (A_{21}n_1 + A_{12}n_2) \underline{n_1n_2}
$$
  
RT 
$$
(n_1 + n_2)^2
$$

Al derivar con respecto a  $n_1$ , se obtiene:

$$
\begin{array}{ccc}\n\text{Ln } \gamma_1 = & \partial \text{ (nG}^E / \text{RT}) & | \\
\text{ln } \gamma_1 = & \partial n_1 & | P, T, n_2\n\end{array}
$$

$$
= n_2 \left\{ (A_{21}n_1 + A_{12}n_2) \left[ \frac{1}{(n_1 + n_2)^2} - \frac{2n_1}{(n_1 + n_2)^3} \right] + \frac{n_1A_{21}}{(n_1 + n_2)^2} \right\}
$$

Regresando de las  $n_i$  a  $x_i(n_i=nx_i)$  es:

$$
\ln \gamma_1 = x_2 \left[ (A_{21}x_1 + A_{12}x_2)(1-2X_1) + A_{21}x_1 \right]
$$

Una reducción adicional, al observar que  $x_2 = 1 - x_1$ , conduce a:

Ln γ1 = x2 2 [ A12 + 2( A21- A12) x1 ] Ecuación [033]

Del mismo modo, la diferenciación de la ecuación [032] con referencia a n2 da como resultado:

$$
\ln \gamma_2 = x_1^2[A_{21} + 2(A_{12} - A_{21})x_2]
$$
   
 *Ecuación* [034]

estas son las ecuaciones de Margules, llamadas así en honor del meteorólogo y físico austriaco Max Margules (1856-1920), y representan un modelo empírico del comportamiento de la solución empleado de forma usual. Para las condiciones límite de la dilución infinita, estas serán:

$$
\ln \gamma_1 \infty = A_{12} (x_1=0) \qquad y \qquad \ln \gamma_2 \infty = A_{21} (X_2=0)
$$

para el sistema metil etil cetona/tolueno aquí considerado, las curvas de la figura 09 para G $^{\text{\textsf{E}}}/\text{\textsf{RT}}$ , In  $\gamma_1$  y In  $\gamma_2$  representan las ecuaciones [032] y [033] con:

$$
A_{12}=0.372 \t\t y \t\t A_{21}=0.198
$$

Estos son los valores de las intercepciones en  $x_1=0$  y  $x_1=1$  de la línea recta trazada para representar los puntos de los datos  $G^E$ / $x_1x_2$ .

 En este caso, un conjunto de datos de EVL se han reducido a una ecuación matemática simple para la energía libre de Gibbs en exceso adimensional:

$$
\frac{G^E}{RT} = (0.198x_1 + 0.372x_2)x_1x_2
$$
RT

Tal ecuación almacena la información en forma concisa del conjunto de datos. En realidad, las ecuaciones de Margules para ln  $\gamma_1$  y ln  $\gamma_2$  permiten la construcción de una correlación del conjunto de datos originales P-x<sub>1</sub>-y<sub>1</sub>. Esto produce el cambio de la siguiente ecuación para las especies 1 y 2 de un sistema binario como:

$$
y_1P=x_1\gamma_1P_1^{sat}y \qquad Y_2P=x_2\gamma_2P_2^{sat}
$$

La adición de ambas ecuaciones anteriores da como resultado:

 $P = x_1 \gamma_1 P_1^{sat} + x_2 \gamma_2 P_2$ 

Ecuación [035]

De donde:

$$
Y_1 = \underbrace{x_1 \gamma_1 P_1 \text{sat}}_{X_1 \gamma_1 P_1^{\text{sat}}} + \underbrace{x_2 \gamma_2 P_2^{\text{sat}}}
$$

Ecuación [036]

Los valores de  $\gamma_1$  y  $\gamma_2$  determinados a partir de las ecuaciones [033] y [034] con  $A_{12}$  y  $A_{21}$  como se estableció para el sistema metil etil cetona(1)/tolueno(2), se combinan con los valores experimentales de  $P_1^{\text{sat}}$  y  $P_2^{\text{sat}}$  para calcular P y y<sub>1</sub> por medio de las ecuaciones anteriores a varios valores de x<sub>1</sub>. Los resultados se muestran mediante las líneas continuas de la figura 08 y 10 que representan las relaciones calculadas P- $x_1$  y P- $y_1$ , las que proporcionan claramente una correlación adecuada de los puntos de datos experimentales.

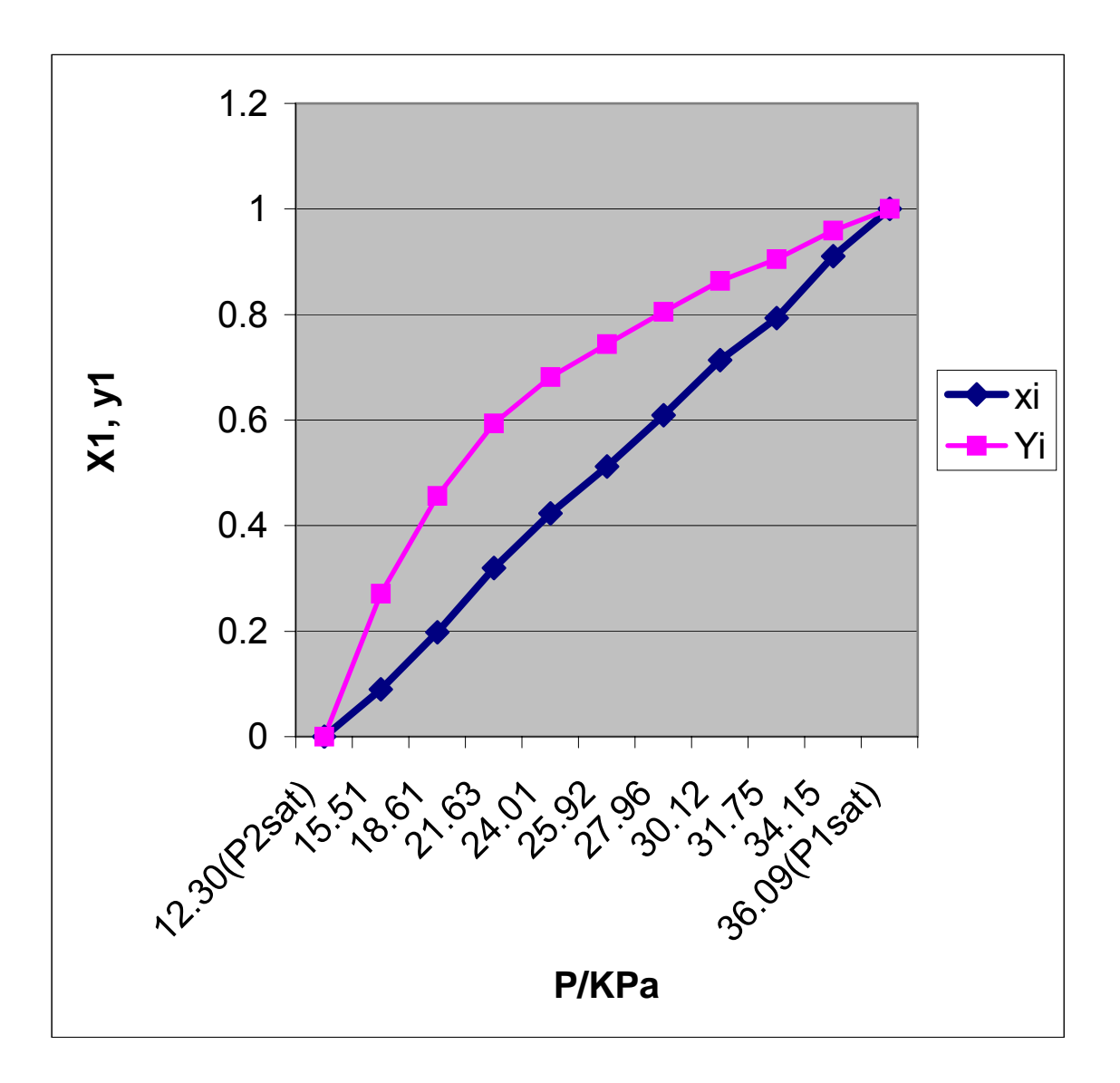

Figura 10. Relaciones calculadas P-x<sub>1</sub> y P-y<sub>1</sub> en Microsoft Excel XP.

Fuente: gráfica generada por las relaciones calculadas de P-x<sub>1</sub> y P-y<sub>1</sub> en una hoja electrónica en Microsoft Excel XP.

#### **2.6. Modelos para la energía libre de Gibbs de exceso**

Por lo regular,  $G^E$  / RT es una función de T, P y de la composición, aunque para líquidos a presiones de bajas a moderadas es una función muy débil de P. Por tanto, es usualmente despreciada la dependencia de la presión de los coeficientes de actividad. En estos términos, para los datos a T constante:

 $G^E/RT = g(x_1, x_2, \ldots, x_N)$  (T constante)

La ecuación de Margules, ecuación [032] es un ejemplo de dicha funcionalidad.

 Un número de otras ecuaciones son de uso común para la correlación de coeficientes de actividad. En los sistemas binarios (especies 1 y 2), la función representada con mayor frecuencia por una ecuación es G<sup>E</sup>/x<sub>1</sub>x<sub>2</sub>RT, la cual es factible expresar como una serie de potencia en  $x_1$ :

 $G^{E}/x_1x_2RT = a+bx_1+cx_1^2+....$  (T constante)

Puesto que  $x_2$  = 1- $x_1$ , la fracción mol  $x_1$  sirve como la única variable independiente. Una serie de potencias equivalentes con ciertas ventajas se conoce como la expansión de Redlich/Kister.

$$
G^{E}/x_1x_2RT = A + B(_{x1}.x_2) + C(x_1-x_2)^2 + \dots
$$
 *Ecuación* [037]

En su aplicación son apropiados diversos truncamientos de esta serie, y en cada caso las expresiones específicas para ln  $\gamma_1$  y ln  $\gamma_2$  se generan de la ecuación [030].

Cuando A=B=C=...=0, G<sup>E</sup>/RT=0, ln  $\gamma$ 1=0, ln  $\gamma$ 2=0,  $\gamma$ 1= $\gamma$ 2=1 y la solución es ideal. Si B=C=...=0, entonces:

$$
G^E/x_1x_2RT = A
$$

Donde A es una constante para una temperatura dada. Las ecuaciones correspondientes para ln  $\gamma_1$  y ln  $\gamma_2$  son:

Ln γ1=Ax2 2 Ecuación [038]

$$
Ln \gamma_2 = Ax_1^2
$$
 *Ecuación [039]*

Es evidente la naturaleza simétrica de estas relaciones. Los valores de dilución infinita de los coeficientes de actividad son ln  $\gamma_1$   $\degree$  = ln  $\gamma_2 \degree$  = A.

En consecuencia, si C=.....=0:

$$
G^{E}/x_1x_2RT=A+B(x_1-x_2)=A+B(2x_1-1)
$$

En este caso  $G^{E}/x_1x_2RT$  es lineal en  $x_1$ . Tal ecuación es equivalente a la ecuación de Margules, la cual se recupera al definir nuevos parámetros a través de las ecuaciones,  $A+B=A_{21}y A-B=A_{12}$ .

 Otra ecuación bien identificada se obtiene cuando la expresión recíproca  $x_1x_2$ RT/G<sup>E</sup> se expresa como una función lineal de x<sub>1</sub>:

$$
\underline{x_1 x_2} = A' + B'(x_1 - x_2) = A' + B'(2x_1 - 1)
$$
  
G<sup>E</sup>/RT

Ésta también se puede escribir como:

$$
\frac{x_1x_2}{G^E/RT} = A'(x_1 + x_2) + B'(x_1 - x_2) = (A' + B')x_1 + (A' - B')x_2
$$

Una forma equivalente resulta si los nuevos parámetros se definen por las ecuaciones,  $A' + B' = 1/A'_{21}y$  A-B'=1/A'<sub>12</sub>. En consecuencia,

$$
\frac{x_1x_2}{G^E/RT} = \frac{x_1}{A'_{21}} + \frac{x_2}{A'_{12}} = \frac{A'_{12}x_1 + A'_{21}x_2}{A'_{12}A'_{21}}
$$

O bien

$$
\frac{G^{E}}{x_{1}x_{2}RT} = \frac{A'_{12}A'_{21}}{A'_{12}x_{1} + A'_{21}x_{2}}
$$
   
 Ecuación [039]

Los coeficientes de actividad implicados por esta ecuación son:

Ln 
$$
\gamma_1 = A'_{12} (1 + \frac{A'_{12}X_1}{A'_{21}X_2})^{-2}
$$
 Ecuación [040]  
\n $A'_{21}X_2$   
\nLn  $\gamma_2 = A'_{21} (1 + \frac{A'_{21}X_2}{A'_{12}X_1})^{-2}$  Ecuación [041]

Conocidos también como ecuaciones de Van Laar en honor al físico químico holandés Johannes Jacobus Van Laar (1860-1938). Cuando  $x_1=0$ , ln  $\gamma_1^* = A_{12}^*$ ; cuando x<sub>2</sub>=0, ln  $\gamma_2 \infty = A'_{21}$ .

 La expansión de Redlich/Kister, las ecuaciones de Margules y las ecuaciones de Van Laar son casos especiales de un tratamiento general fundamentadas en funciones racionales, es decir, en las ecuaciones para GE/x1x2RT dadas por relaciones de polinomios. Éstas proporcionan gran flexibilidad en el ajuste de los datos del EVL para los sistemas binarios. No obstante, cuentan con un escaso fundamento teórico y por consiguiente no admiten una base racional para su extensión a sistemas multicomponentes. Además, no incorporan una dependencia explícita de la temperatura para los parámetros, aunque esto se puede proporcionar sobre una base para un propósito determinado.

### **2.7. Modelos de composición local**

 Los desarrollos teóricos en la termodinámica molecular del comportamiento de una solución líquida con frecuencia se basan en el concepto de composición local. Dentro de una solución líquida, las composiciones locales, diferentes de la composición general de las mezclas, se supone que consideran un arreglo de corto alcance y las orientaciones moleculares no aleatorias que resultan de las diferencias de tamaño molecular y en las fuerzas intermoleculares. El concepto lo introdujo G. M. Wilson en 1964 con la publicación de un modelo del comportamiento de la solución conocido como la ecuación de Wilson.

El éxito de esta ecuación en la correlación de los datos de EVL aceleró el desarrollo de modelos alternativos de composición local, el más notable es la ecuación NRTL (Non-Random-Two-Liquid) de Renon y Prausnitz y la ecuación UNIQUAC (UNIversal QUAsi-Chemical) de Abrams y Prausnitz.

37

 Un avance importante, basado en la ecuación UNIQUAC, es el método UNIFAC, (UNIQUAC Functional-group Activity Coefficients), en el cual los coeficientes de actividad se calculan a partir de las contribuciones de los varios grupos que configuran las moléculas de una solución.

Las ecuaciones de Wilson, como las de Margules y Van Laar, contiene sólo dos parámetros para un sistema binario  $\Lambda_{12}$  y  $\Lambda_{21}$  se escribe como:.

$$
G^{E}/RT = -x_1 \ln (x_1 + x_2 \Lambda_{12}) - x_2 \ln(x_2 + x_1 \Lambda_{21})
$$
   
 Ecuador [042]

Ln 
$$
\gamma_1 = -\ln(x_1 + x_2 \Lambda_{12}) + x_2 \left( \frac{\Lambda_{12}}{x_1 + x_2 \Lambda_{12}} - \frac{\Lambda_{21}}{x_2 + x_1 \Lambda_{21}} \right)
$$
   
  $x_1 + x_2 \Lambda_{12}$   $x_2 + x_1 \Lambda_{21}$    
 Ecuación [043]

Ln 
$$
\gamma_2 = -\ln(x_2 + x_1 \Lambda_{21}) - x_1 (\underline{\Lambda_{12}} - \underline{\Lambda_{21}})
$$
   
  $X_1 + x_2 \Lambda_{12} \quad x_2 + x_1 \Lambda_{21}$    
  $\underline{\Lambda_{12}} - \underline{\Lambda_{21}} - \underline{\Lambda_{21}} = - \underline{\Lambda_{21}}$    
  $\underline{\Lambda_{21}} - \underline{\Lambda_{22}} = - \underline{\Lambda_{21}} - \underline{\Lambda_{22}}$ 

Para la dilución infinita, estas ecuaciones se convierten en:

$$
\operatorname{Ln} \gamma_1 \infty = - \ln \Lambda_{12} + 1 - \Lambda_{21}
$$

Ln  $\gamma_2 \infty$  = - ln  $\Lambda_{21}$  + 1 -  $\Lambda_{12}$ 

Observe que  $\Lambda_{12}$  y  $\Lambda_{21}$  deben ser siempre números positivos.

 La ecuación de NRTL posee tres parámetros para un sistema binario y se escribe como:

$$
\frac{G^{E}}{X_1X_2RT} = \frac{G_{21}\tau_{21}}{X_1+X_2G_{21}} + \frac{G_{12}\tau_{12}}{X_2+X_1G_{12}}
$$
   
 Ecuación [045]  
Ex<sub>1</sub>X<sub>2</sub>RT

Ln 
$$
\gamma_1 = x_2^2 [\tau_{21} (\underline{G_{21}})^2 + \underline{G_{12}\tau_{12}}]^2
$$
 ]  
  $X_1 + x_2G_{21}$  ]  
Exuación [046]

Ln 
$$
\gamma_2 = x_{12}
$$
 [  $\tau_{21}$  ( G<sub>12</sub> )<sup>2</sup> + G<sub>21</sub> $\tau_{21}$  ] Ecuador [047]  

$$
X_2 + x_1G_{12}
$$
 (x<sub>1</sub> + x<sub>2</sub>G<sub>21</sub>)<sup>2</sup>

Aquí,  $G_{12} = exp(-\alpha \tau_{12})$   $G_{21} = exp(-\alpha \tau_{21})$ 

$$
Y \t \tau_{12} = b_{12}/RT \t \tau_{21} = b_{21}/RT
$$

donde los parámetros  $\alpha$ , b<sub>12</sub> y b<sub>21</sub>, específicos para un par de especies en particular, son independientes de la composición y la temperatura. Los valores de dilución infinita de los coeficientes de actividad se dan por las ecuaciones:

Ln γ<sub>1</sub>∞ = τ<sub>21</sub> + τ<sub>12</sub> exp(-ατ<sub>12</sub>)

$$
\ln \gamma_2 \infty = \tau_{12} + \tau_{21} \exp(-\alpha \tau_{21})
$$

 La ecuación UNIQUAC y el método UNIFAC son modelos de mayor complejidad.<sup>5</sup>

# **2.8. Método UNIFAC**

La ecuación UNIFAC trata a  $g = G^E/RT$  que consta de dos partes aditivas, un término combinatorio  $g^C$  considera el tamaño molecular y las diferencias de forma, y un término residual  $g<sup>R</sup>$ , no una propiedad residual como se define a continuación considerando las interacciones moleculares:

$$
g = g^C + g^R
$$
 *Ecuación [048]*

La función  $g^C$  contiene únicamente parámetros de especie pura, mientras la función  $g<sup>R</sup>$  incorpora los parámetros binarios por cada par de moléculas. Para un sistema multicomponente,

$$
g^{C} = \sum_{i} x_{i} \ln \frac{\Phi_{i}}{x_{i}} + 5 \sum_{i} q_{i} x_{i} \ln \frac{\theta_{i}}{\Phi_{i}}
$$
  
\n
$$
g^{R} = - \sum_{i} q_{i} x_{i} \ln (\sum_{j} \theta_{j} \tau_{j}i )
$$
  
\n
$$
\Phi_{i} \equiv \frac{x_{i} r_{i}}{\sum_{j} x_{j} r_{j}}
$$
  
\nEcuación [050]  
\n
$$
\Phi_{i} \equiv \frac{x_{i} r_{i}}{\sum_{j} x_{j} r_{j}}
$$

$$
\theta_i \equiv \frac{x_i q_i}{\sum_j x_j q_j}
$$
   
 Ecuación [052]

 El subíndice i identifica a la especie, y j es un índice ficticio; todas las sumatorias son para todas las especies. Obsérvese que  $\tau_{ii} \neq \tau_{ii}$ ; de cualquier modo, cuando i = j.  $\tau_{i,i} = \tau_{j,j} = 1$ . En estas ecuaciones,  $r_i$  (un volumen molecular relativo) y q<sub>i</sub> (un área superficial molecular relativa) son parámetros de especies puras. La influencia de la temperatura sobre  $\gamma$  se introduce a través de los parámetros de interacción  $\tau_{\text{ii}}$  de la ecuación [050], los cuales son dependientes de la temperatura.

 –( u j i - u i i ) τ j i = exp \_\_\_\_\_\_\_\_\_\_\_\_\_ Ecuación [053] RT

Los parámetros para la ecuación UNIQUAC son, debido a eso, valores de  $(u_{ji} - u_{ii}).$ 

 Una expresión para γi se encuentra por medio de la aplicación de la siguiente ecuación

$$
\begin{array}{rcl}\n\text{Ln } \gamma_i & = & | \partial \text{ (nG}^E / \text{RT}) \quad | \\
& | \quad \partial n_i \quad | \quad | P, T, n_j\n\end{array}
$$

a la ecuación UNIQUAC para γ (ecuación [048] a través de [050]). El resultado se da mediante las siguientes ecuaciones:

ln γi = ln γ<sup>i</sup> C + ln γ<sup>i</sup> R Ecuación [054]

$$
\ln \gamma_i^C = 1 - J_i + \ln J_i - 5q_i(1 - \frac{J_i}{L_i} + \ln \frac{J_i}{L_i})
$$
  
 
$$
\ln \gamma_i^R = q_i(1 - \ln s_i - \sum_j \frac{\theta_j}{s_j} - \frac{\tau_{ij}}{s_j})
$$
  
Ecuación [056]

donde, además de las ecuaciones [052] y [053],

$$
J_{i} = \frac{r_{i}}{\sum_{j} r_{j}x_{j}}
$$
\n
$$
L_{i} = \frac{q_{i}}{\sum_{j} q_{j}x_{j}}
$$
\n
$$
S_{i} = \sum_{j} \theta_{i} \tau_{i i}
$$
\n
$$
Ecuación [058]
$$
\n
$$
Ecuación [058]
$$
\n
$$
Ecuación [059]
$$

De nuevo, el subíndice i identifica las especies, y j y l son índices ficticios. Todas las sumas son para todas las especies, y  $\tau_{ij}$  = 1 para i = j. Los valores para los parámetros ( u  $_{ij}$  - u  $_{jj}$ ) se localizan por regresión de los datos de EVL binario.

 El método UNIFAC para la estimación de los coeficientes de actividad depende del concepto de que una mezcla líquida pueda ser considerada como una solución de las unidades estructurales de las que se forman las moléculas, más que una solución de las moléculas mismas. Estas unidades estructurales se llaman *subgrupos* y algunas de ellas se listan en la segunda columna de la tabla [003]. Un número designado k, identifica cada subgrupo. El volumen relativo  $R_k$  y el área superficial relativa  $Q_k$  son propiedades de los subgrupos, y sus valores se listan en las columnas 4 y 5 de la tabla [003]. También se exhiben (columnas 6 y 7) ejemplos de una especie molecular y los subgrupos que lo constituyen. Cuando es posible construir una molécula a partir de más de un conjunto de subgrupos, el conjunto que contiene el menor número de subgrupos *diferentes* es el conjunto correcto. La gran ventaja del método UNIFAC es que combina un número relativamente pequeño de subgrupos para formar un número muy grande de moléculas.

 Los coeficientes de actividad dependen no sólo de las propiedades de los subgrupos  $R_k$  y  $Q_k$ , sino también de las interacciones entre los subgrupos. En este caso, los subgrupos similares se asignan a un grupo principal, como se muestra en las primeras dos columnas de la tabla [003]. Las designaciones de los grupos principales, como "CH<sub>2</sub>", "ACH", etc., son únicamente descriptivas. Todos los subgrupos pertenecientes al mismo grupo principal se consideran idénticos respecto a las interacciones del grupo.

42

Debido a eso, los parámetros que caracterizan las interacciones de grupo se identifican con pares de grupos *principales*. Se proporcionan los valores de los parámetros amk para algunos pares en la tabla [004].

 El método UNIFAC se fundamenta en la ecuación UNIQUAC, para la cual los coeficientes de actividad se dan por medio de la ecuación [054]. Cuando se aplican a una solución de grupos, las ecuaciones [054] y [056] se escriben:

$$
Lng_i^C = 1 - J_i - 5q_i \left( 1 - \underline{J_i} + \ln \underline{J_i} \right)
$$
  
\n
$$
L_i
$$
\n
$$
L_i
$$
\n
$$
L_i
$$
\n
$$
L_i
$$
\n
$$
L_i
$$
\n
$$
L_i
$$
\n
$$
L_i
$$
\n
$$
L_i
$$

$$
\mathsf{Lng}_{i}^{\mathsf{R}} = q_{i} \left[ 1 - \sum_{k} (\theta_{k} \frac{\beta_{ik}}{S_{k}} - e_{ki} \ln \frac{\beta_{ik}}{S_{K}}) \right]
$$
   
  $\text{Ecuación [061]}$ 

Las cantidades J<sub>i</sub> y L<sub>i</sub> aún se dan por las ecuaciones [057] y [058]. Además, se aplican las siguientes definiciones:

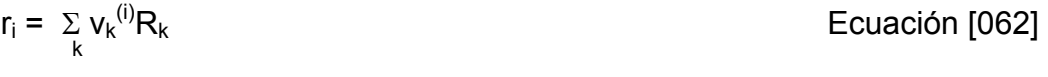

- $q_i = \sum v_k$ Ecuación [063] k k
- $e_{ki} = v_k$ Ecuación [064] qi
- $\beta_{ik} = \sum e_{mi} \tau_{mk}$  Ecuación [065] .<br>m

$$
\theta_{k} = \sum_{i} x_{i} q_{i} e_{i k} \qquad \qquad \text{Ecuación [066]}
$$

$$
s_k = \sum_{m} \theta_m \tau_{mk}
$$
   
 Ecuador [067]

Ecuación [068]

$$
\tau_{mk} = \exp_{\frac{-a_{mk}}{T}}
$$

El subíndice i identifica las especies, y j es un índice ficticio que se ocupa en todas las especies. El subíndice k identifica los subgrupos, y m es un índice ficticio que va en todos los subgrupos. La cantidad  $v_k^{(i)}$  es el número de subgrupos del tipo k en una molécula de especie i. Los valores de los parámetros de los subgrupos  $R_k$  y  $Q_k$ , así como los parámetros  $a_{mk}$  de interacción del grupo, resultan de tabulaciones en la literatura. Las tablas [003] y [004] muestran algunos valores de los parámetros; se conservan las designaciones numéricas de las tablas completas.

Las ecuaciones del método UNIFAC se presentan en este caso como una forma conveniente para la programación en computadora.<sup>6</sup> Razón por la cual es de gran ayuda contar con aplicaciones como el simulador de EVL de este trabajo de graduación, para lograr la obtención de los datos de UNIFAC por medio del ingreso de datos sencillos y en pocos segundos.

44
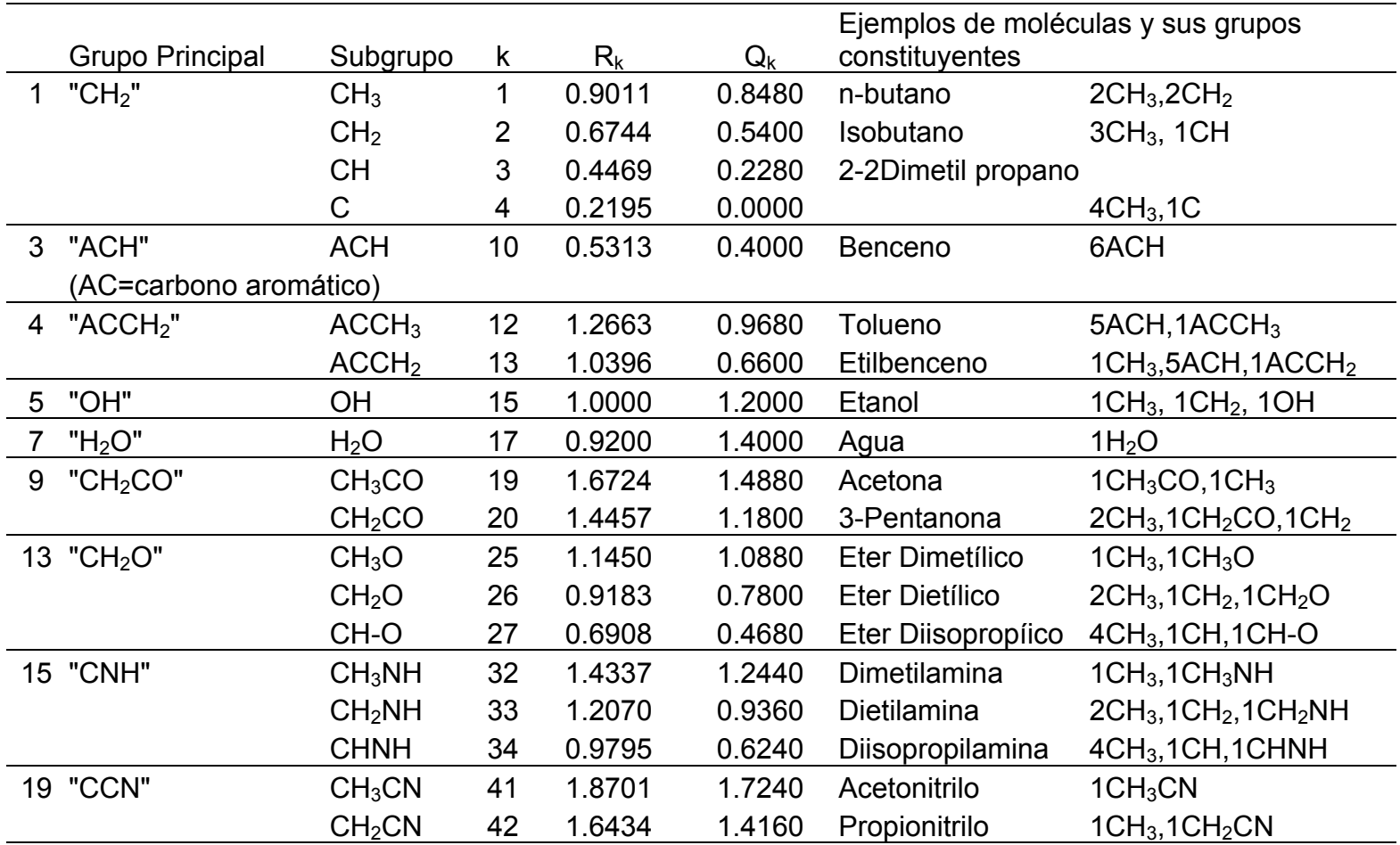

Fuente: H. K. Hansen, P. Rasmussen, Aa. Fredenslund, M. Schiller y j. Gmehling, IEC Research, vol. 30, pp. 2352-2355, 1991. Tomado de J. M. Smith, Introducción a la termodinámica en ingeniería química, pp. 815.<sup>7</sup>

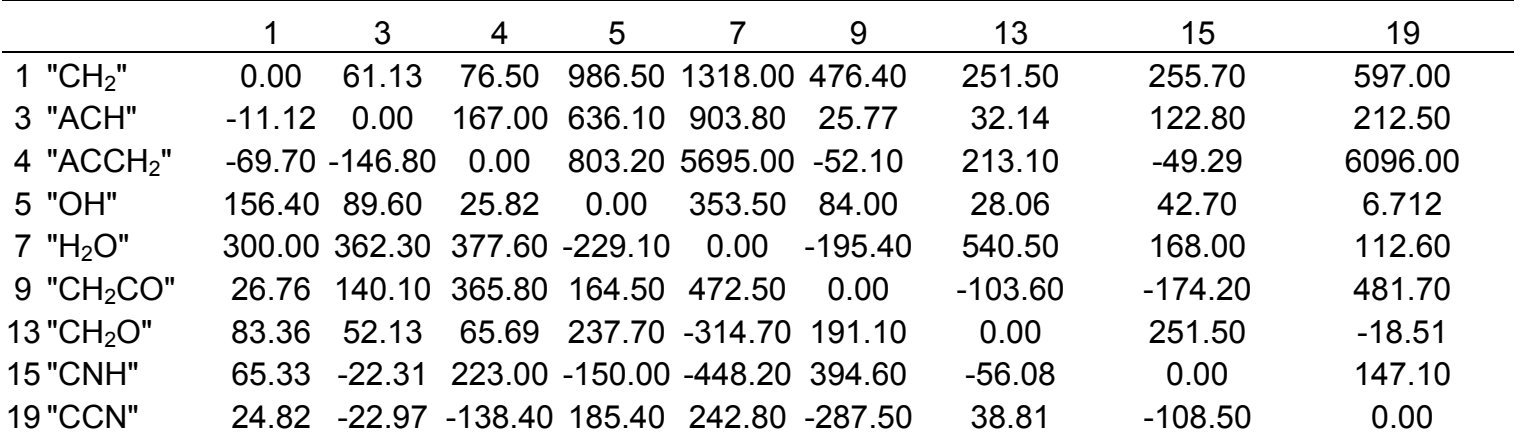

Extraído de H. K. Hansen, P. Rasmussen, Aa. Fredenslund, M. Schiller y j. Gmehling, IEC Research, vol. 30, pp. 2352-2355, 1991.

Fuente: J. M. Smith, Introducción a la termodinámica en ingeniería química, pp. 816. $^7$ 

#### **2.9. Delimitación de los rangos de las ecuaciones empleadas**

La limitante más notoria es la establecida por la ecuación de Antoine, esta denota un rango de temperaturas dentro del cual es aplicable la ecuación, esta delimitación es fundamental para el desarrollo del programa de simulación EVL, debido a que es en base a la temperatura normal de ebullición calculada con estos valores de temperatura que se procede a hacer la predicción del resto de datos para su posterior interpretación en el equilibrio.

Además de las limitaciones estructurales del programa se debe mencionar que las ecuaciones de Wilson, Margules y Van Laar son aplicables únicamente para las parejas de compuestos o para cada compuesto binarios formado por los compuestos de la TABLA II, incluida en el simulador en la hoja de cálculo etiquetada como Wilson, Margules y Van Laar, que es donde se encuentran tabulados los datos de las constantes de Antoine y valores de volumen molar experimental.

Es muy importante mencionar también que se deben ingresar los valores en sus respectivas dimensionales establecidas, temperatura en ° C y presión en milímetros de mercurio o bien Torr., para garantizar la precisión de los datos de salida, así como también es necesario que las temperaturas de los distintos métodos concuerden, es decir que la temperatura o presión usada en los métodos de Wilson, Margules y Van Laar sea siempre la misma que se utiliza para el cálculo por medio de UNIFAC, para lograr una mejor interpretación gráfica del comportamiento del sistema binario en el equilibrio a las mismas condiciones.

#### **2.10. Hojas de cálculo incluidas**

# **2.10.1. Bases de datos**

# **2.10.1.1. UNIFAC\_DATA\_01**

Es la primera base de datos que aparece dentro del programa en la hoja de cálculo con la etiqueta del mismo nombre, en esta hoja se encuentran los datos de área superficial y volumen molar de 50 grupos principales de compuestos subdivididos en 108 subgrupos funcionales de moléculas.

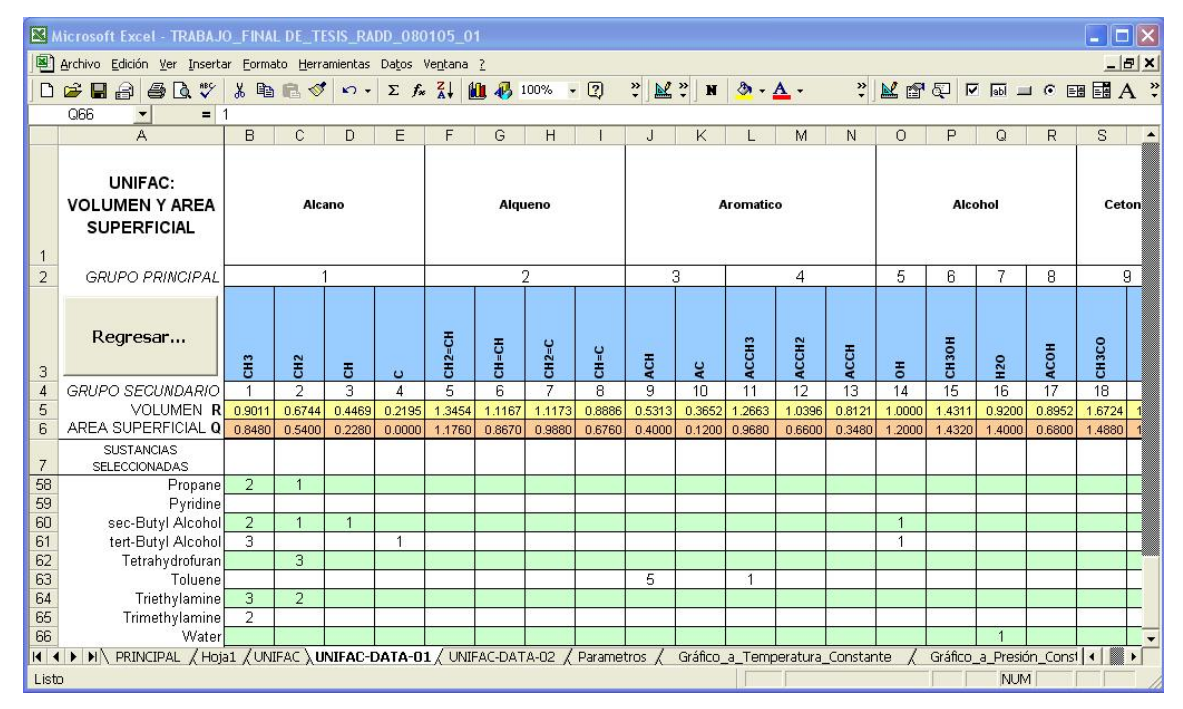

Figura 11. UNIFAC-DATA-01

Vista de la hoja denominada "UNIFAC-DATA-01" del programa de EVL en ejecución, volumen y área molar superficial .

# **2.10.1.2. UNIFAC\_DATA\_02**

Es la segunda base de datos que aparece dentro del programa en la hoja de cálculo con la etiqueta del mismo nombre, en esta hoja se encuentran los valores de los parámetros de iteración **a**mk de los 50 grupos principales de moléculas o grupos funcionales.

| Microsoft Excel - TRABAJO FINAL DE TESIS RADD 080105 01<br>$ \Box$ $\times$                      |                                                                                                    |                                         |                |                                           |                |                                                           |                            |                                            |                  |                                         |                                                                                                    |                  |
|--------------------------------------------------------------------------------------------------|----------------------------------------------------------------------------------------------------|-----------------------------------------|----------------|-------------------------------------------|----------------|-----------------------------------------------------------|----------------------------|--------------------------------------------|------------------|-----------------------------------------|----------------------------------------------------------------------------------------------------|------------------|
| Archivo Edición Ver Insertar Formato Herramientas Datos Ventana ?<br>$  \mathbf{F}$ $\mathbf{x}$ |                                                                                                    |                                         |                |                                           |                |                                                           |                            |                                            |                  |                                         |                                                                                                    |                  |
| $\Box$                                                                                           | $E - E$                                                                                                    | $\bigoplus \bigcap_{i=1}^{\infty}$<br>Ж | 4日 √           | $\Sigma$ $f_*$ $\frac{Z}{A}$<br>$k$ ) $x$ | 前 45 100%      | $\ddot{\cdot}$<br>$\boxed{2}$<br>$\overline{\phantom{a}}$ | $M$ $\geq$<br>$\mathbf{N}$ | $\mathcal{B}$ . $A$ .                      | $K_{\mathbb{Z}}$ |                                         | $\boxed{\trianglerighteq}$ $\boxed{\trianglerighteq}$ |                  |
|                                                                                                  | <b>B3</b><br>$\blacktriangledown$                                                                                                    | $= 0$                                   |                |                                           |                |                                                           |                            |                                            |                  |                                         |                                                                                                    |                  |
|                                                                                                  | A                                                                                                    | B                                       | $\mathbf C$    | D                                         | E              | F                                                         | G                          | H                                          |                  | J                                       | K                                                                                                    | $\blacktriangle$ |
|                                                                                                  |                                                                                                    |                                         |                |                                           |                |                                                           |                            |                                            |                  |                                         |                                                                                                    |                  |
|                                                                                                  | UNIFAC:                                                                                                    |                                         |                |                                           |                |                                                           |                            |                                            |                  |                                         |                                                                                                    |                  |
| Parámetros<br>Alcano<br>Alcohol<br>Cetona<br>Alqueno<br>Aromatico                                |                                                                                                    |                                         |                |                                           |                |                                                           |                            |                                            |                  |                                         |                                                                                                    |                  |
|                                                                                                  | Aldehido                                                                                                    |                                         |                |                                           |                |                                                           |                            |                                            |                  |                                         |                                                                                                    |                  |
|                                                                                                  | a <sub>ii</sub>                                                                                                    |                                         |                |                                           |                |                                                           |                            |                                            |                  |                                         |                                                                                                    |                  |
|                                                                                                  |                                                                                                    |                                         |                |                                           |                |                                                           |                            |                                            |                  |                                         |                                                                                                    |                  |
| $\overline{2}$                                                                                   | <b>GRUPO</b><br>PRINCIPAL                                                                                                    | 1                                       | $\overline{2}$ | 3.                                        | $\overline{4}$ | 5                                                         | 6                          | $\overline{7}$                             | 8                | 9                                       | 10                                                                                                    |                  |
| $\overline{3}$                                                                                   | 1                                                                                                    | 0.000                                   | 86.020         | 61.130                                    | 76,500         | 986,500                                                   | 697.200                    | 1318,000                                   | 1333.000         | 476.400                                 | 677.000                                                                                                    |                  |
| $\overline{4}$                                                                                   | 2                                                                                                    | $-35.360$                               | 0.000          | 38.810                                    | 74.150         | 524.100                                                   | 787.600                    | 270,600                                    | 526.100          | 182.600                                 | 448.800                                                                                                    |                  |
| 5                                                                                                | 3                                                                                                    | $-11.120$                               | 3.446          | 0.000                                     | 167.000        | 636.100                                                   | 637.400                    | 903.800                                    | 1329.000         | 25.770                                  | 347.300                                                                                                    |                  |
| 6                                                                                                | 4                                                                                                    | $-69.700$                               | $-113.600$     | $-146.800$                                | 0.000          | 803.200                                                   | 603.300                    | 5695.000                                   | 884,900          | $-52.100$                               | 586.800                                                                                                    |                  |
| 7                                                                                                | 5                                                                                                    | 156.400                                 | 457.000        | 89.600                                    | 25.820         | 0.000                                                     | $-137.100$                 | 353,500                                    | $-259.700$       | 84.000                                  | $-203.600$                                                                                                    |                  |
| 8                                                                                                | 6                                                                                                    | 16.510                                  | $-12.520$      | $-50.000$                                 | $-44.500$      | 249.100                                                   | 0.000                      | $-181.000$                                 | $-101.700$       | 23.390                                  | 306.400                                                                                                    |                  |
| 9                                                                                                | $\overline{7}$                                                                                                    | 300.000                                 | 496.100        | 362.300                                   | 377.600        | $-229.100$                                                | 289.600                    | 0.000                                      | 324.500          | $-195.400$                              | $-116,000$                                                                                                    |                  |
| 10                                                                                               | 8                                                                                                    | 275.800                                 | 217.500        | 24.340                                    | 244.200        | $-451.600$                                                | $-265.200$                 | $-601.800$                                 | 0.000            | $-356.100$                              | $-271.100$                                                                                                    |                  |
| 11                                                                                               | 9                                                                                                    | 26.760                                  | 42.920         | 140.100                                   | 365.800        | 164.500                                                   | 108.700                    | 472.500                                    | $-133.100$       | 0.000                                   | $-37.360$                                                                                                    |                  |
| 12                                                                                               | 10                                                                                                    | 505.700                                 | 56.300         | 23.390                                    | 106.000        | 529.000                                                   | $-340.200$                 | 480.800                                    | $-155.600$       | 128.000                                 | 0.000                                                                                                    |                  |
| 13                                                                                               | 11                                                                                                    | 114.800                                 | 132.100        | 85.840                                    | 170.000        | 245.400                                                   | 249.600                    | 200.800                                    | $-36.720$        | 372.200                                 | 185.100                                                                                                    |                  |
| 14                                                                                               | 12                                                                                                    | 329.300                                 | 110.400        | 18.120                                    | 428.000        | 139.400                                                   | 227.800                    | 0.000                                      | 0.000            | 385.400                                 | $-236.500$                                                                                                    |                  |
| 15                                                                                               | 13                                                                                                    | 83.360                                  | 26.510         | 52.130                                    | 65.690         | 237.700                                                   | 238.400                    | $-314.700$                                 | $-178.500$       | 191.100                                 | $-7.838$                                                                                                    |                  |
| 16                                                                                               | 14                                                                                                    | $-30.480$                               | 1.163          | $-44.850$                                 | 296.400        | $-242.800$                                                | $-481.700$                 | $-330.400$                                 | 0.000            | 0.000                                   | 0.000                                                                                                    |                  |
| 17                                                                                               | 15                                                                                                    | 65.330                                  | $-28.700$      | $-22.310$                                 | 223.000        | $-150.000$                                                | $-370.300$                 | $-448.200$                                 | 0.000            | 394.600                                 | 0.000                                                                                                    |                  |
| 18                                                                                               | 16                                                                                                    | $-83.980$                               | $-25.380$      | $-223.900$                                | 109.900        | 28.600                                                    | $-406.800$                 | -598.800                                   | 0.000            | 225.300                                 | 0.000                                                                                                    |                  |
| 19                                                                                               | 17                                                                                                    | 1139.000                                | 2000.000       | 247.500                                   | 762.800        | $-17.400$                                                 | $-118.100$                 | $-341.600$                                 | $-253.100$       | $-450.300$                              | 0.000                                                                                                    |                  |
| 20                                                                                               | 18                                                                                                    | $-101.600$                              | $-47.630$      | 31.870                                    | 49.800         | $-132.300$                                                | $-378.200$                 | $-332.900$                                 | $-341.600$       | 29.100                                  | 0.000                                                                                                    |                  |
| 21                                                                                               | 19                                                                                                    | 24.820                                  | $-40.620$      | $-22.970$                                 | $-138.400$     | 185.400                                                   | 162,600                    | 242.800                                    | 0.000            | $-287.500$                              | 0.000                                                                                                    |                  |
| 22                                                                                               | 20                                                                                                    | 315.300                                 | 1264.000       | 62.320                                    | 89.860         | $-151.000$                                                | 339,800                    | $-66.170$                                  | $-11.000$        | 297.800                                 | $-165.500$                                                                                                    |                  |
| 23                                                                                               | 21                                                                                                    | 91.460                                  | 40.250         | 4.680                                     | 122.900        | 562.200                                                   | 529.000                    | 698.200                                    | 0.000            | 286.300                                 | $-47.510$                                                                                                    |                  |
| 24                                                                                               | 22                                                                                                    | 34.010                                  | $-23.500$      | 121.300                                   | 140.800        | 527.600                                                   | 669,900                    | 708.700                                    | 0.000            | 82.860                                  | 190.600                                                                                                    |                  |
| 25                                                                                               | $\overline{23}$                                                                                                    | 36,700                                  | 51.060         | 288.500                                   | 69.900         | 742.100                                                   | 649,100                    | 826,800                                    | 0.000            | 552.100                                 | 242.800                                                                                                    |                  |
| 26                                                                                               | 24                                                                                                    | $-78.450$                               | 160,900        | $-4.700$                                  | 134,700        | 856,300                                                   | 709,600                    | 1201.000                                   | 10000.000        | 372.000                                 | 0.000                                                                                                    |                  |
| 27                                                                                               | 25                                                                                                    | 106,800                                 | 70.320         | $-97.270$                                 | 402.500        | 325.700                                                   | 612.800                    | $-274.500$                                 | 622.300          | 518,400                                 | 0.000                                                                                                    |                  |
|                                                                                                  | <b>READ TO BE A 20 SOCIETY AND READ TO BE A 201 ST AND READ TO BE A 201 ST AND READ TO BE A 201 ST AND READ TO BE A 201 ST AND READ TO BE A 201 ST AND READ TO BE A 201 ST AND READ TO BE A 201 ST AND READ TO BE A 201 ST AND R</b> |                                         |                |                                           |                |                                                           | aza con                    | 117.000<br>Gráfico a Temperatura Constante | 0.000            | $140$ con.<br>Gráfico a Presión Const 4 | n ngo                                                                                                    |                  |
| Listo                                                                                            |                                                                                                    |                                         |                |                                           |                |                                                           |                            |                                            |                  | <b>NUM</b>                              |                                                                                                    |                  |

Figura 12. UNIFAC-DATA-02

Vista de la hoja denominada "UNIFAC-DATA-02", parámetros de iteración.

#### **2.10.1.3. Parámetros**

La siguiente base de datos que aparece dentro del programa en la hoja de cálculo con la etiqueta del mismo nombre, incluye en su estructura la TABLA # 015 donde se enumeran los parámetros para calcular los coeficientes de actividad de los compuestos que usan las ecuaciones de Wilson, Margules y Van Laar, en esta hoja se encuentran los valores de los parámetros obtenidos experimentalmente para parejas de compuestos que forman un compuesto binario, (extraídos de las tablas III, IV y V de "Prediction of ternary Vapor-Liquid Equilibria from Binary Data, de Michael J. Holmees y Mathew Van Winkle, "INDUSTRIAL AND ENGINEERING CHEMISTRY", Vol.62, No.1 January 1970, PP. 24-26) ordenados y enumerados por códigos de orden correlativo para todo el programa del rango entre 1319 y 1496, son 211 parejas de compuestos o sistemas binarios.

**Figura 13.** Parámetros.

| Microsoft Excel - TRABAJO FINAL DE TESIS RADD 080105 01<br>ΙĐ                                                                                                    |                                                                                                    |                                                                          |                                                                                   |                                                               |                             |         |             |                               |                                        |              |
|----------------------------------------------------------------------------------------------------|----------------------------------------------------------------------------------------------------|--------------------------------------------------------------------------|-----------------------------------------------------------------------------------|---------------------------------------------------------------|-----------------------------|---------|-------------|-------------------------------|----------------------------------------|--------------|
| $ B$ $x$<br>图 Archivo Edición Ver Insertar Formato Herramientas Datos Ventana ?                                                                                                    |                                                                                                    |                                                                          |                                                                                   |                                                               |                             |         |             |                               |                                        |              |
| " 民"<br>$100\% - 2$<br>$\frac{1}{2}$ M $\frac{1}{2}$ M $\frac{1}{2}$ M $\frac{1}{2}$ M $\frac{1}{2}$ M $\frac{1}{2}$ M $\frac{1}{2}$ M $\frac{1}{2}$ M $\frac{1}{2}$ M $\frac{1}{2}$ M $\frac{1}{2}$<br>400<br>おも日ぐの→<br>$\Sigma$ $f_*$ $\frac{Z}{A}$<br>$H \otimes - \underline{A}$ .<br>c d<br>$\triangle$ |                                                                                                    |                                                                          |                                                                                   |                                                               |                             |         |             |                               |                                        |              |
| = INSTRUCCIONES PARA EMPLEAR LOS PARAMETROS PARA MARGULES, WILSON Y VAN LAAR<br>A1                                                                                                    |                                                                                                    |                                                                          |                                                                                   |                                                               |                             |         |             |                               |                                        |              |
|                                                                                                    | A                                                                                                    | R                                                                        | C                                                                                 | D                                                             | F                           | F       | G           | H                             |                                        | $\cdot$      |
| $\mathbf{1}$                                                                                                    |                                                                                                    |                                                                          | <b>INSTRUCCIONES PARA EMPLEAR LOS PARAMETROS PARA MARGULES, WILSON Y VAN LAAR</b> |                                                               |                             |         |             |                               |                                        |              |
| $\overline{2}$                                                                                                    | PASO <sub>1</sub><br>De la TABLA # 015 Busque el Código de la pareja de compuestos que satisface su selección y escríbalo |                                                                          |                                                                                   |                                                               |                             |         |             |                               |                                        |              |
| 3                                                                                                    | Presione el botón para obtener los datos y enviarlos a la HOJA2 para emplearlos en el simulador<br>PASO <sub>2</sub>      |                                                                          |                                                                                   |                                                               |                             |         |             |                               |                                        |              |
|                                                                                                    |                                                                                                    |                                                                          |                                                                                   |                                                               |                             |         |             |                               |                                        |              |
|                                                                                                    | $\overline{4}$<br><b>OBTENER LOS DATOS</b>                                                                                |                                                                          |                                                                                   |                                                               |                             |         |             |                               |                                        |              |
| 5                                                                                                    |                                                                                                    |                                                                          |                                                                                   |                                                               |                             |         |             |                               |                                        |              |
| $\overline{6}$                                                                                                    | Código                                                                                                    | 1                                                                        | $\overline{\phantom{a}}$                                                          | $(\lambda_{12} - \lambda_{11}) (\lambda_{12} - \lambda_{22})$ |                             | Presión | Temperatura | $A_{12}$                      | $A_{21}$                               | Presión      |
| $\overline{7}$                                                                                                    | 1490                                                                                                    | Water                                                                    | Acetone                                                                           | 1405.49                                                       | 439.64                      | 760     |             | 0.5576                        | 0.9709                                 | 760          |
| 8                                                                                                    |                                                                                                    | <b>TABLA#015</b>                                                         | PARAMETROS PARA CALCULAR LOS COEFICIENTES DE ACTIVIDAD                            |                                                               |                             |         |             |                               |                                        |              |
| 9                                                                                                    |                                                                                                    |                                                                          |                                                                                   |                                                               | <b>PARAMETROS DE WILSON</b> |         |             | <b>PARAMETROS DE MARGU</b>    |                                        |              |
|                                                                                                    |                                                                                                    |                                                                          |                                                                                   |                                                               |                             |         |             |                               |                                        |              |
| 10                                                                                                    |                                                                                                    | (Los valores de las acciones $\Lambda_{12}$ y $\Lambda_{21}$ se obserban |                                                                                   |                                                               |                             |         |             |                               |                                        |              |
| 11                                                                                                    |                                                                                                    | Sistema BINARIO                                                          |                                                                                   | unicamente en la Hoja2)                                       |                             |         |             |                               |                                        |              |
| 12                                                                                                    |                                                                                                    | compuestos                                                               |                                                                                   |                                                               |                             |         |             |                               |                                        |              |
| 13                                                                                                    |                                                                                                    | 1                                                                        | $\overline{2}$                                                                    | $(\lambda_{12} - \lambda_{11}) (\lambda_{12} - \lambda_{22})$ |                             | Presión |             | <b>Temperatura PARAMETROS</b> |                                        | Presión      |
| 14                                                                                                    | Código                                                                                                    |                                                                          |                                                                                   | cal/q mol                                                     | cal/g mol                   | mm Hg   | ۰C          | $A_{12}$                      | $A_{21}$                               | mm Hq        |
| 15                                                                                                    | 1319                                                                                                    | Acetone                                                                  | Benzene                                                                           | 494.92                                                        | $-167.91$                   | 760     |             | 0.2012                        | 0.1533                                 | 760          |
| 16                                                                                                    | 1320                                                                                                    | Acetone                                                                  | Carbon Tetrachloride                                                              | 651.76                                                        | $-12.67$                    | 760     |             | 0.3874                        | 0.3282                                 | 760          |
| 17                                                                                                    | 1321                                                                                                    | Acetone                                                                  | Chloroform                                                                        | 72.2                                                          | -332.23                     | 760     |             | 0.3051                        | $-0.2676$                              | 760          |
| 18                                                                                                    | 1322                                                                                                    | Acetone                                                                  | 2,3-Dimethylbutane                                                                | 948.29                                                        | 234.96                      | 760     |             | 0.6345                        | 0.6358                                 | 760          |
| 19                                                                                                    | 1323                                                                                                    | Acetone                                                                  | Ethanol                                                                           | 38.17                                                         | 418.96                      | 760     |             | 0.2569                        | 0.287                                  | 760          |
| 20                                                                                                    | 1324                                                                                                    | Acetone                                                                  | Methanol                                                                          | -214.95                                                       | 664.08                      | 760     |             | 0.2634                        | 0.2798                                 | 760          |
| 21                                                                                                    | 1325                                                                                                    | Acetone                                                                  | Methanol                                                                          | 203.03                                                        | 666.99                      |         | 55          | 0.2762                        | 0.2877                                 |              |
| 22                                                                                                    | 1326                                                                                                    | Acetone                                                                  | n-Pentane                                                                         | 996.75                                                        | 262.74                      | 760     |             | 0.7386                        | 0.6329                                 | 760          |
| 23                                                                                                    | 1327                                                                                                    | Acetone                                                                  | 2-Propanol                                                                        | 127.43                                                        | 284.99                      | 760     |             | 0.2152                        | 0.2688                                 | 760          |
| 24                                                                                                    | 1328                                                                                                    | Acetone                                                                  | 2-Propanol                                                                        | 429.17                                                        | 53.4                        |         | 55          | 0.3154                        | 0.2428                                 |              |
| 25                                                                                                    | 1329                                                                                                    | Acetone                                                                  | Water                                                                             | 439.64                                                        | 1405.49                     | 760     |             | 0.9709                        | 0.5576                                 | 760          |
| 26                                                                                                    | 1330                                                                                                    | Acetonitrilo                                                             | Water                                                                             | 694.08                                                        | 1610.07                     | 760     |             | 1.0489                        | 0.8231                                 | 760          |
| 27                                                                                                    | 1331                                                                                                    | Benzene                                                                  | Acetone                                                                           | 167 91                                                        | 494.43                      | 760     |             | 0.1533                        | 0.2012                                 | 760          |
| 28<br>111                                                                                                    | 1332                                                                                                    | Benzene                                                                  | 1-hutano                                                                          | 160.12                                                        | 817.67                      | 760     |             | 0.3449                        | 0.5651<br>Gráfico_a_Presión_Consta   4 | 760 <b>-</b> |
| H PRINCIPAL / Hoja1 / UNIFAC / UNIFAC-DATA-01 / UNIFAC-DATA-02 > Parametros / Gráfico a Temperatura Constante<br><b>NUM</b><br>Listo                                                                                                    |                                                                                                    |                                                                          |                                                                                   |                                                               |                             |         |             |                               |                                        |              |

Parámetros para la aplicación de las ecuaciones de Margules, Wilson y Van Laar.

# **2.10.1.4. Wilson,\_Margules\_ Van Laar**

La base de datos denominada Wilson Margules Van Laar, incluye la TABLA 002 donde se enumeran las constantes de Antoine y los valores de volumen molar necesarios para ejecutar el programa para los compuestos que utilizan las ecuaciones de Margules, Wilson y Van Laar, ordenados y enumerados por códigos de orden correlativo para todo el programa del rango entre 1286 y 1318, son 33 compuestos químicos.

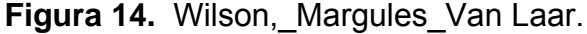

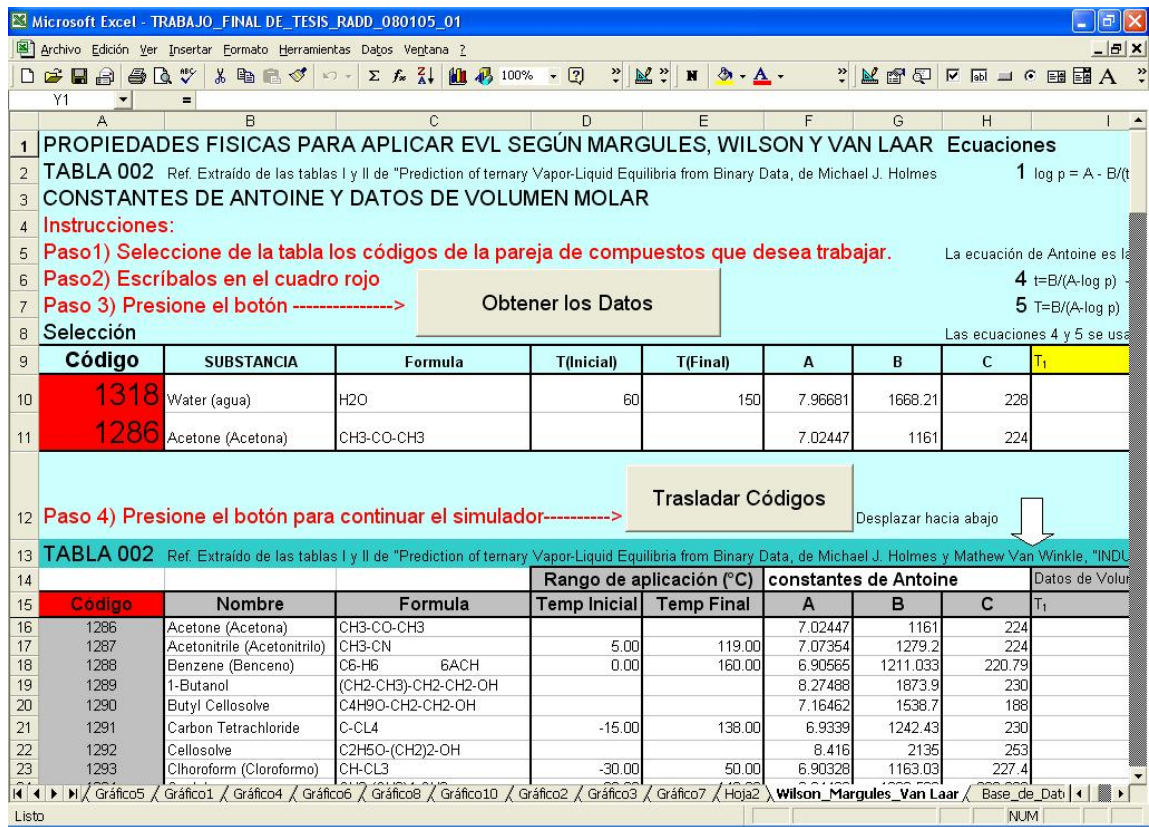

Constantes de Antoine para los compuestos habilitados para usar Wilson, Margules y Van Laar.

## **2.10.1.5. Base\_de\_Datos\_Raoult**

La base de datos, denominada Base\_De\_Datos\_Raoult, incluye la TABLA 001 donde se enumeran un total de 363 compuestos inorgánicos con sus respectivos valores de las constantes de Antoine, y la ecuación adecuada para el calculo de EVL de dicho compuesto, así como los valores del rango de temperaturas aplicable a dicho compuesto, además continúa con un total de 992 compuestos químicos orgánicos, haciendo un total de más de 1,285 compuestos con sus respectivos datos de EVL los cuales se incluyen en el programa, ordenados y enumerados por códigos de orden correlativo para todo el programa del rango entre 1 y 1285.

# **Figura 15.** Base\_de\_Datos\_Raoult.

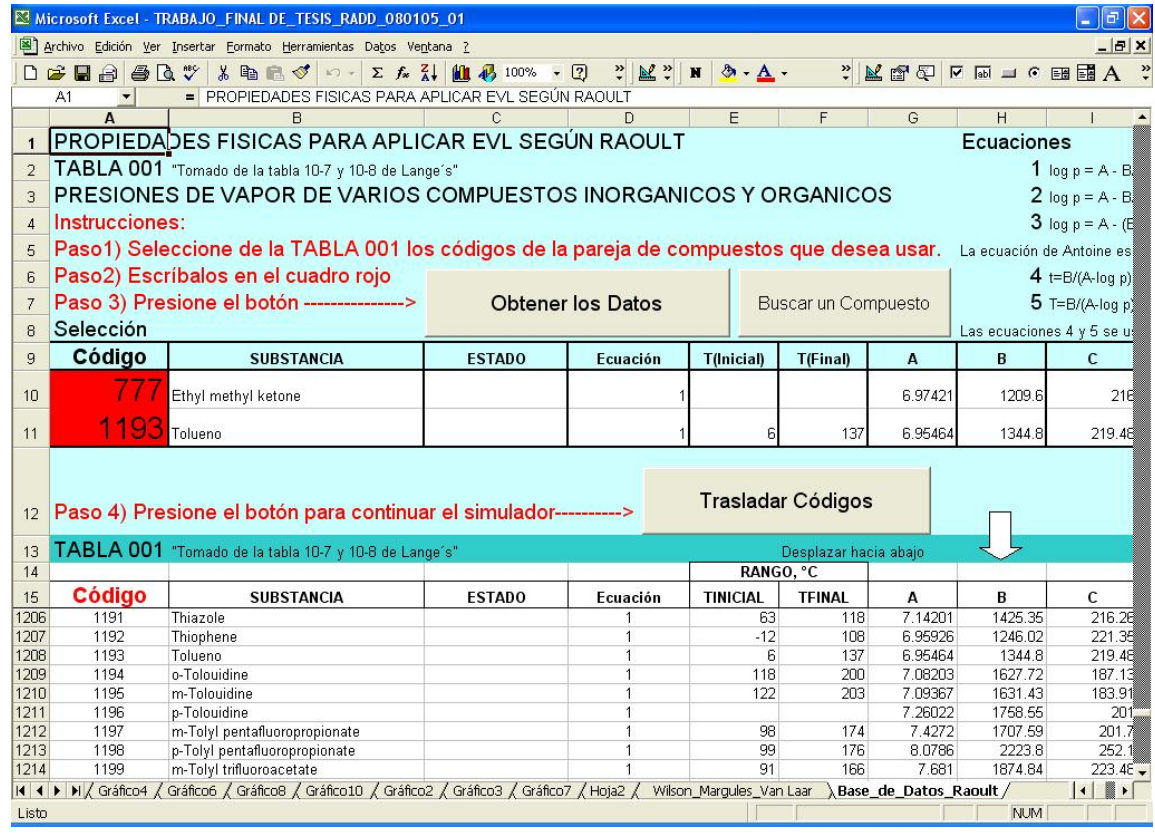

Base de datos de las constantes de Antoine para representar el EVL de compuestos según la ley de Raoult.

# **2.10.2. Hojas de Programa**

# **2.10.2.1. Principal**

Esta es la hoja de cálculo del libro de excel que aparece con la etiqueta de "Principal", en donde se encuentra una presentación del programa de simulación y un directorio de navegación del mismo, en el cual se selecciona el tipo de simulación a ejecutar, presentando dos opciones.

De igual forma en cada uno de los botones inferiores al ser accionados, nos traslada a la hoja de cálculo correspondiente a la selección realizada, una imagen de la vista en pantalla de la hoja "Principal" del libro de Excel del simulador de EVL se puede observar en la Figura 16.

#### Microsoft Excel - TRABAJO FINAL DE TESIS RADD 080105 01 E 图 Archivo Edición Ver Insertar Formato Herramientas Datos Ventana ?  $B$   $\times$  $\Box$  $-2$  $\frac{1}{2}$   $\mathbb{R}$   $\frac{1}{2}$ 為.  $\frac{32}{7}$  $\blacksquare$  $F<sub>21</sub>$  $\overline{M}$ 21461431 AG DNI DE UN SIMULDO DR BOMFUTADORA  $\begin{array}{c} 7 \\ 8 \end{array}$ DE MODELOS DEL COMPORTAVILENTO m 9 10 11 12 13 14 15 16 17 18 19 20 21 EQUILIBRIO VAPOR-LÍQUIDO DE SISTEMAS Presentación Ingeniería Química USAC Simulador de EVL (Raoult) EVL (Margules, Wilson, Van Laar, UNIFAC) **Describedo**  $\frac{23}{24}$ **CONTENIDO** ir all 25 **Hojal** Hoja del simulador donde se selecciona la forma de evaluación de un sistema binario en EVL it a  $26$ **INIFAC** Hoja de cálculo donde se obtienen los coeficientes de actividad por el método UNIFAC  $\overline{27}$ Ir a Parámetros Tablas que incluyen los parámetros de Marqules, Wilson y Van Laar para 177 parejas de compuestos.  $\mathbf{r}$  as  $28$ Gráfico\_a\_Presión\_Constante Gráfico de la pareja de compuestos en EVL a Presión Constante de la última corrida del programa Ir a 29 Gráfico\_a\_Temperatura\_Constant« Gráfico de la pareja de compuestos en EVL a Temperatura Constante de la última corrida del programa. Ir a  $30$ Hoja2 Hoja donde se realizan los cálculos para el sistema en uso y de cuyos resultados se generan las gráficas. Ir a Vilson\_Margules\_Van laar TABLA 002, Constantes de Antoine para calculos de EVL y parámetros de Margules, Wilson y Van Laar. 31 ir a Base\_de\_Datos\_Raoult  $32$ TABLA 001, Constantes de Antoine para calculos de EVL unicamente para la leg de Raoult 33 Gráfico X Gráfico número X, generado por el simulador con los datos obtenidos en la última corrida del programa. 34 UNIFAC: VOLUMEN Y AREA SUPERFICIAL para 50 especies y 108 subespecies químicas UNIFAC-DATA-01 35  $ln a$ 36 UNIFAC-DATA-02 UNIFAC: Parámetros de iteracción para 50 especies químicas principales 37  $ln a$ Listo **NUM**

## **Figura 16.** Hoja Principal.

Hoja denominada "PRINCIPAL", donde se debe iniciar el simulador para su correcta ejecución.

# **2.10.2.2. Hoja1**

Esta es la hoja de cálculo del libro de Excel que aparece con la etiqueta de "Hoja1", en donde se realizan selecciones secundarias de ejecución como los métodos de graficar y calcular datos del simulador para el sistema seleccionado con anterioridad desde la página principal, además de incluir botones de complemento como lo son "Acerca de...", "Referencias", etc., una imagen de la vista en pantalla de la Hoja1 se puede observar en la Figura 17**.** 

| Microsoft Excel - TRABAJO FINAL DE TESIS RADD 080105 01 |                                                                                                    |                                                                                                  |                                                                                                    |                   |                               |                     |         |                                 |            |  |  |
|---------------------------------------------------------|----------------------------------------------------------------------------------------------------|--------------------------------------------------------------------------------------------------|----------------------------------------------------------------------------------------------------|-------------------|-------------------------------|---------------------|---------|---------------------------------|------------|--|--|
|                                                         | Archivo Edición Ver Insertar Formato Herramientas Datos Ventana ?<br>$  E $ $\times$                                                                               |                                                                                                  |                                                                                                    |                   |                               |                     |         |                                 |            |  |  |
|                                                         | $D \ncong \blacksquare$                                                                                                    | ● Q *<br>おも良くの                                                                                   | $\Sigma$ $f_*$ $\frac{2}{A}$ $\begin{bmatrix} 1 \\ 0 \\ 1 \end{bmatrix}$ $\begin{bmatrix} 1 \\ 0 \\ 0 \end{bmatrix}$ 100% | $-2$              | $\frac{33}{2}$ M <sup>2</sup> | N                   | $A - A$ | $\frac{1}{2}$ and $\frac{1}{2}$ | $\sqcup$ A |  |  |
|                                                         | A1                                                                                                    |                                                                                                  |                                                                                                    |                   |                               |                     |         |                                 |            |  |  |
|                                                         | A                                                                                                    | B                                                                                                | $\mathbf C$                                                                                                    | D                 | E                             | F                   | G       | H                               |            |  |  |
|                                                         |                                                                                                    | SIMULADOR DE                                                                                     |                                                                                                    |                   |                               |                     |         |                                 |            |  |  |
| $\overline{c}$<br>3                                     |                                                                                                    | ilibrio Vapor Líquido                                                                            |                                                                                                    | <b>INICIAR</b>    |                               |                     |         |                                 |            |  |  |
| $\overline{4}$                                          |                                                                                                    |                                                                                                  | Rango de aplicación (°C)                                                                                                  |                   |                               |                     |         |                                 |            |  |  |
| 5                                                       | Código                                                                                                    | Nombre o Fórmula                                                                                 | <b>Temp Inicial</b>                                                                                                    | <b>Temp Final</b> | A                             | B                   | C       | Ecuación                        |            |  |  |
| 6                                                       | 777                                                                                                    | Ethyl methyl ketone                                                                              |                                                                                                    |                   | 6.97                          | 1209.60             | 216.00  |                                 |            |  |  |
| $\overline{7}$                                          | 1193                                                                                                    | Tolueno                                                                                          | 6.00                                                                                                    | 137.00            | 6.95                          | 1344.80             | 219.48  |                                 |            |  |  |
| 8                                                       | îì                                                                                                    |                                                                                                  |                                                                                                    |                   |                               |                     |         |                                 |            |  |  |
| 9                                                       | Una ves ingresados los códigos de los compuestos se obtienen los datos correspondientes.                                                                           |                                                                                                  |                                                                                                    |                   |                               |                     |         |                                 |            |  |  |
| 10                                                      |                                                                                                    | Luego seleccione el botón de Cálculos y Gráficas para trabajar con los compuestos seleccionados. |                                                                                                    |                   |                               |                     |         |                                 |            |  |  |
| 11                                                      |                                                                                                    |                                                                                                  |                                                                                                    |                   |                               |                     |         |                                 |            |  |  |
| 12<br>13                                                |                                                                                                    |                                                                                                  |                                                                                                    |                   |                               |                     |         |                                 |            |  |  |
| 14                                                      |                                                                                                    | Cálculos Y Gráficas                                                                              | Acerca de                                                                                                    |                   |                               | Antoine para Raoult |         |                                 |            |  |  |
| 15                                                      |                                                                                                    |                                                                                                  |                                                                                                    |                   |                               |                     |         |                                 |            |  |  |
| 16                                                      |                                                                                                    | Realizar los cálculos                                                                            |                                                                                                    |                   |                               | Ver Base de Datos   |         |                                 |            |  |  |
| 17<br>18                                                |                                                                                                    |                                                                                                  |                                                                                                    |                   |                               |                     |         |                                 |            |  |  |
| 19                                                      |                                                                                                    | Marqules, Wilson v Van Laar                                                                      | Referencias                                                                                                    |                   |                               | Ver Resultados      |         |                                 |            |  |  |
| 20<br>$\overline{21}$                                   |                                                                                                    | Ver Base de Datos                                                                                |                                                                                                    |                   |                               |                     |         |                                 |            |  |  |
| $\overline{22}$                                         |                                                                                                    |                                                                                                  |                                                                                                    |                   |                               |                     |         |                                 |            |  |  |
| 23                                                      |                                                                                                    |                                                                                                  |                                                                                                    |                   |                               |                     |         |                                 |            |  |  |
| 24<br>25                                                |                                                                                                    |                                                                                                  | <b>INSTRUCCIONES GENERALES</b>                                                                                            |                   |                               |                     |         |                                 |            |  |  |
| 26                                                      |                                                                                                    |                                                                                                  |                                                                                                    |                   |                               |                     |         |                                 |            |  |  |
|                                                         | M PRINCIPAL A Hoja1 / UNIFAC / UNIFAC-DATA-01 / UNIFAC-DATA-02 / Parametros /<br>$G$ <sup>4</sup><br>Gráfico a Temperatura Constante<br>111<br>Listo<br><b>NUM</b> |                                                                                                  |                                                                                                    |                   |                               |                     |         |                                 |            |  |  |
|                                                         |                                                                                                    |                                                                                                  |                                                                                                    |                   |                               |                     |         |                                 |            |  |  |

**Figura 17.** HOJA1.

Hoja denominada "HOJA1" donde se seleccionan los procedimientos a realizar con los compuestos seleccionados.

# **2.10.2.3. UNIFAC**

En esta hoja de cálculo, se realizan los procedimientos necesarios para hallar los valores de los coeficientes de actividad de cada uno de los compuestos del sistema binario en uso bajo las condiciones seleccionadas, por el método UNIFAC. Una vista de la imagen en pantalla de esta hoja de cálculo se puede observar en la Figura 18.

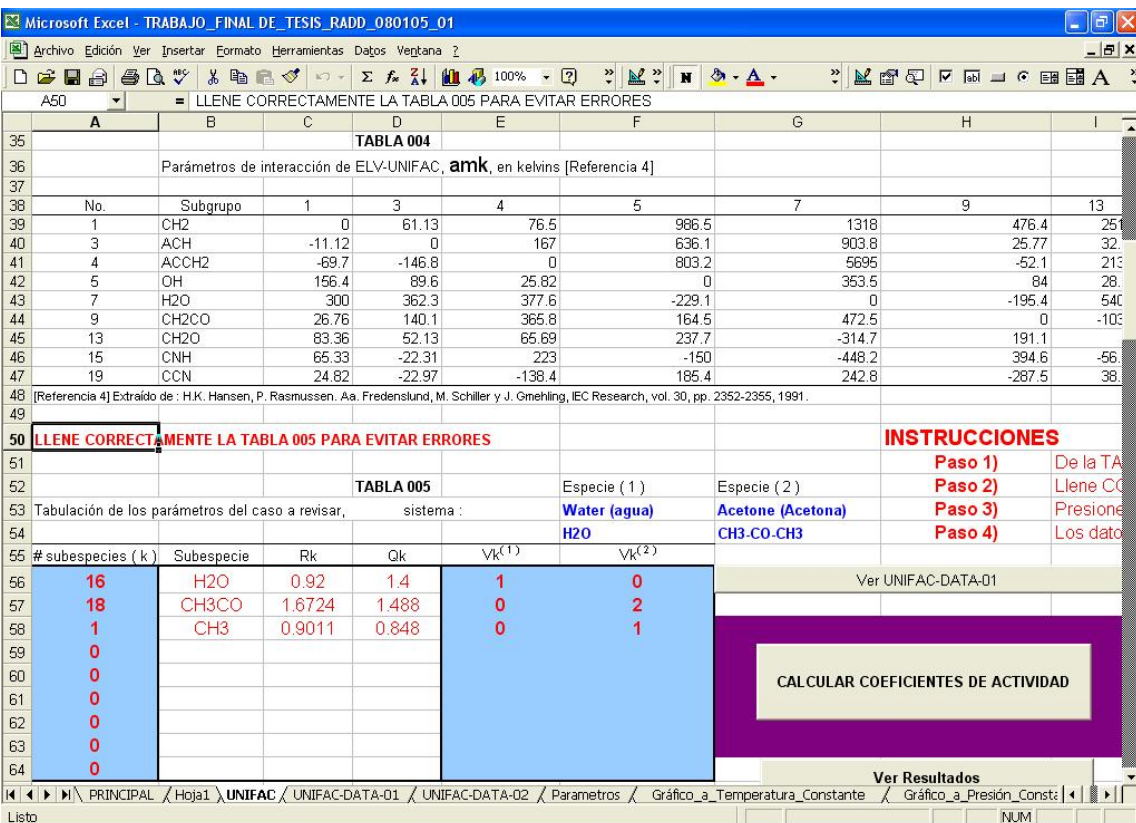

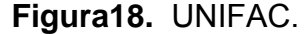

Hoja de cálculo donde se insertan los datos necesarios para calcular los coeficientes de actividad en el EVL.

# **2.10.3. Hojas de Resultados**

#### **2.10.3.1. Gráfico\_a\_Temperatura\_Constante**

En esta hoja de cálculo, se observa una gráfica que representa el comportamiento del sistema binario en uso bajo las condiciones seleccionadas de temperatura constante en el equilibrio según Raoult modificada, Wilson, Margules, Van Laar, y UNIFAC.

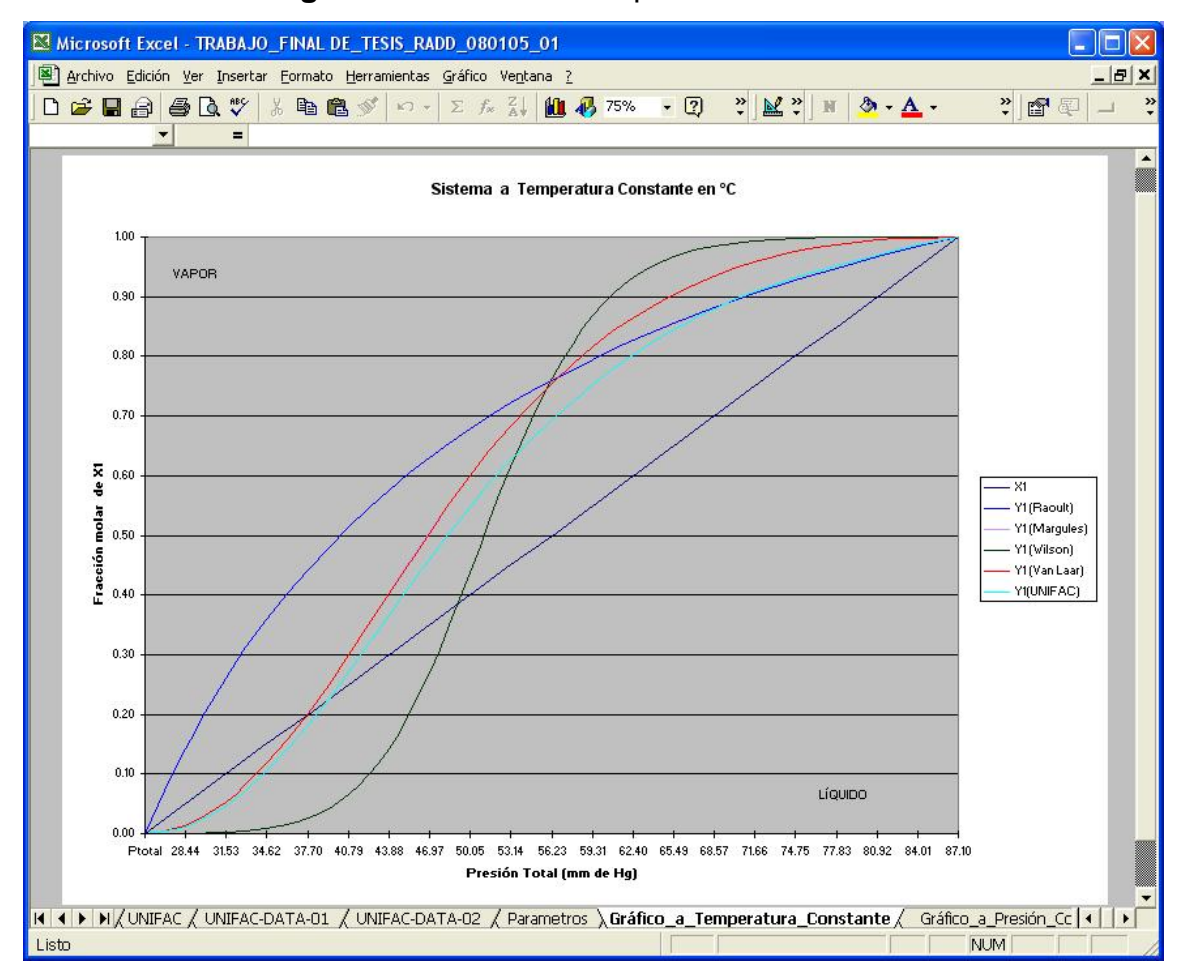

#### **Figura 19.** Gráfico a Temperatura Constante.

Gráfico a Temperatura constante generada con los datos obtenidos por el simulador de EVL.

### **2.10.3.2. Gráfico\_a\_Presión\_Constante**

En esta hoja de cálculo, se observa una gráfica que representa el comportamiento del sistema binario en uso bajo las condiciones seleccionadas de Presión constante en el equilibrio según Raoult modificada, Wilson, Margules, Van Laar, y UNIFAC.

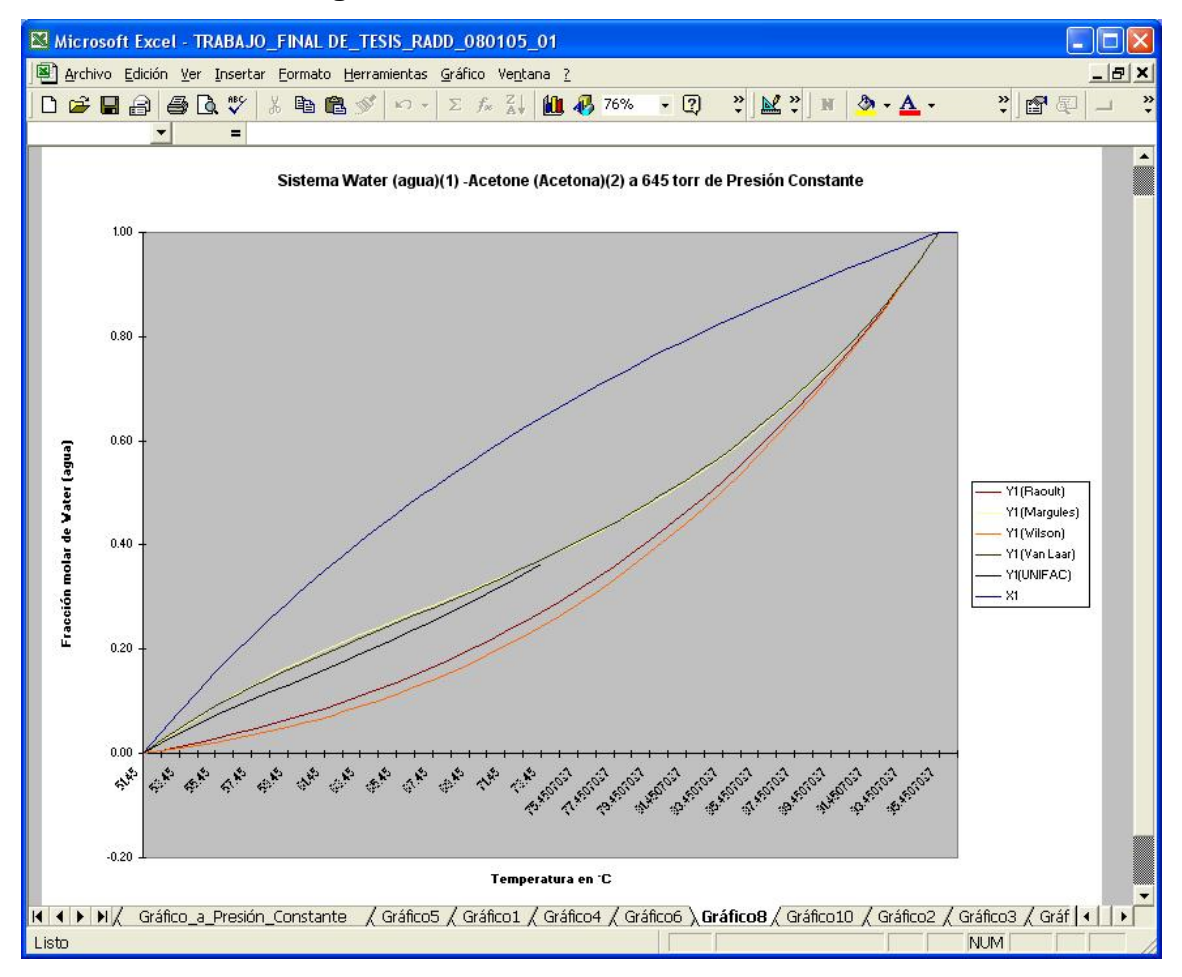

**Figura 20.** Gráfico a Presión Constante.

Gráfico a presión constante generada con los datos obtenidos por el simulador de EVL.

#### **2.10.3.3. GráficoX**

En esta hoja de cálculo, se observa una gráfica que representa el comportamiento del sistema binario en uso, sometido a las condiciones seleccionadas en el equilibrio según el tipo de la última simulación ejecutada, aumentando siempre el valor de X en una unidad, pero siempre con los datos de la última corrida.

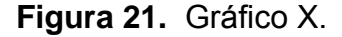

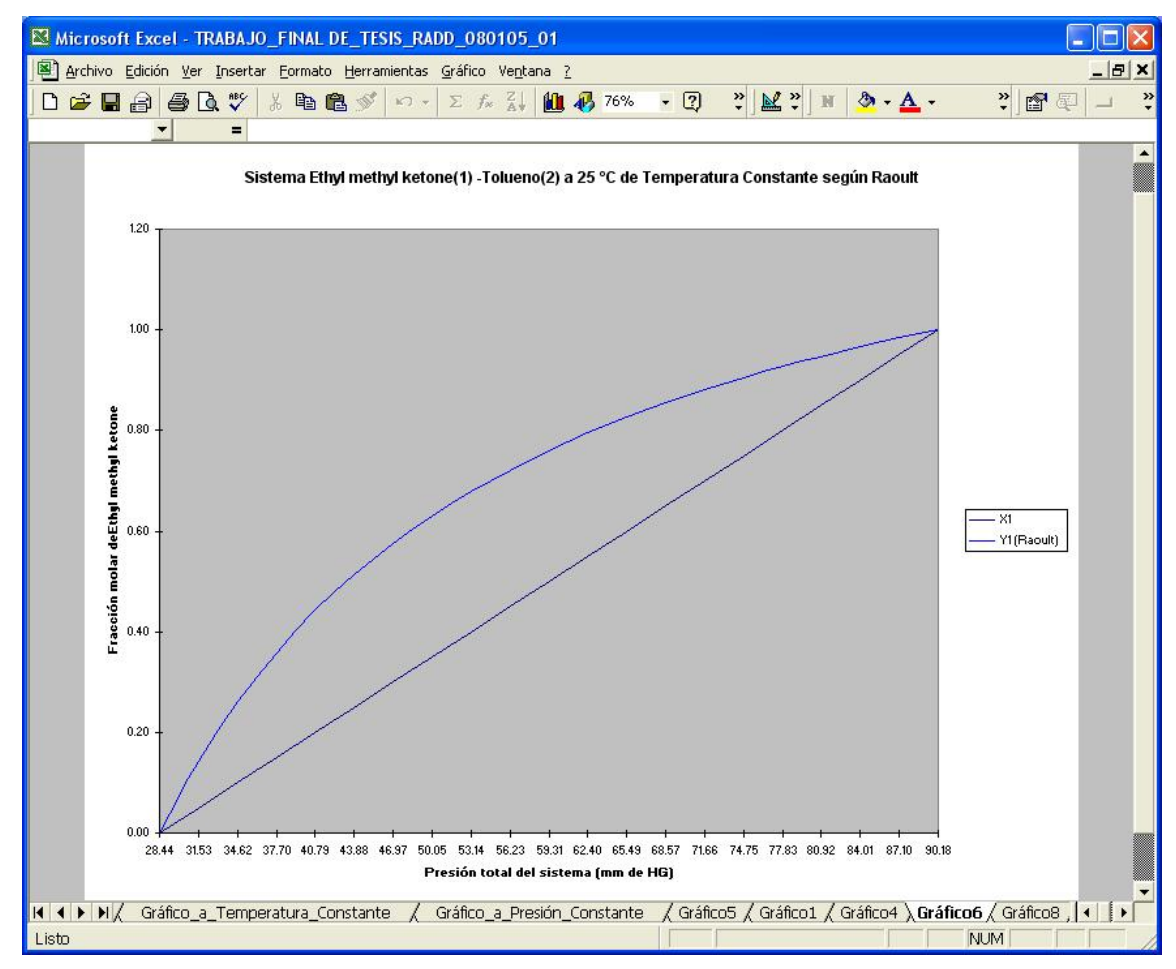

Gráfico generado en la última corrida, en este caso para un sistema sometido a temperatura constante según la ley de Raoult.

#### **2.10.3.4. Hoja2**

Esta hoja de cálculo constituye los resultados del simulador propiamente dichos, es donde se enumeran en las tablas que incluye de Burbuja-P y Rocio-T, de sistemas a temperatura y presión constantes respectivamente, incluyendo todos los cálculos preliminares y los parámetros de los sistemas binarios para la pareja de compuestos del sistema seleccionado, así como también los valores numéricos de los datos de la composición de vapor y de líquido del sistema en el equilibrio, los cuales son la base de las gráficas realizadas como representación del sistema en el equilibrio.

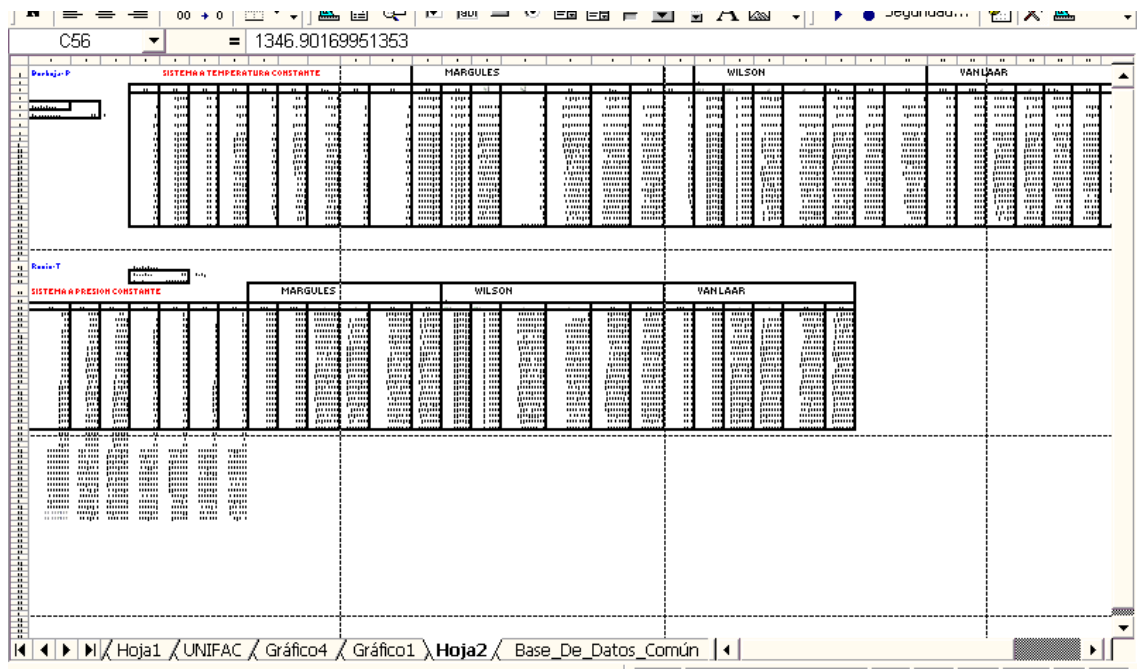

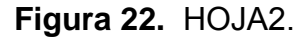

Hoja 2, donde se realizan todos los cálculos de EVL según Raoult.

# **3. EJECUCIÓN DEL PROGRAMA**

Para iniciar a emplear el simulador es necesario contar con un sistema de computo que se maneje en ambiente Windows, en versiones recientes desde Microsoft Windows'98, hasta Windows Xp Home edition o Profesional edition, que incluya el paquete de Microsoft Office 2000 o posterior, con Microsoft Excel 2000, de preferencia en su versión en idioma Español. Al iniciar el programa en ejecución, de la opción File o Archivo de la barra de herramientas, se debe escoger la letra de la unidad de almacenamiento donde se encuentra el programa del simulador, en este caso disco compacto (CD) donde se incluyan todos los archivos necesarios para el funcionamiento adecuado del simulador, luego se procede a seleccionar el nombre del archivo, SIMULADOR DE EVL, doble clíck, e inicia a cargarse el simulador.

#### **3.1. Guía paso a paso del uso y funcionamiento del programa**

Al iniciarse el programa la primera ventana que aparece será la que pregunta si se desea activar o desactivar los macros del programa, a esta pregunta es imperativo que se seleccione el botón de habilitar macros, esto da inicio al programa del simulador, el cual es una especie de macro de Microsoft Excel.

**Figura 23.** Habilitación de Macros.

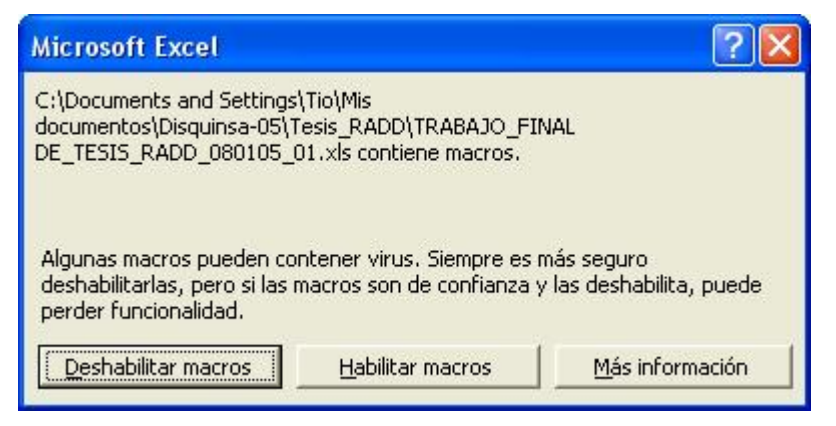

Ventana de habilitación de macros, extraída del simulador de EVL.

En la figura 23 se muestra la primera ventana que aparece al iniciar el simulador, es necesario como se ha mencionado presionar el botón de **Habilitar macros** | para dar inicio a la correcta ejecución del programa, de lo contrario no se habrán habilitado los botones del simulador, los cuales ejecutan las acciones que denotan.

Luego de ingresar al simulador aparece la siguiente pantalla:

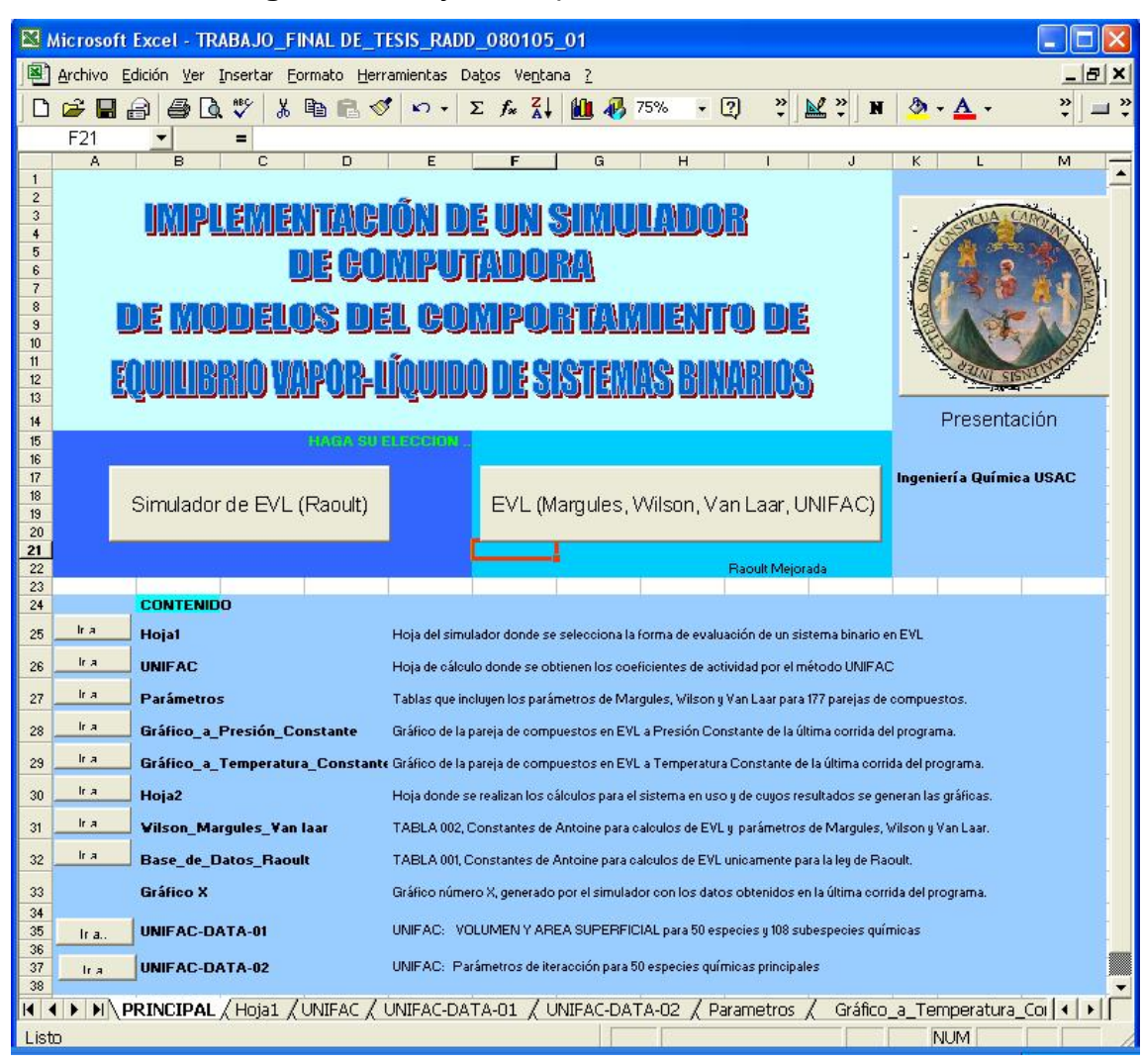

**Figura 24.** Hoja Principal del simulador de EVL.

Hoja "PRINCIPAL" del simulador de EVL, resaltando los botones del programa.

 En la figura anterior se muestra la página principal del simulador de EVL, la cual despliega el título del presente trabajo de graduación, al igual que dos botones de aplicación, cada uno de ellos denota los modelos que utiliza para los cálculos a realizar.

 El botón del lado izquierdo tiene la leyenda "Simulador de EVL (Raoult)", es aquí donde se inician los cálculos del simulador de EVL según la ley de

Raoult para condiciones supuestas ideales con datos obtenidos por la ecuación de Antoine para un sistema binario de compuestos químicos, los cuales son seleccionados de la hoja correspondiente, la cual es la siguiente en desplegarse luego de presionar este botón de aplicación.

 El botón del lado derecho, ingresa al usuario del programa a la sección del simulador que realiza sus cálculos según la ecuaciones de Margules, Wilson, Van Laar, y UNIFAC, para el cálculo de los coeficientes de actividad de una pareja de compuestos químicos en el equilibrio de fases según Raoult mejorada, y las compara con Raoult ideal.

 El resto de botones más pequeños son únicamente botones de traslado a las hojas de cálculo que se indican del lado derecho de cada uno de ellos.

Para empezar con las funciones sencillas del simulador se procede a describir los acontecimientos sucedidos al presionar con el puntero del ratón, el botón del lado izquierdo, "Simulador de EVL (Raoult)", este ingresa a una nueva hoja del simulador, con la leyenda "Base\_de\_Datos\_Raoult", donde se puede observar la "TABLA 001", y una serie de sencillas instrucciones en pantalla para seleccionar los compuestos con los que se desea trabajar.

64

# **Figura 25.** Base\_de\_Datos\_Raoult.

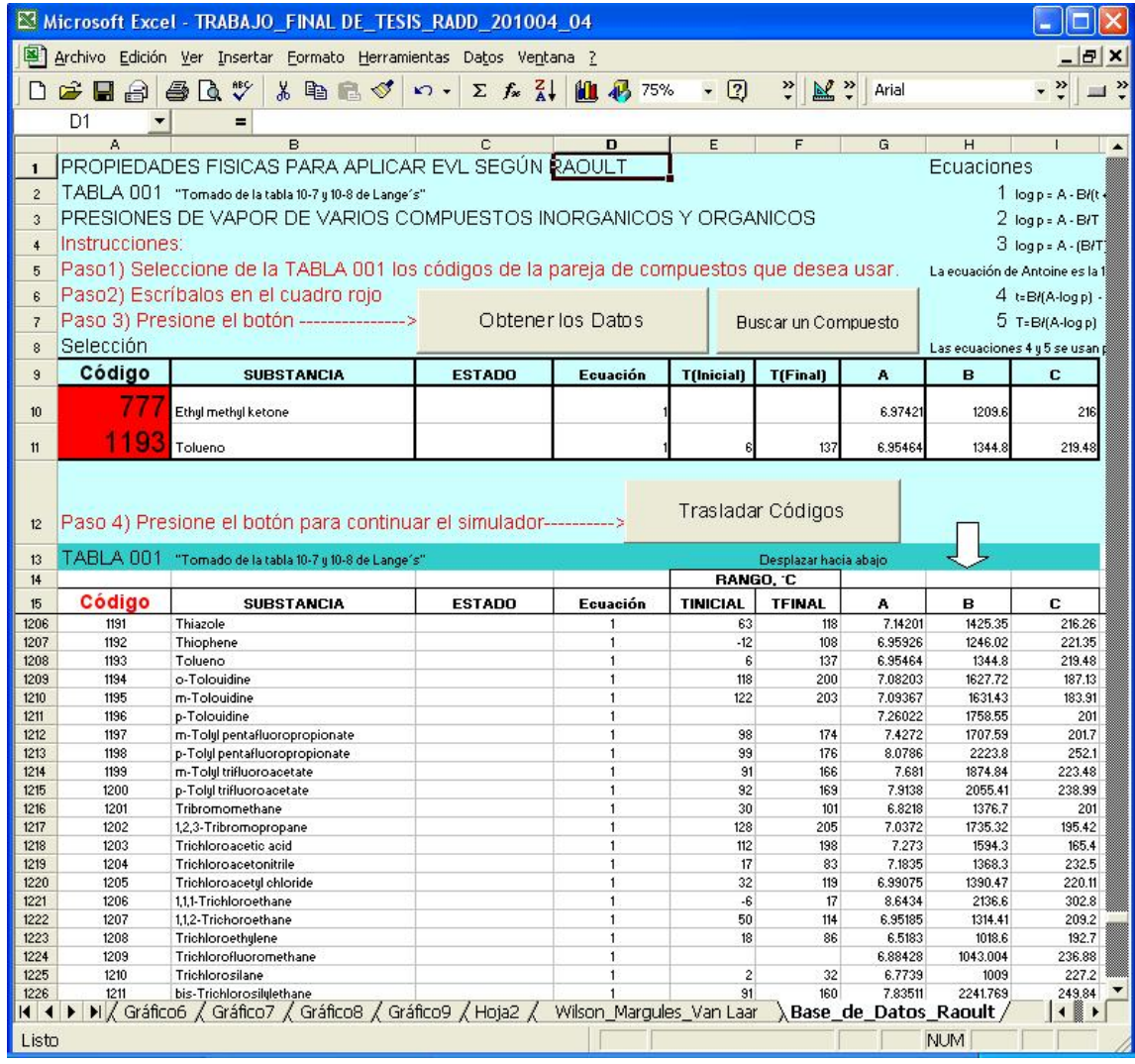

"Base\_de\_Datos\_Raoult", hoja de cálculo donde se seleccionan los compuestos con los que se desea trabajar.

 En esta hoja se deben seleccionar los compuestos con que se desea trabajar insertando los códigos correspondientes a los mismos de la "TABLA 001" en los cuadros rojos siguiendo las instrucciones desplegadas en pantalla de los pasos del 1 al 4, los cuales se enumeran a continuación:

Paso1) Seleccione de la "TABLA 001" de la hoja de cálculo activa, los códigos de la pareja de compuestos que desea usar.

Esto significa que para hallar un compuesto se puede recorrer por completo la "TABLA 001" y buscar el nombre del mismo, copiar su código o memorizarlo, de igual forma para el segundo compuesto a usar.

#### Paso2) Escríbalos en el cuadro rojo

Los códigos de ambos compuestos se deben escribir en las celdas correspondientes, las cuales se indican en fondo de color rojo para el ingreso de los códigos que corresponden a los compuestos seleccionados.

Paso 3) Presione el botón --------------->

Obtener los Datos

Al presionar este botón automáticamente el programa lee el código del primer compuesto y lo busca en la "TABLA 001", copiando los datos en los cuadros correspondientes, de igual forma para el segundo compuesto.

Paso 4) Presione el botón para continuar el simulador-Se debe revisar si los valores que aparecen en las celdas de los compuestos 1 y 2 son los deseados y de ser así, al presionar este botón se trasladan los códigos y los datos de cada compuesto seleccionado a las celdas correspondientes de la Hoja1 donde se usan para realizar los cálculos de EVL. Trasladar Códigos

Otra forma de ingresar los datos a usar es introducir nuevos compuestos y sus respectivos datos manualmente, uno a uno por medio del teclado, debiendo tomar en consideración todos los datos necesarios para una evaluación de EVL según la ley de Raoult modificada, donde se debería ingresar una cantidad mucho mayor de datos.

66

El ingreso o traslado de los códigos correctamente es esencial para el correcto funcionamiento del programa, es de este paso fundamental, que dependerá la veracidad de los resultados, pues el simulador se basa en tan solo los datos que se solicitan en la hoja de cálculo denominada "Hoja1"; se pueden ingresar únicamente los códigos de los compuestos, siempre y cuando, estos códigos cumplan con las siguientes especificaciones:

- a. Que el código corresponda a un compuesto de las tablas de datos denominadas "TABLA 001" y "TABLA 002",
- b. Que se ingresen correctamente los valores enteros de los códigos que se desean, en caso de realizar el ingreso de datos manualmente.
- c. Que el compuesto al cual pertenece el código contenga al menos los 3 valores de los parámetros de la ecuación de Antoine, A, B y C o bien A y B en caso de usar las ecuaciones que así lo requieran.
- d. Si es posible, incluir los rangos de temperatura para un mejor desempeño del simulador y trabajar dentro de un rango aplicable.

Siguiendo las normas anteriores es posible obtener resultados confiables, así como gráficos precisos, que puedan representar el comportamiento en EVL de la pareja de compuestos químicos empleada, bajo las condiciones deseadas.

Si los compuestos con que se desea trabajar no se incluyen en ninguna de las tablas, se pueden ingresar los valores correspondientes en sus celdas, siendo necesarios los valores de A, B y C, las constantes de la ecuación de Antoine, las cuales son específicas de cada compuesto.

67

 Luego de haber ingresado correctamente los códigos de los compuestos con que se desea trabajar y de haber presionado en orden los botones indicados en los pasos anteriores, se trasladan los datos a la hoja de cálculo denominada Hoja1 la cual se muestra a continuación.

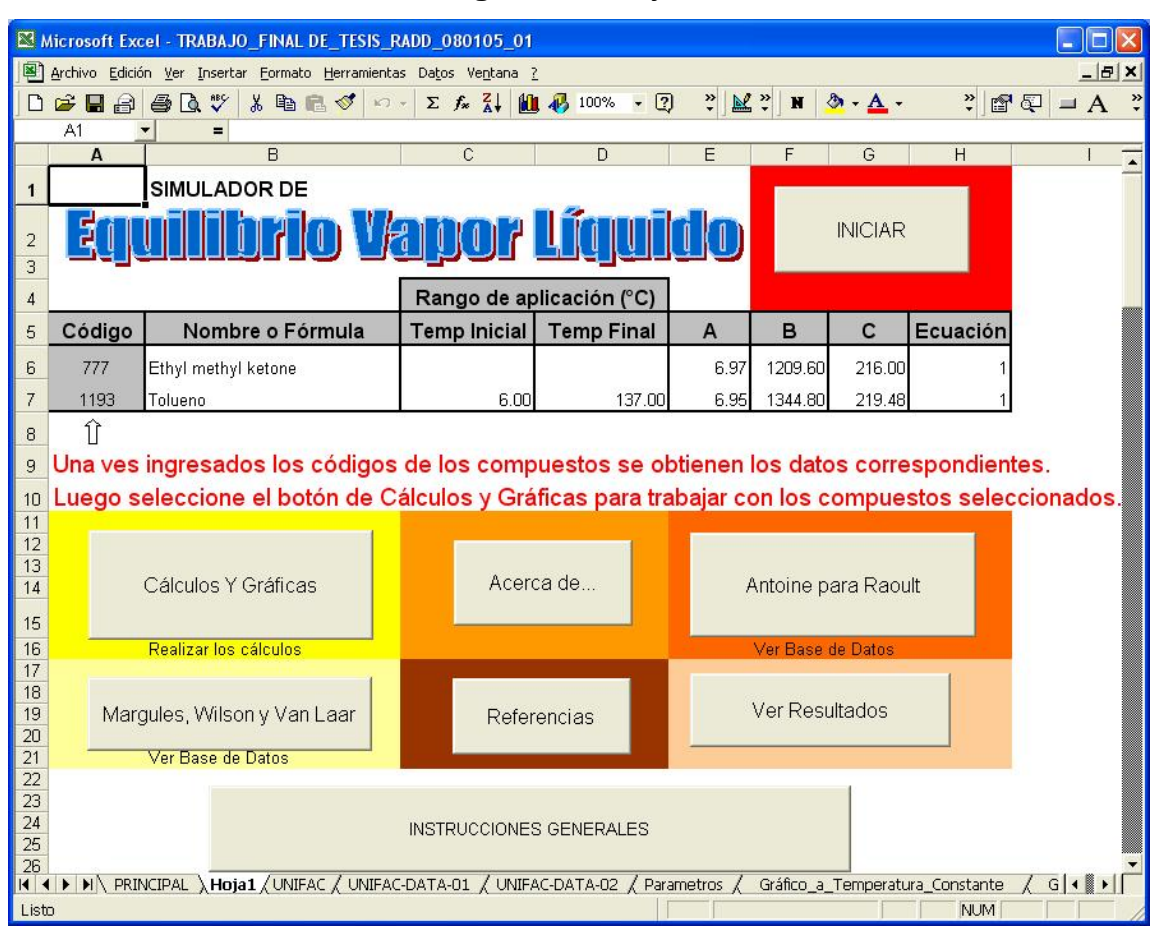

**Figura 26.** Hoja 1.

"Hoja1", hoja de cálculo con que se inician los procedimientos de obtención de datos para el equilibrio vapor-líquido.

 Se observa si se han trasladado correctamente los datos de los compuestos seleccionados hacia la hoja de cálculo denominada "Hoja1", y se procede a presionar el botón de "Cálculos y Gráficas" para empezar a calcular los datos de EVL del sistema en uso.

Esta parte constituye el simulador de Equilibrio Vapor Líquido propiamente dicho, donde se pueden observar otros botones de aplicación del programa, donde se debe seleccionar que se desea hacer con los datos de los compuestos que conforman la pareja de sustancias del sistema binario a evaluar en el equilibrio.

Los botones que se despliegan en pantalla se describen a continuación:

# **3.1.1. Iniciar**

Existen dos formas de iniciar los cálculos de manera correcta si se desea usar únicamente Raoult o ideal, el más sencillo es posicionando el puntero del Mouse o Ratón, sobre el botón con la leyenda "INICIAR", presionar el botón izquierdo una vez (un clic, o hacer clic con el botón izquierdo del Mouse o Ratón), este desplegará el siguiente mensaje:

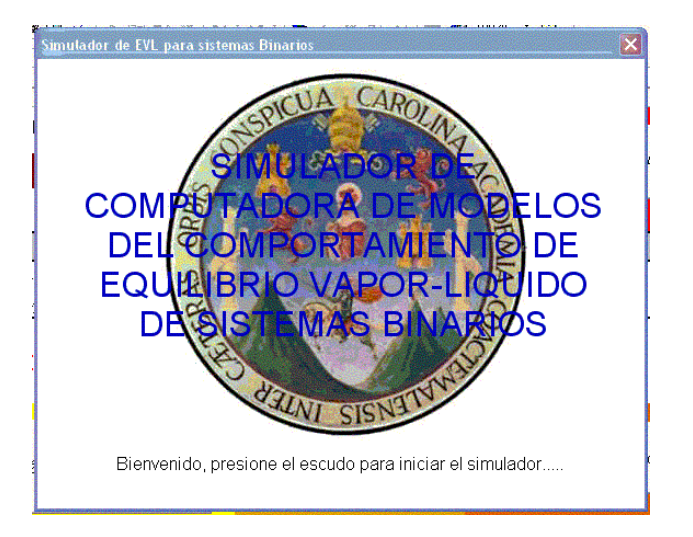

**Figura 27.** Presentación en pantalla para iniciar el simulador.

Cuadro de presentación de inicio del programa de simulación para los cálculos de EVL.

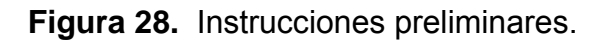

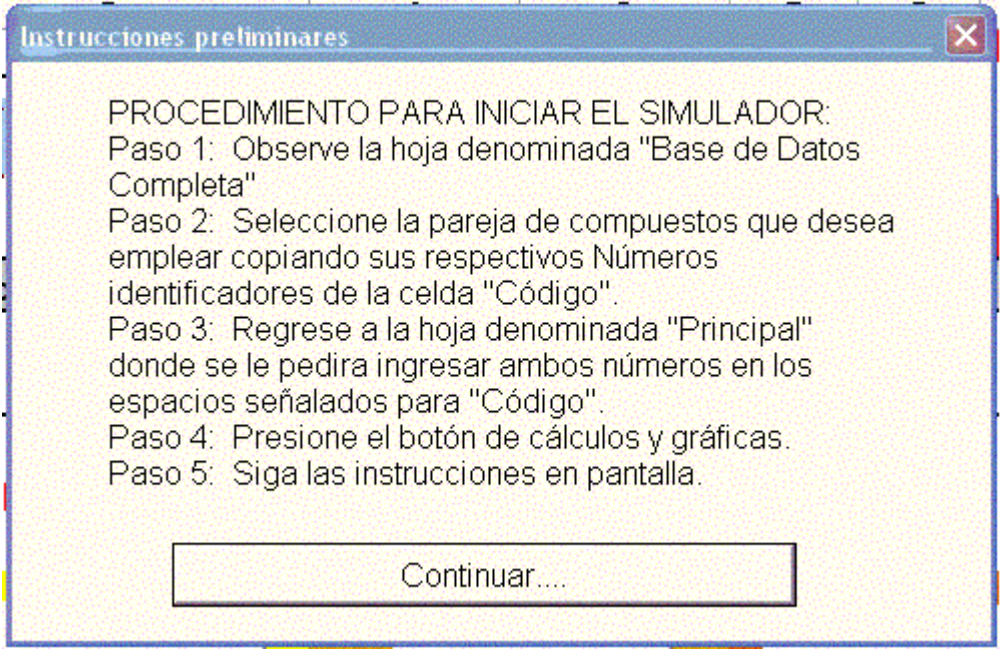

Instrucciones preliminares desplegadas en pantalla.

A continuación se despliega nuevamente la "Hoja1", y se debe presionar cualquier botón de aplicación según sea el caso del procedimiento deseado a ejecutar.

Si se va a trabajar con los compuestos de los códigos seleccionados, se debe presionar el botón de "Cálculos y Gráficas" de la figura 29, para continuar con la ejecución del programa.

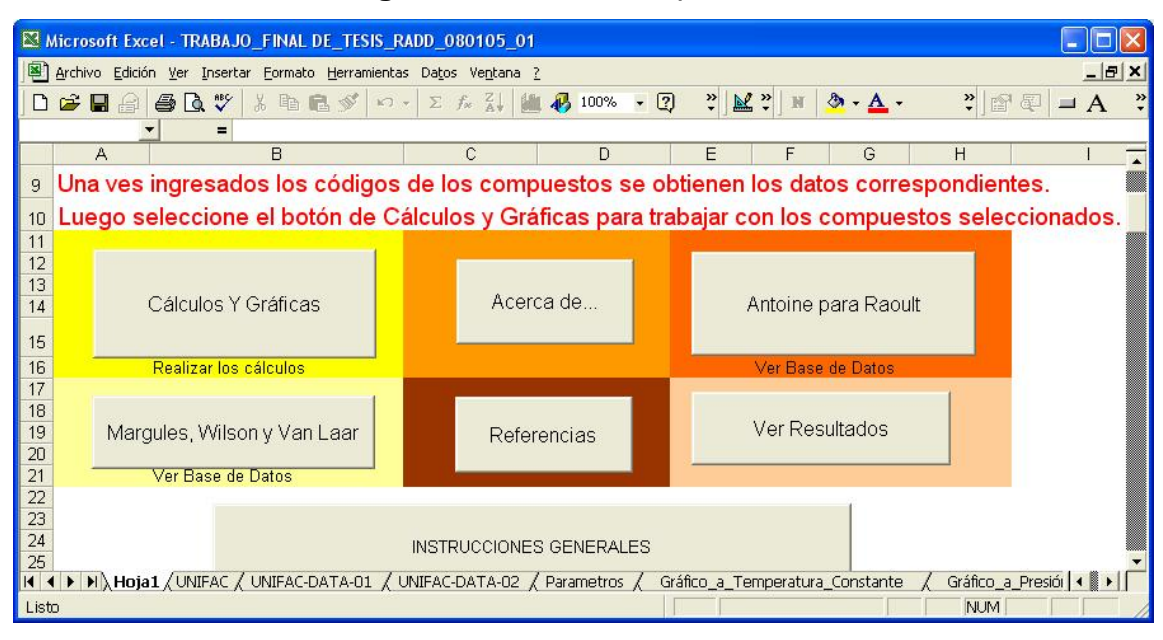

**Figura 29.** Botones importantes.

Botón de "Cálculos y Gráficas", tomado de "Hoja 1"

# **3.1.2. Cálculos y gráficas**

Al hacer clic en este botón, (ver Figura 29), se inicia el procedimiento que realiza los cálculos de los datos que se emplearán dentro del programa para obtener los resultados y la interpretación gráfica del equilibrio vapor líquido (EVL), en gráficas de vapor.

Se inicia con el despliegue en pantalla de las instrucciones preliminares, (Figura 28), luego un nuevo cuadro de diálogo,( Ver Figura 30 ), el cual pregunta qué tipo de operación se desea iniciar, si es un cálculo específico o bien la elaboración de una gráfica por medio de la predicción de los valores de EVL para una pareja de compuestos bajo las condiciones que se han de ingresar posteriormente, dentro de un rango de temperaturas.

Dicho rango se inicia en la temperatura de la presión de saturación del compuesto más volátil y termina en la presión de saturación del compuesto menos volátil del par de sustancias en uso.

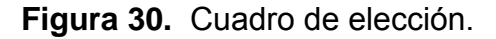

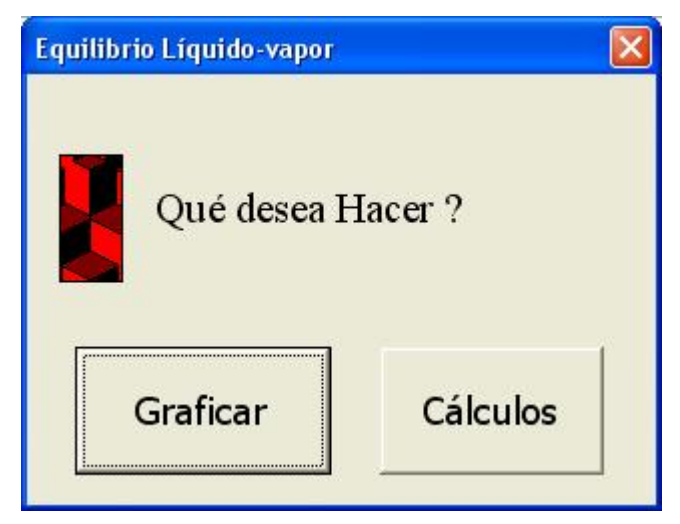

Inicio de los cálculos y gráficas, Qué desea hacer?. Extraído del programa del simulador en ejecución.

# **3.1.3. El botón de Graficar**

 De ser el caso, en que deseamos ver los datos obtenidos por el simulador en una gráfica de vapor, se debe presionar el botón de "Graficar", a continuación, se describen los pasos necesarios para completar el ciclo de la gráfica:

 Primero aparece el siguiente cuadro de diálogo, donde se pregunta si se desea trabajar en un sistema a Temperatura o a Presión constante, a los cuales es necesario presionar el botón de su elección.

**Figura 31.** Elección del sistema.

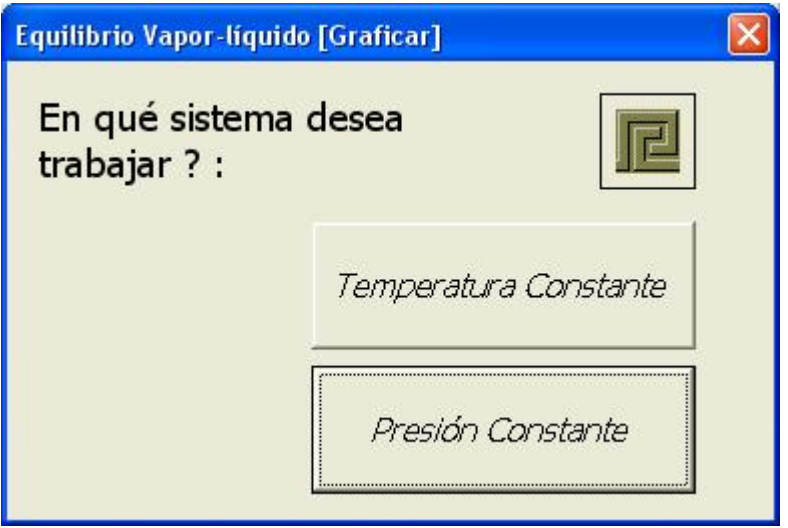

Cuadro de dialogo donde se pregunta que tipo de sistema se estará utilizando en el simulador, si a Temperatura o a Presión constantes.

Luego de realizada la selección, se despliega en pantalla un mensaje donde se mencionan los nombres de los compuestos que han sido seleccionados previamente para el procedimiento deseado.

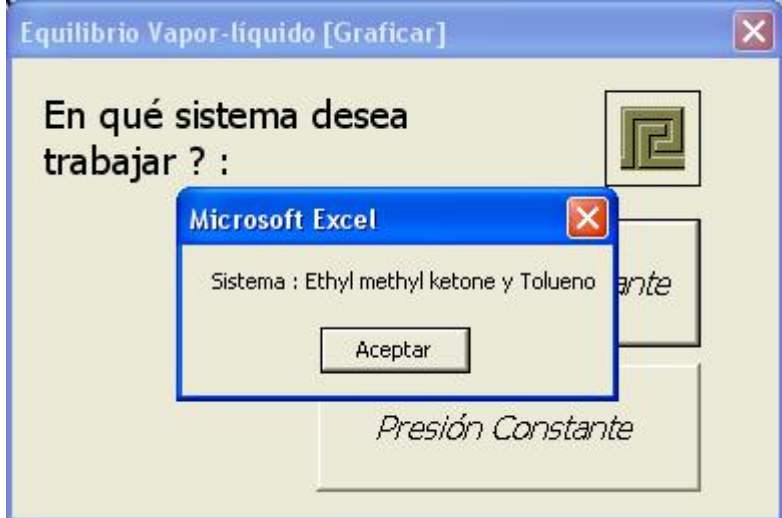

**Figura 31a.** Elección del sistema.

Mensaje desplegando el sistema binario de los compuestos químicos que se están trabajando en el simulador.

 En el ejemplo de la figura anterior se ha seleccionado trabajar con un sistema a Temperatura constante, por lo que en el se presiona el botón de "Temperatura Constante". Luego se despliega un nuevo cuadro de diálogo solicitando el ingreso del valor de la temperatura bajo la cual se realizan los cálculos como se puede observar en la figura 31b.

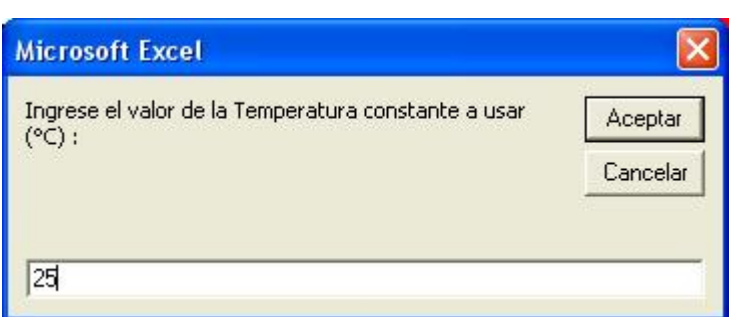

# **Figura 31b.** Ingreso de temperatura.

Cuadro de diálogo donde se pregunta el valor de la temperatura constante bajo la cual se realizan los cálculos, en este ejemplo se ingresa un valor de 25, correspondiente a una temperatura de 25°C.

 Es importante mencionar que se debe ingresar en dicho cuadro de diálogo el valor de la temperatura, expresado para grados Celsius (° C), con números enteros de preferencia, este valor corresponde al valor de la temperatura constante, bajo la cual se realiza el experimento en curso, y para el cual se obtendrán los valores deseados para EVL del sistema en uso. Luego de ingresar el valor, se presiona enter o bien el botón de "Aceptar". Inmediatamente se despliega en pantalla la gráfica del sistema en el equilibrio, a temperatura constante, (ver figura 32).

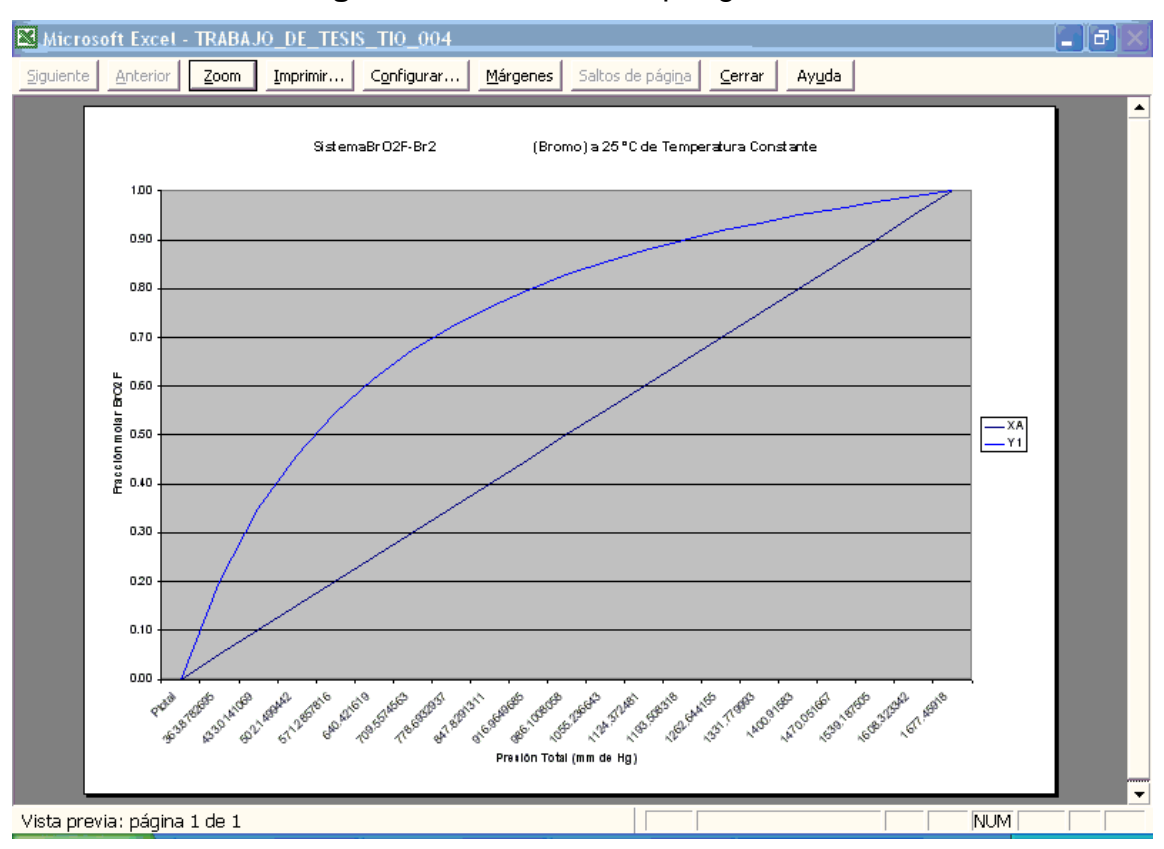

**Figura 32.** Gráfica de vapor generada.

Gráfico desplegado luego de que el simulador concluye de realizar todos los cálculos correspondientes, siendo este un gráfico de vapor, para el sistema en uso, sistema BrO<sub>2</sub>F-Br<sub>2</sub>, a temperatura constante de 25 °C, fracción molar de BrO<sub>2</sub>F vs. Presión total del sistema.

En la parte superior derecha del gráfico desplegado (Figura 32) aparece un botón con la leyenda "Cerrar", se debe pulsar este botón para regresar al simulador, tómese su tiempo para observar la gráfica para poder interpretar el equilibrio vapor -líquido del sistema en uso, luego de cerrarse la gráfica, se puede acceder nuevamente a ella observando que el nombre y número de la gráfica desplegados en la etiqueta de la parte inferior de la hoja de trabajo serán de Gráfico # donde el número es el correspondiente a la última gráfica desplegada más uno.

El mismo procedimiento es necesario completar para el caso de usar un sistema a presión constante, únicamente cambia el valor de la presión a usar, el cual debe ingresarse como números enteros expresados en mm de Hg (milímetros de mercurio), es necesario seguir las instrucciones en pantalla como en el caso del sistema a temperatura constante.

#### **3.1.4. El botón de Cálculos**

 Si lo que se desea realizar es solamente un cálculo sencillo, como por ejemplo saber la fracción molar de la fase líquida o de vapor de un compuesto en el equilibrio binario de solución, se puede presionar en el cuadro de diálogo de la figura 30, el botón de "Cálculos", seguidamente se desplegará en la pantalla el cuadro de diálogo de la figura 31, para seleccionar nuevamente que tipo de sistema se desea utilizar.

 En la figura 31, se pueden observar dos botones de aplicación, el primero con la leyenda de "Temperatura Constante", y el segundo con la leyenda "Presión Constante", es necesario seleccionar uno de los botones, haciendo clic izquierdo sobre el botón deseado colocando el puntero del mouse sobre el área hasta observar que el botón se sobresalta con una sombra negra, para el sistema que se desea trabajar, si la selección es para un sistema a Presión constante, se continua con una serie de cuadros de diálogo, donde se despliegan los datos del sistema deseado como en la figura 31a, y luego otro cuadro de diálogo donde se pueden observar los valores de las constantes de Antoine ingresadas en la Hoja de cálculo correspondientes a la pareja de compuestos que se están trabajando, a continuación, se despliegan los siguientes cuadros de diálogo:

77

**Microsoft Excel** Ingrese el valor de la Presión constante a usar (torr) : Aceptar Cancelar 640

**Figura 33.** Ingreso de presión para "Cálculos".

Cuadro de diálogo donde se solicita ingresar el valor de la presión bajo la cual se desean realizar los cálculos.

 En la figura anterior se observa el cuadro de diálogo con un pequeño cuadro de texto donde es necesario ingresar el valor de la presión bajo la cual se desea trabajar, es necesario ingresar valores enteros, de presión en torr, o mm de Hg (milímetros de mercurio), como se muestra en la figura 33 para 640 mm de Hg. A continuación se presiona la tecla Enter o bien el botón de "Aceptar".

 Un nuevo cuadro de diálogo aparecerá en pantalla, donde se solicitará el ingreso de la temperatura bajo la cual se desea realizar el cálculo de EVL, es necesario ingresar un valor de temperatura entero expresado en grados Celsius, (° C), como se demuestra en la figura para 25 °C, presionar la tecla Enter o bien con el mouse presionar el botón de "Aceptar".

**Figura 34.** Ingreso de temperatura para "Cálculos".

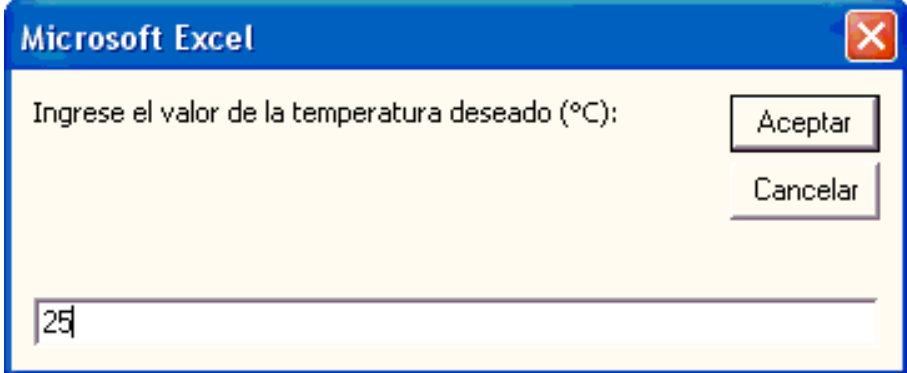

Cuadro de diálogo donde se solicita ingresar el valor de la temperatura bajo la cual se desean realizar los cálculos.

 A continuación se despliegan en pantalla las siguientes imágenes o cuadros de diálogo, donde se informa sobre los valores a obtener y en otros se solicita el ingreso de datos necesarios para obtener el resultado deseado.

**Figura 35.** Presión de saturación del primer compuesto.

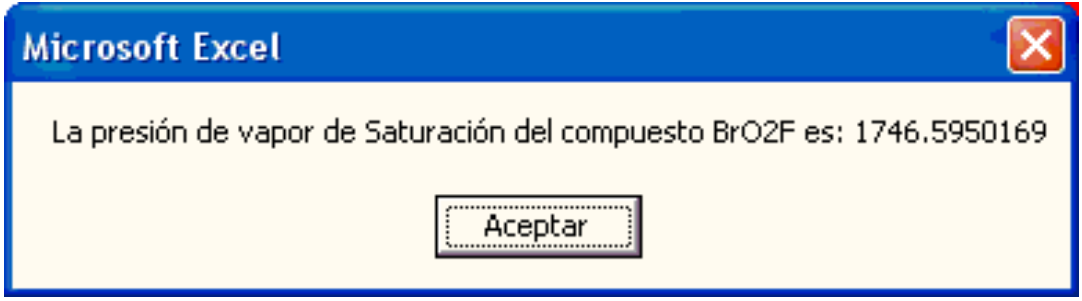

Cuadro de diálogo donde se despliega información sobre el valor de la presión de vapor de saturación del compuesto BrO<sub>2</sub>F, expresada en mm de Hg (milímetros de mercurio).

**Figura 36.** Presión de saturación del segundo compuesto.

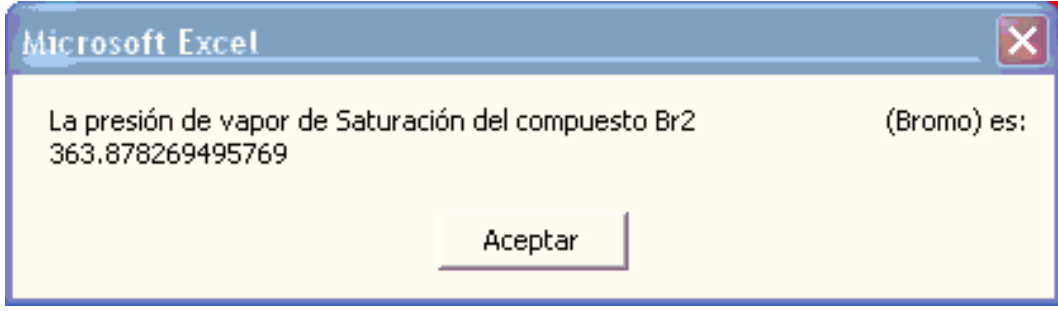

Cuadro de diálogo donde se despliega información sobre el valor de la presión de vapor de saturación del compuesto Br2 (Bromo), expresada en mm de Hg (milímetros de mercurio).

**Figura 37.** Selección de la composición.

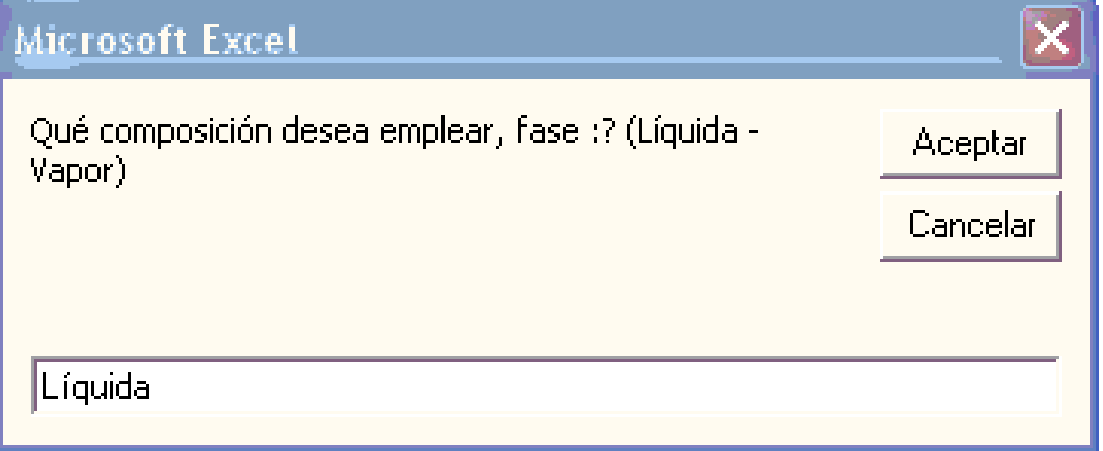

Cuadro de diálogo donde se solicita ingresar el tipo de la composición que se desea emplear, esta puede ser Líquida o Vapor, observando que la primera letra es mayúscula, y tratando de ingresar correctamente el nombre de la fase para evitar errores en la ejecución del simulador.
**Figura 38.** Ingreso de la fracción molar.

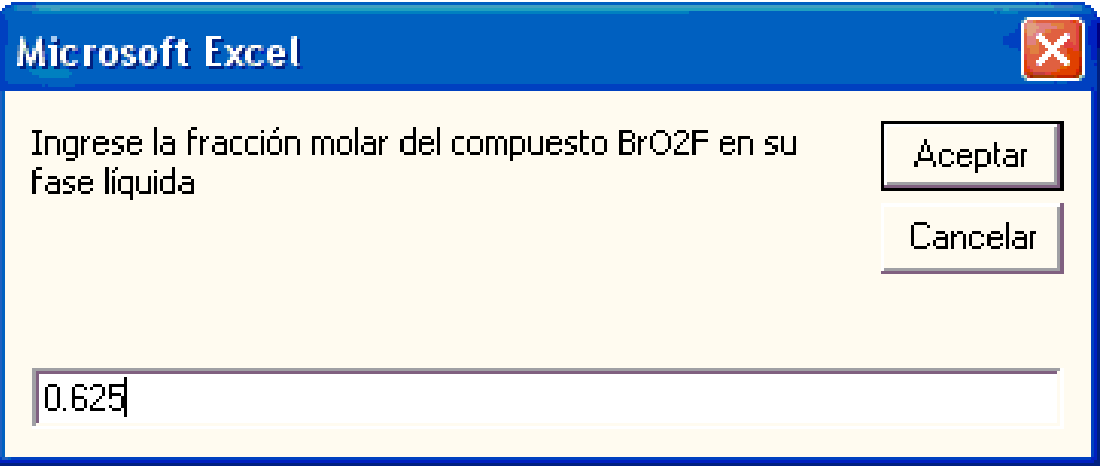

Cuadro de diálogo donde se solicita ingresar la fracción molar del compuesto BrO2F, para fase líquida.

**Figura 39.** Mensaje del "Cálculo" a realizarse.

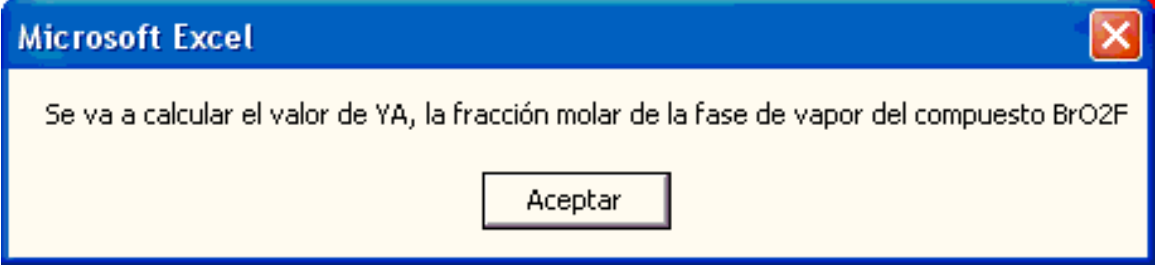

Cuadro de diálogo donde se despliega el mensaje de que se va a calcular el valor de YA, con la ecuación de Raoult ideal, la fracción molar de la fase de vapor del compuesto BrO<sub>2</sub>F, esto se debe a que ingresamos el valor de la fase líquida para dicho componente.

**Figura 40.** Fracción molar del segundo compuesto hallada.

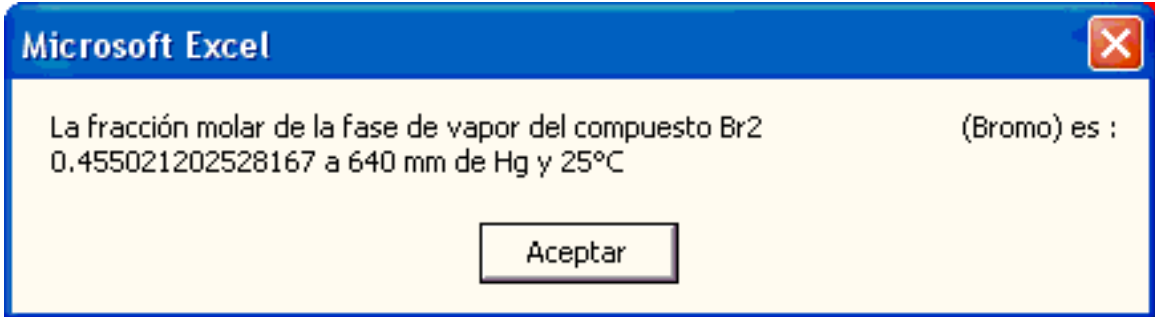

Mensaje desplegado en pantalla donde se muestra el valor de la fracción molar de la fase de vapor del compuesto Br<sub>2</sub> (Bromo), en el equilibrio.

**Figura 41.** Fracción molar del primer compuesto hallada.

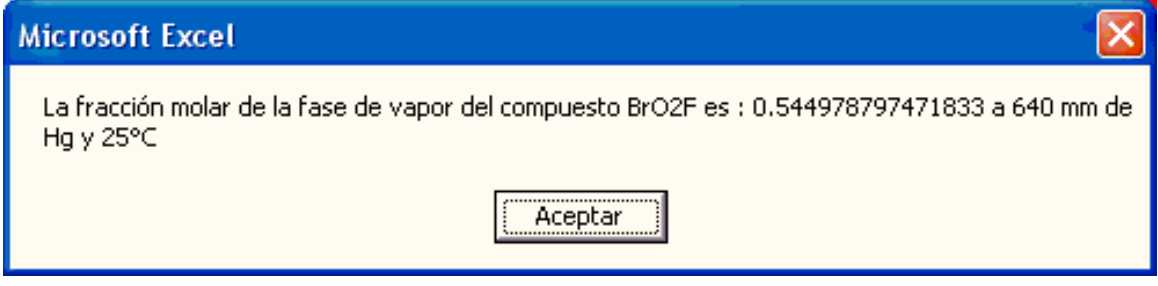

Cuadro de diálogo donde se despliega el resultado obtenido para la fracción molar de la fase de vapor del compuesto BrO<sub>2</sub>F, para las condiciones dadas de presión a 640 mm de Hg y 25 ° C de temperatura.

 Siendo la información desplegada en el cuadro de la figura 34g, la que se deseaba obtener.

 De igual forma se desarrolla el programa si la selección del cuadro de diálogo de la figura 31, hubiese sido para un sistema a "Temperatura Constante", donde simplemente es necesario seguir las instrucciones en pantalla, tomando en cuenta las consideraciones necesarias como en el caso del sistema a "Presión Constante".

### **3.1.5. Acerca de...**

Al presionar este botón con el puntero del mouse, se despliega un cuadro de dialogo donde se muestran los datos del autor y el titulo del programa como trabajo de graduación, así como el correo electrónico donde se pueden enviar comentarios o sugerencias al autor sobre el programa, la imagen se muestra en la figura 42 y se retira al presionar el botón de la parte inferior.

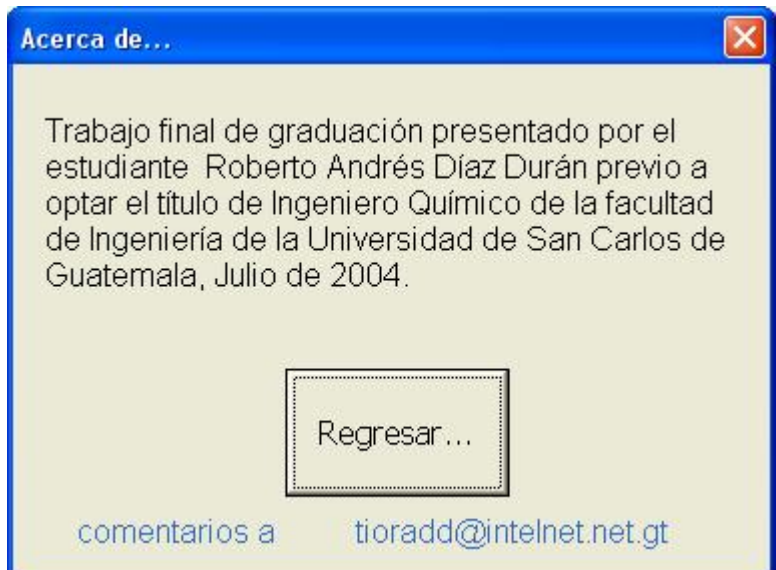

**Figura 42.** Acerca de....

Cuadro de diálogo del botón de "Acerca de...". Extraído del programa del simulador en ejecución.

#### **3.1.6. Antoine para Raoult**

 Al presionar este botón, se traslada el simulador a la hoja de datos denominada "Base\_De\_Datos\_Raoult", en la cual se encuentra la "TABLA 001", de titulo "PRESIONES DE VAPOR DE VARIOS COMPUESTOS INORGANICOS Y ORGÁNICOS", la cual incluye más de 1285 compuestos, con sus respectivos datos.

Los valores que aparecen en dicha base de datos son para emplearse con las ecuaciones indicadas para cada compuesto, con los valores de temperaturas para el rango de aplicación efectivo, y los valores de las constantes de Antoine, A, B y C para cada compuesto respectivamente. En la figura 43 se muestra la pantalla que se observa al pulsar el botón de "Ver Base de Datos".

# **Figura 43.** Presiones de vapor de varios compuestos inorgánicos.

Vista de la Tabla 001 del simulador.

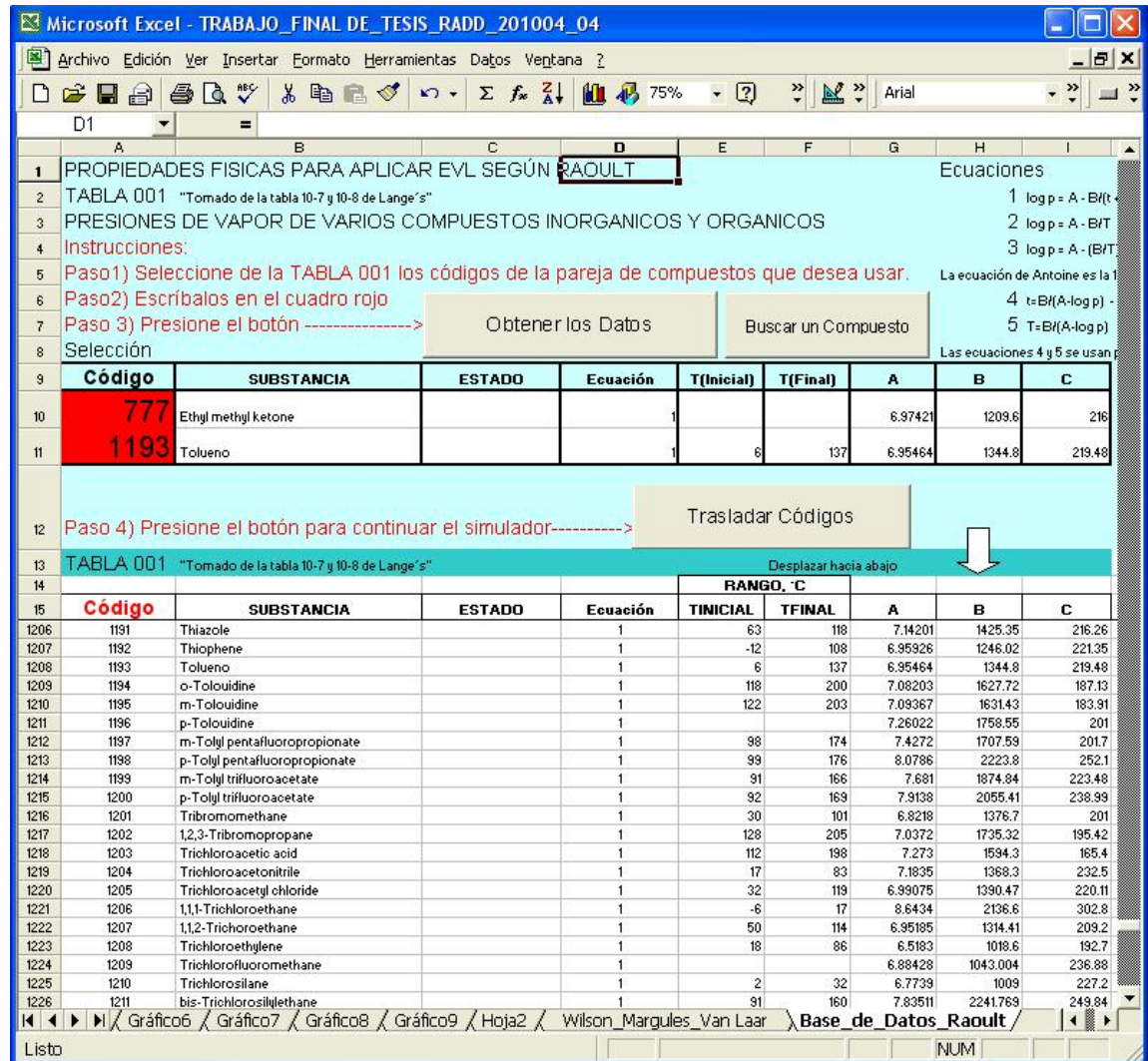

Base de datos completa para Raoult, extraído la hoja de cálculo denominada Base\_De\_Datos\_Raoult, del simulador en ejecución.

### **3.1.7. Margules, Wilson y Van Laar**

 Al presionar este botón, se traslada el simulador a la hoja de datos denominada "Wilson\_Margules\_Van Laar", donde se incluyen 33 compuestos principales en la "TABLA 002", con sus respectivos valores para emplearse con la ecuación de Antoine, con los valores de temperaturas para el rango de aplicación efectivo para cada compuesto y los valores de las constantes de Antoine, A, B y C para cada compuesto respectivamente, así como tres valores de temperatura y volumen molar. En la figura 44 se muestra la pantalla que se observa al pulsar el botón de "Margules, Wilson y Van Laar".

### **Figura 37.** TABLA 002. Constantes de Antoine para 33 compuestos comunes.

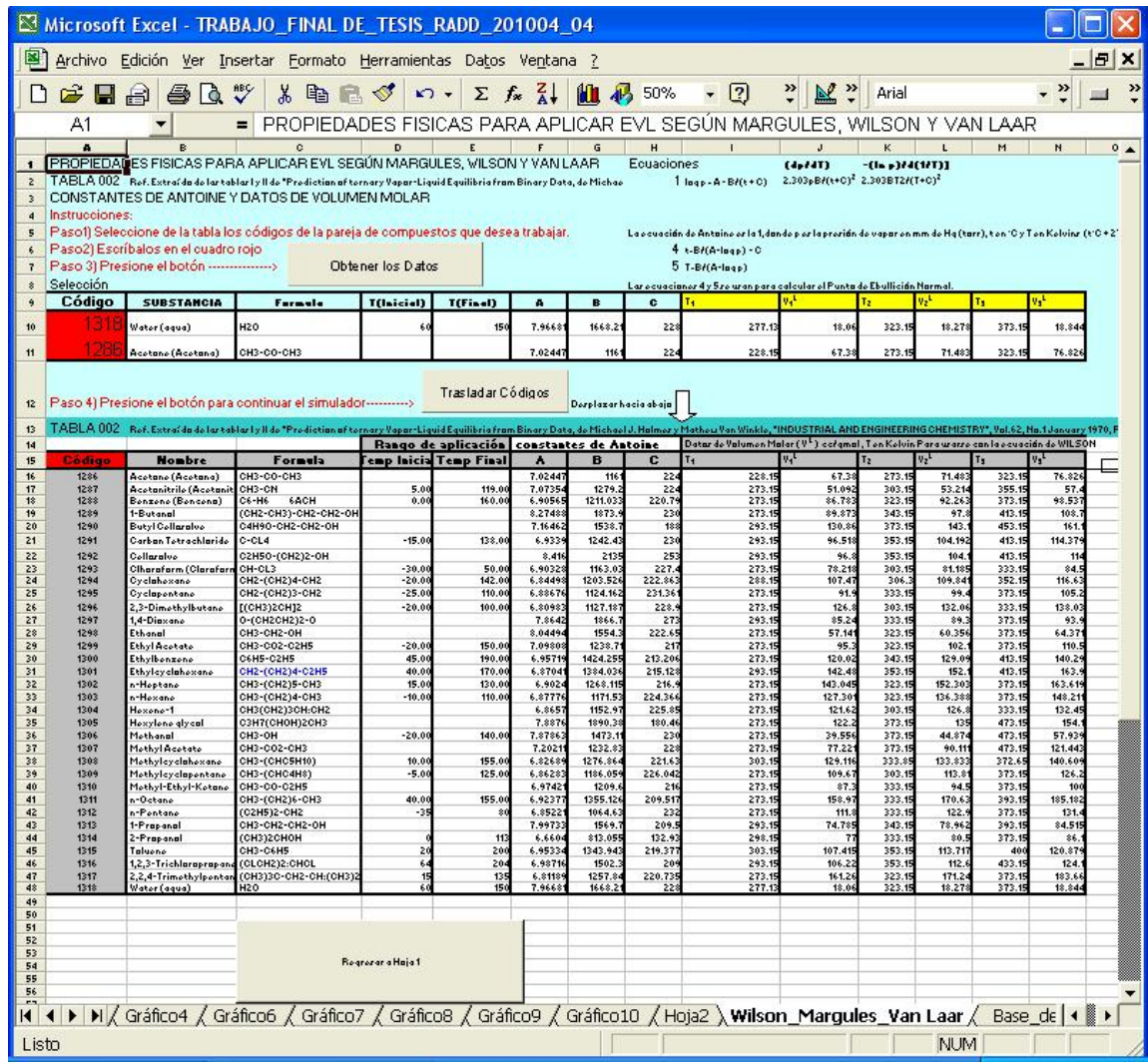

Representación de la "TABLA 002" que corresponde a la base de datos de compuestos comunes, extraído la hoja de cálculo denominada "Wilson\_Margules\_Van Laar", del simulador en ejecución. Ref. Extraído de las tablas I y II de "Prediction of ternary Vapor-Liquid Equilibria from Binary Data, de Michael J. Holmes y Mathew Van Winkle, "INDUSTRIAL AND ENGINEERING CHEMISTRY", Vol.62, No.1 January 1970, PP. 23.

 Es muy importante mencionar que es para estos 33 compuestos que se puede usar EVL según Wilson, Margules y Van Laar, pues las diversas combinaciones de estos 33 compuestos entre si para formar parejas o compuestos binarios, son las que se representan en la TABLA 015 donde se enumeran los parámetros para cada ecuación en especial obtenidos por experimentación para hallar los coeficientes de actividad para aplicar Raoult mejorada. Ref. 8.

#### **3.1.8. Referencias**

Al presionar este botón con el puntero del mouse, se despliega un cuadro de dialogo donde se muestran los datos del texto del cual se extrajeron los valores de las tablas o bases de datos que aparecen en el mismo, la imagen se muestra en la figura 38 y se retira al presionar el botón de la parte inferior.

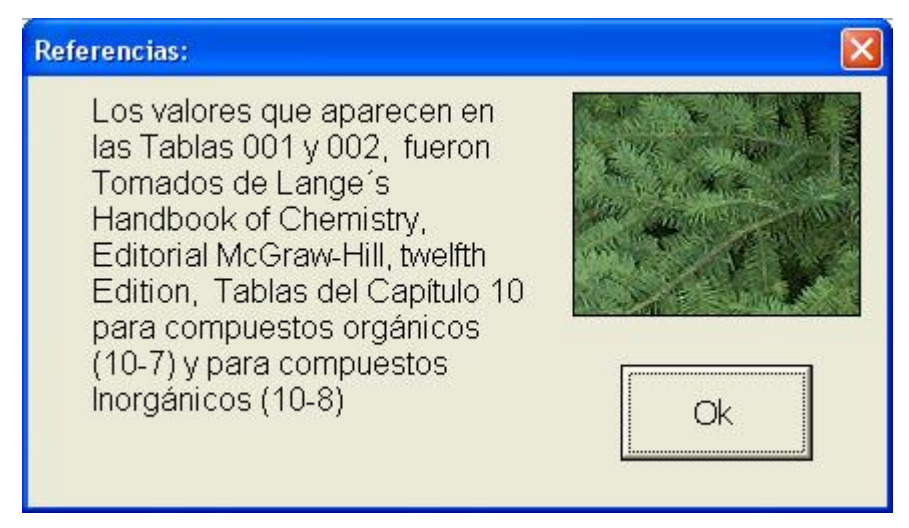

**Figura 38.** Referencias del simulador.

Cuadro de diálogo del botón de "Referencias". Extraído del programa del simulador en ejecución.

#### **3.1.9. Ver Resultados**

 Al presionar este botón, el simulador despliega en pantalla la hoja de los resultados obtenidos, esta hoja de cálculo se denota por el título de "Hoja 2", (ver Figura 39), en esta se pueden observar las tablas de datos para Burbuja-P y Rocío-T bajo las condiciones ingresadas en el simulador, para la pareja de compuestos indicada. En esta sección se muestran los valores hallados por las ecuaciones de Margules, Wilson y Van Laar, así como en la parte final de cada una de estas tablas, los valores correspondientes de  $\gamma$ 1 y  $\gamma$ 2, para cada método o ecuación empleada, así como una breve leyenda de los datos incluidos.

 Si los resultados se desean ver interpretados en una gráfica de vapor es necesario abrir la hoja de cálculo correspondiente al gráfico que se creó durante la última ejecución del programa , o bien si se guardaron gráficos anteriores para sistemas diferentes o similares sometidos a diferentes presiones y temperaturas, como el caso del gráfico de la figura 32.

#### **3.2. Introducción de los datos externos**

En esta sección se da una breve guía sobre el tipo de datos a ser ingresados dentro del simulador para asegurar su correcta ejecución, esta guía es necesaria para evitar cambios indeseados en la estructura del programa, esto se debe a la frágil estructura que se presenta en la programación de Visual Basic para hojas electrónicas en Excel para Microsoft Windows.

Es muy importante que el usuario ponga mucha atención a los cuadros de diálogo que se despliegan en pantalla especialmente durante la ejecución del programa de simulación, con el objetivo principal de ingresar los valores correctos cuando se solicitan, como los valores de presión, temperatura, así como el nombre o código de los compuestos cuando son necesarios de ingresar, especialmente en la sección de "Cálculos", para así poder obtener los valores correctos en los "Resultados".

Los valores de Temperatura y Presión se deben ingresar como números enteros, de preferencia, y que estén incluidos dentro del rango de los valores correspondientes a los compuestos que están siendo evaluados, para evitar el despliegue de mensajes de error o depuración del programa en sí.

De darse el caso de un despliegue en pantalla de un mensaje de error en tiempo de ejecución, como el caso de un valor mal ingresado, se observa en la siguiente figura 40 el cuadro de dialogo donde se le recomienda presionar el botón de "Finalizar", y repetir desde el inicio el ingreso de los datos.

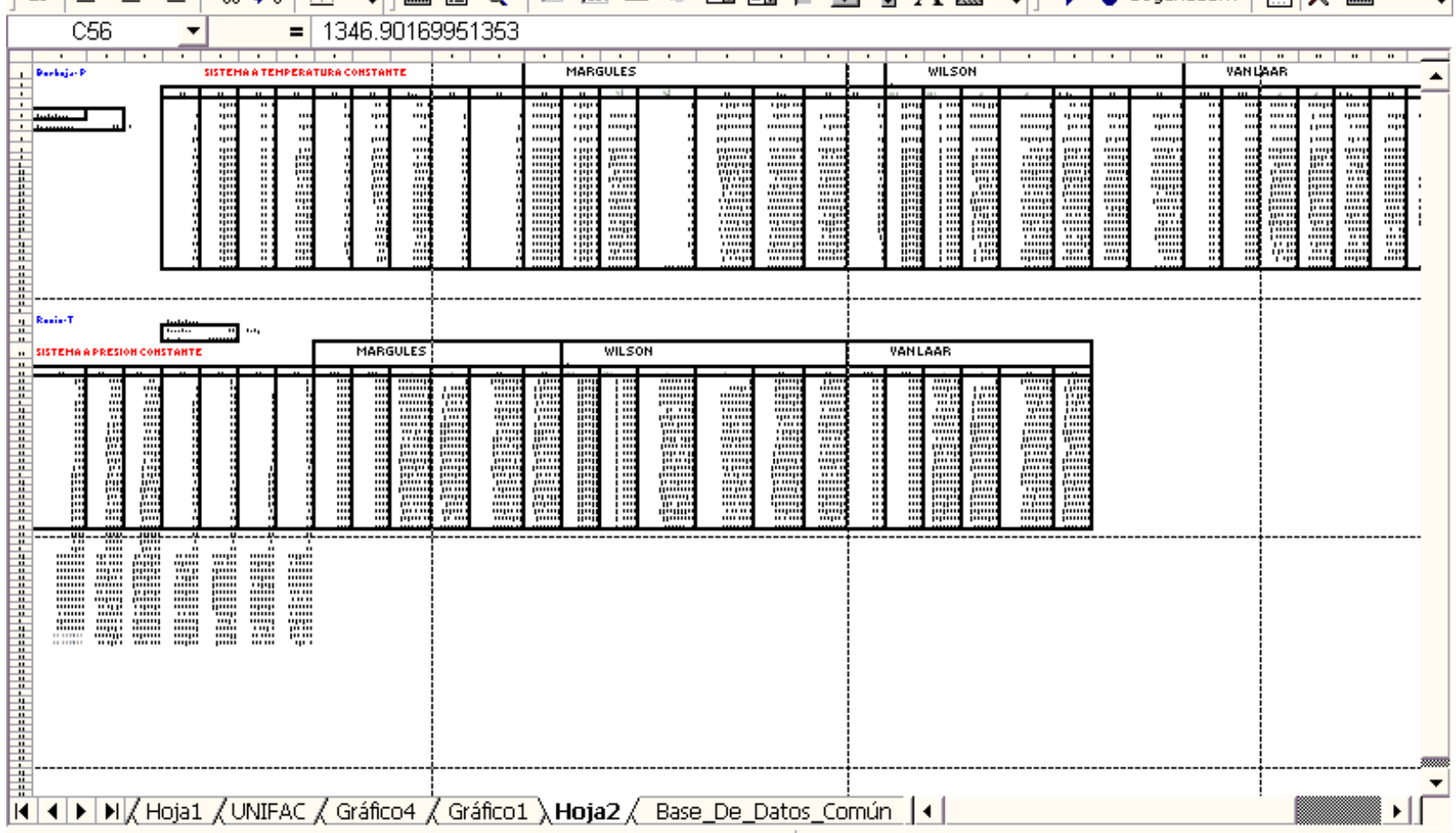

÷

Despliegue de la "Hoja 2", donde se muestran los datos obtenidos como resultados, luego de pulsar el botón de "Resultados". Extraído de la hoja de cálculo denominada "Hoja 2" del simulador en ejecución,

 $(Zoom = 25 %)$ .

### **Figura 40.** Mensaje de error generalizado.

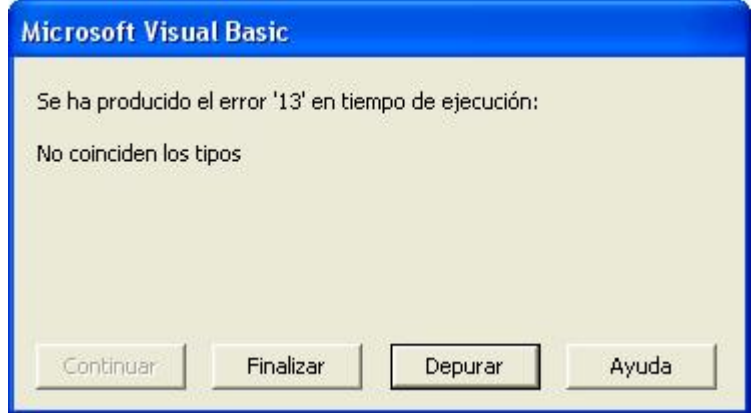

Mensaje de Error, extraído del programa de simulación en ejecución.

 Este mensaje de error y otros más pueden desplegarse debido a un sinnúmero de operaciones realizadas por el usuario, siendo el más común, el ingreso de un valor incorrecto cuando se le solicitaba por ejemplo un número entero y se ingresó una letra, etc.

 La mejor solución para continuar con el simulador sin ningún contratiempo y poder conservar el simulador sin alteraciones, se recomienda presionar el botón de "Finalizar", si se presiona el botón de "Ayuda", se desplegarán las ventanas de ayuda de Visual Basic, y si se presiona el botón de "Depurar", se ingresará al código del simulador, donde cualquier cambio a la integridad del mismo podría causar que el simulador pierda su continuidad y su veracidad de cálculo para los cuales se ha realizado.

92

#### **3.3. Delimitaciones del programa**

El simulador funciona con los valores de las constantes de la ecuación de Antoine, y con algunos valores para otras ecuaciones, las únicas observaciones necesarias son las que se deben tomar en cuenta en el ingreso de los datos dentro del programa, así como en la interpretación de los resultados gráficos. Es necesario mencionar que los valores de los nombres de los compuestos así como los valores de las constantes de Antoine ingresados en la "Hoja 1", no deben necesariamente ser o estar incluidos en las tablas, Tabla 001 y Tabla 002, simplemente deben ser datos veraces y reales, de igual forma, para el cálculo por el método de UNIFAC dentro del simulador.

 Es necesario mencionar que los datos recopilados en este simulador provienen de ejercicios experimentales, es decir, que son datos experimentales, pero debido a su veracidad se toman como punto de referencia para las evaluaciones de EVL en la actualidad. Ver referencias 5 y 7.

### **3.4. Guía paso a paso para la ejecución de UNIFAC.**

 Si la selección principal para el simulador es el botón del lado derecho con la leyenda "EVL (Margules, Wilson, Van Laar, UNIFAC" en la página principal (Ver figura 16), se ingresará en su momento a una hoja de cálculo denominada "UNIFAC", donde se encuentra la "TABLA 003", Parámetros de subgrupo de ELV-UNIFAC, donde se listan varios grupos y subgrupos de moléculas de compuestos químicos, elementales para el cálculo de los valores de EVL, por el método de UNIFAC, para una pareja de compuestos en el equilibrio, tomando como base los componentes de cada compuesto como moléculas individuales y calculando de esa manera cada dato.

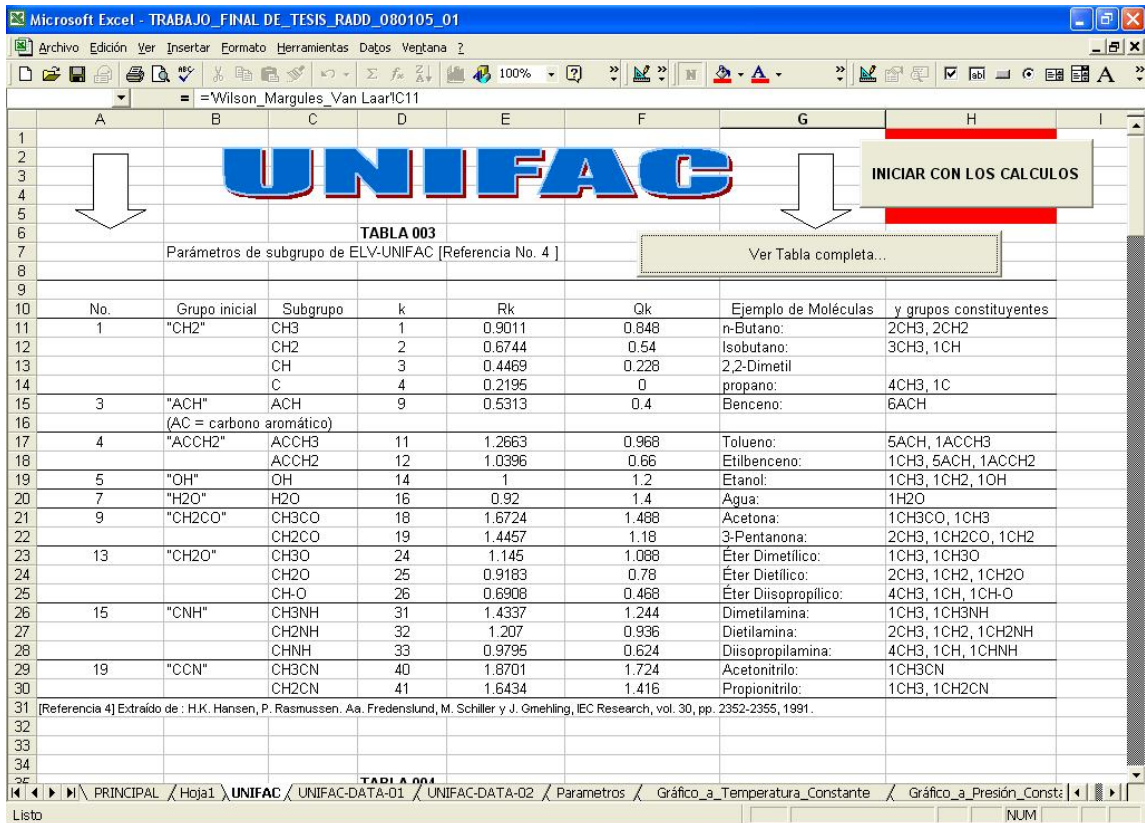

**Figura 41.** Vista de la hoja de "UNIFAC" dentro del simulador.

Vista del primer segmento de la hoja denominada "UNIFAC".

 En la "TABLA 003", y en la hoja de cálculo denominada "UNIFAC\_DATA\_01" se muestran los valores de los coeficientes y parámetros necesarios para el cálculo (estimación), de los coeficientes de actividad para la pareja de compuestos en uso, el procedimiento aplicado se denota en el capítulo de recopilación de datos, en la sección 1.1 Ecuaciones y métodos aplicados, por lo que en esta sección únicamente nos limitaremos a describir el manejo del simulador y su estructura.

 En la misma hoja de cálculo, denominada "UNIFAC", se encuentra también la "TABLA 004", donde se encuentran los parámetros de iteración correspondientes a los compuestos y sus componentes o subgrupos enumerados en la "TABLA 003", los mismos parámetros se encuentran más completos en la hoja de cálculo denominada "UNIFAC\_DATA\_02", tomando como base fundamental para la ejecución del simulador el # (número) de subespecie (k), para iniciar los cálculos por el método UNIFAC, es necesario escribir los nombres de los compuestos que conforman la pareja de sustancias que se están trabajando, bajo las leyendas de Especie (1) y Especie (2) correspondiente a las celdas F53 y G53 respectivamente, (ver Figura 42) es preciso conocer la fórmula empírica de las especies 1 y 2 para así saber cuales son las subespecies que los conforman, y el número de éstas que están presentes en cada molécula, este procedimiento se ha simplificado en el simulador cuando se está trabajando con una pareja de compuestos de la TABLA II, o bien de las parejas de la "TABLA 015".

|    | Microsoft Excel - TRABAJO DE TESIS TIO 004<br>ō                                                                                                    |                   |                   |           |            |                           |                    |  |  |
|----|----------------------------------------------------------------------------------------------------|-------------------|-------------------|-----------|------------|---------------------------|--------------------|--|--|
| 團  | 그리지<br>Archivo Edición Ver Insertar Formato Herramientas Datos Ventana ?                                                                                                    |                   |                   |           |            |                           |                    |  |  |
|    | ■ ■<br><b>▲∑ 左 处 计 Ⅲ 码 100% · 图。</b><br>∦ § €.√<br>Ê<br>a.<br>$\mathbb{K} \mathbb{C} \rightarrow \mathbb{C} \mathbb{H} \rightarrow$<br>Н<br>圓                                  |                   |                   |           |            |                           |                    |  |  |
|    | <b>图 % ∞ *&amp; +% 年年</b><br> 青 홀 홀 團 <br>Arial<br>$M \times S$<br>$-10$<br>$\Box$ $\cdot$ $\underline{A}$ $\cdot$ $\underline{A}$ $\cdot$ $\cdot$<br>$\overline{\phantom{a}}$ |                   |                   |           |            |                           |                    |  |  |
|    | A1<br>=<br>▼                                                                                                    |                   |                   |           |            |                           |                    |  |  |
|    | Α                                                                                                    | B                 | $\mathbb{C}$      | D         | E          | F                         | G                  |  |  |
| 49 |                                                                                                    |                   |                   |           |            |                           |                    |  |  |
| 50 |                                                                                                    |                   |                   |           |            |                           |                    |  |  |
| 51 |                                                                                                    |                   |                   |           |            |                           |                    |  |  |
| 52 |                                                                                                    |                   |                   | TABLA 005 |            | Especie (1)               | Especie (2)        |  |  |
| 53 | Tabulación de los parámetros del caso a revisar,                                                                                                    |                   |                   | sistema : |            | <b>Dietanolamina</b>      | n-Heptano          |  |  |
| 54 |                                                                                                    |                   |                   |           |            |                           |                    |  |  |
| 55 | # subespecies $(k)$                                                                                                    | Subespecie        | <b>Rk</b>         | Qk        | $VK^{(1)}$ | $\overline{\vee k^{(2)}}$ |                    |  |  |
| 56 |                                                                                                    | CH <sub>3</sub>   | 0.9011            | 0.848     | 2          | $\overline{2}$            |                    |  |  |
| 57 | 2                                                                                                    | CH <sub>2</sub>   | 0.6744            | 0.54      |            | 5                         |                    |  |  |
| 58 | 33                                                                                                    | CH <sub>2NH</sub> | 1.207             | 0.936     |            | $\overline{0}$            |                    |  |  |
| 59 |                                                                                                    |                   |                   |           |            |                           |                    |  |  |
| 60 |                                                                                                    |                   |                   |           |            |                           | <b>CALCULAR CO</b> |  |  |
| 61 |                                                                                                    |                   |                   |           |            |                           |                    |  |  |
| 62 |                                                                                                    |                   |                   |           |            |                           |                    |  |  |
| 63 |                                                                                                    |                   |                   |           |            |                           |                    |  |  |
| 64 |                                                                                                    |                   |                   |           |            |                           |                    |  |  |
| 65 |                                                                                                    |                   |                   |           |            |                           |                    |  |  |
| 66 |                                                                                                    |                   | Limpiar TABLA 005 |           |            |                           |                    |  |  |
| 67 |                                                                                                    |                   |                   |           |            |                           |                    |  |  |
| 68 |                                                                                                    | TABLA 006         |                   |           |            | Especie (1)               | Especie (2)        |  |  |
|    | c                                                                                                    |                   |                   |           |            |                           |                    |  |  |
|    | H   +   ▶   M   PRINCIPAL / Hoja1 \UNIFAC / Gráfico4 / Gráfico1 / Gráfico2 / Hoja2 /<br>$\left  \cdot \right $                                                                 |                   |                   |           |            |                           |                    |  |  |
|    | <b>NUM</b><br>Listo                                                                                                    |                   |                   |           |            |                           |                    |  |  |

**Figura 42.** Vista de la "TABLA 005" dentro del simulador.

Vista de la "TABLA 005", dentro del simulador en ejecución, correspondiente a la hoja denominada "UNIFAC", donde se observan los cuadros que deben ser llenados para iniciar el simulador de UNIFAC.

 El siguiente paso es llenar la TABLA 005, (ver Figura 42), en los cuadros con fondo celeste correspondientes a la columna A y filas de la 56 a la 64, con los números de las subespecies (k) que se encuentran en las especies a tratar, así como en las columnas E y F y sus filas de la 56 a la 64 correspondientes, con los valores de V $k^{(1)}$  y V $k^{(2)}$  correspondientes al número de veces que aparece presente la molécula de la subespecie dentro de cada especie de la pareja de compuestos que están en uso.

Una vez llena correctamente la TABLA 005, no es necesario escribir o ingresar ningún otro dato a la hoja en ninguna otra tabla, simplemente se necesita presionar el botón de "CALCULAR LOS COEFICIENTES DE ACTIVIDAD", (ver Figura 31), para así dar inicio a los cálculos por el método UNIFAC, hasta llegar a obtener los resultado de  $\gamma_i$  para cada compuesto de la pareja deseada, debajo del botón antes mencionado se encuentra otro más pequeño con la leyenda "Ver Resultados", este, al ser activado, nos traslada a la TABLA 014, donde se pueden observar los valores estimados de los coeficientes de actividad de las especies en uso.

|    | F                     | G           | H                                         | J | K |
|----|-----------------------|-------------|-------------------------------------------|---|---|
|    | 52 Especie (1)        | Especie (2) |                                           |   |   |
| 53 | Dietanolamina         | n-Heptano   |                                           |   |   |
| 54 |                       |             |                                           |   |   |
| 55 | $\overline{VR^{(2)}}$ |             |                                           |   |   |
| 56 | 2                     |             |                                           |   |   |
| 57 | 5                     |             |                                           |   |   |
| 58 | 0                     |             |                                           |   |   |
| 59 |                       |             |                                           |   |   |
| 60 |                       |             | <b>CALCULAR COEFICIENTES DE ACTIVIDAD</b> |   |   |
| 61 |                       |             |                                           |   |   |
| 62 |                       |             |                                           |   |   |
| 63 |                       |             |                                           |   |   |
| 64 |                       |             | <b>Ver Resultados</b>                     |   |   |
| 65 |                       |             |                                           |   |   |
| 66 |                       |             |                                           |   |   |
| 67 |                       |             |                                           |   |   |

**Figura 42a.** Botón para "CALCULAR COEFICIENTES DE ACTIVIDAD".

Botones necesarios para iniciar los cálculos y ver los resultados respectivamente, extraído de la hoja denominada "UNIFAC", dentro del programa en ejecución.

 Al presionar el botón de "CALCULAR COEFEICIENTES DE ACTIVIDAD", se despliegan en pantalla una serie de cuadros de diálogo, donde

es preciso ingresar correctamente los valores y nombres de los datos solicitados por el simulador, siendo estos el nombre del primer y segundo compuesto, la temperatura en grados Celsius, luego el programa los pasa a kelvin para el sistema a tratar, a continuación se solicitan las fracciones molares en fase líquida de los dos compuestos del par en uso, tal y como se muestra en las siguientes figuras, o bien aparece la pareja de compuestos ya incluida dentro de la hoja en la parte superior de la TABLA 005, con las demás condiciones impuestas.

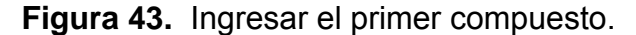

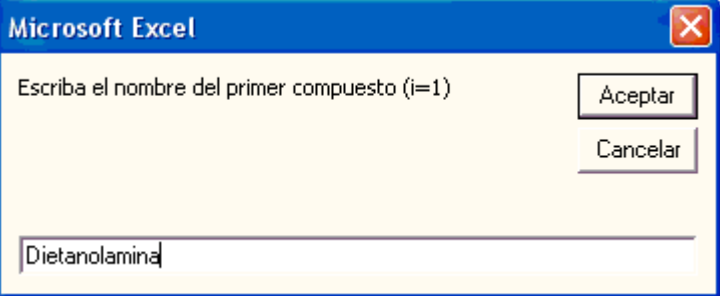

cuadro de diálogo donde se solicita ingresar el nombre del primer compuesto de la pareja a usar.

**Figura 44.** Ingresar segundo compuesto.

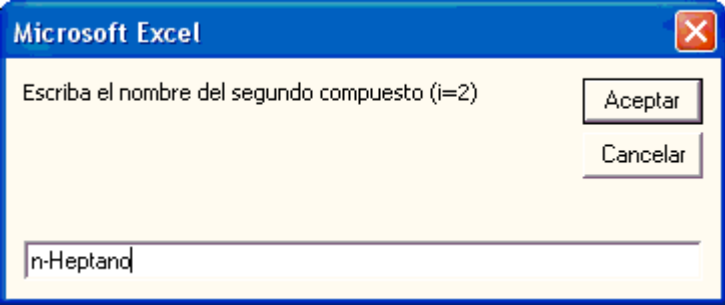

Cuadro de diálogo donde se solicita ingresar el nombre del segundo compuesto de la pareja a usar.

**Figura 45.** Ingresar temperatura en kelvin para UNIFAC

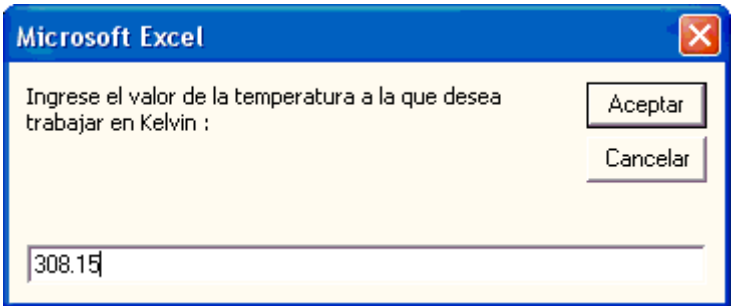

Cuadro de diálogo donde se solicita ingresar el valor de la temperatura a la cual se está evaluando el equilibrio del sistema binario ingresado.

**Figura 46.** Ingresar concentración molar del compuesto 1 en UNIFAC.

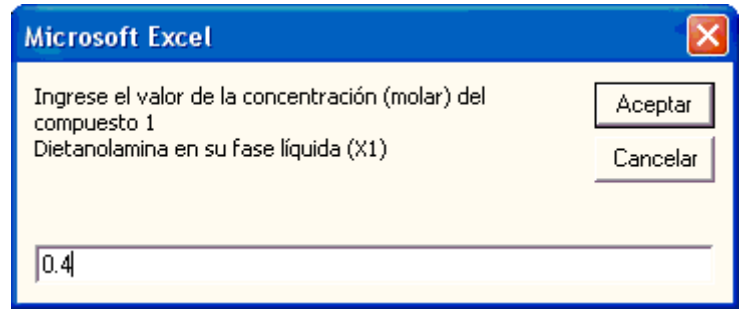

Cuadro de diálogo donde se solicita ingresar el valor de la concentración molar del compuesto 1, en su fase líquida (X1).

**Figura 47.** Ingresar concentración molar del compuesto 2 en UNIFAC.

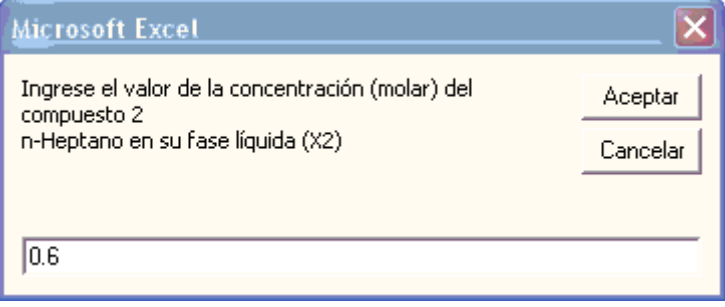

Cuadro de diálogo donde se solicita ingresar el valor de la concentración molar del compuesto 2, en su fase líquida (X2).

 Al haber ingresado correctamente los valores de la TABLA 005 y los solicitados en las figuras anteriores, se despliega el siguiente mensaje, (ver Figura 48), donde se despliega el sistema que se ha ingresado, aquí como en todos los cuadros anteriores, es necesario presionar Enter o bien el botón de "Aceptar" con el puntero del mouse para seguir con la ejecución del programa.

**Figura 48.** Sistema en uso para UNIFAC.

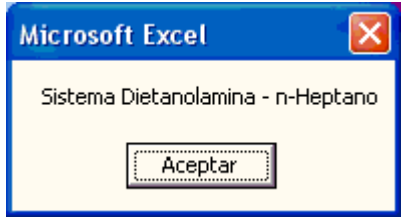

Figura 48, mensaje donde se despliega el sistema que se está usando, en este ejemplo es Dietanolamina - n-Heptano.

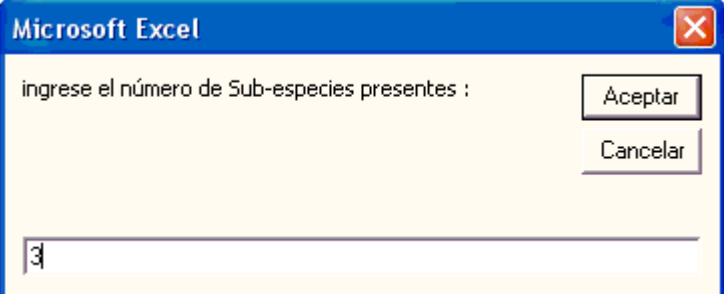

**Figura 49.** Ingresar el número de subespecies.

Figura 49, cuadro de diálogo donde se solicita ingresar el número de subespecies presentes en el sistema binario que se está utilizando, es necesario ingresar un número entero el cual coincida con la cantidad de valores k que se encuentran en la primera columna de la TABLA 005.

Luego se despliega en pantalla otro cuadro de diálogo donde se pregunta el número de subespecies diferentes presentes dentro del sistema binario a tratar, (Ver Figura 49), éste número es fundamental y debe coincidir con la cantidad de números de subespecies k, escritos en la primera columna de la TABLA 005.

 Los resultados se pueden observar en la misma hoja al final de la TABLA 014, donde se despliegan con fondo rojo y en negrilla, resaltando del resto del texto, allí se observan también algunos de los resultados preliminares, los cuales se despliegan desde la TABLA 007, hasta la misma TABLA 014. Debajo de la TABLA 014 se encuentra un botón con la leyenda "Regresar al inicio", el cual al ser activado nos lleva al inicio de la misma hoja de "UNIFAC", para poder iniciar nuevamente el calculo de los coeficientes de actividad de otra pareja de compuestos.

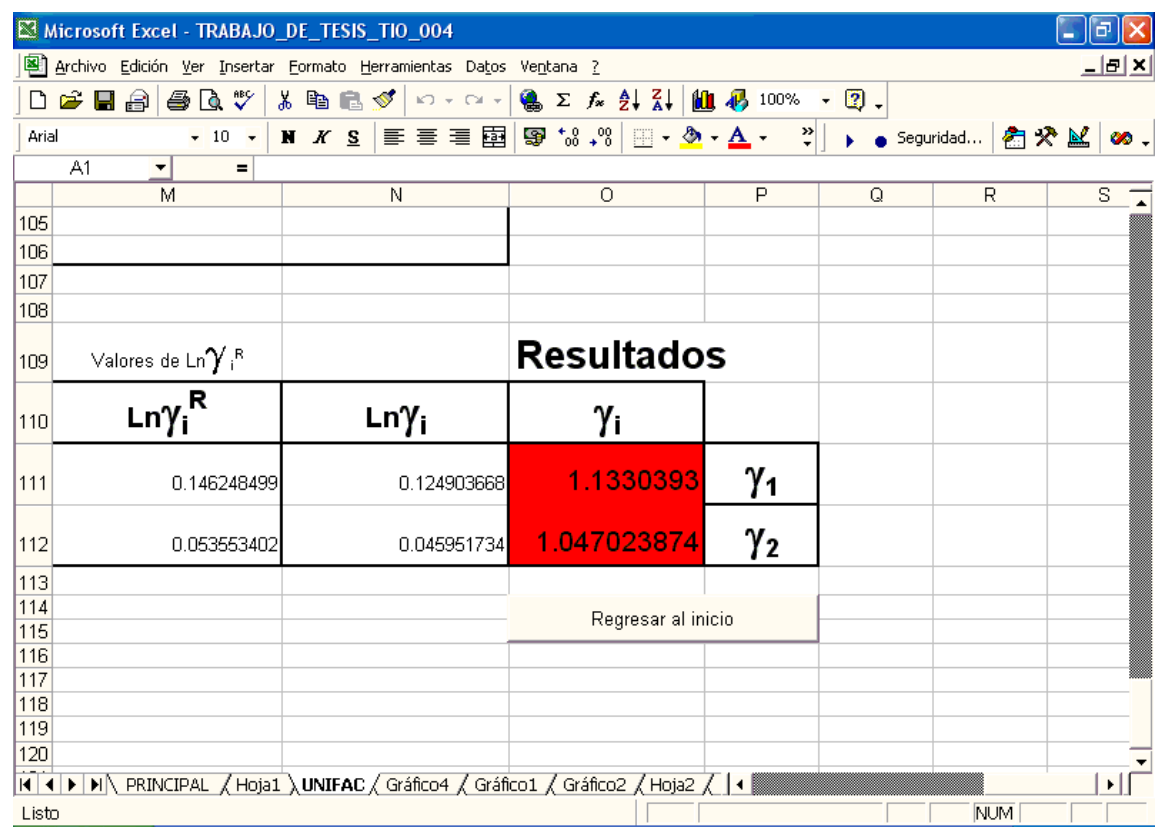

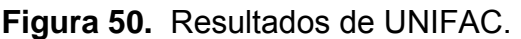

Figura 50, última sección de la hoja denominada "UNIFAC", donde se muestran los resultados obtenidos de  $\gamma_1$  y  $\gamma_2$ .

 Para realizar un nuevo cálculo, es necesario repetir el proceso de asignación de valores en la TABLA 005, por lo que debajo de ella, en la hoja denominada "UNIFAC", se encuentra un botón con la leyenda "Limpiar TABLA 005", (ver Figura 51), el mismo, al ser presionado o activado por el puntero del mouse, borra los datos de la tabla para dar lugar a un nuevo cálculo.

|          | A                                                                                                    | B                 | C                 | D         | E                     | F                    |
|----------|----------------------------------------------------------------------------------------------------|-------------------|-------------------|-----------|-----------------------|----------------------|
| 49       |                                                                                                    |                   |                   |           |                       |                      |
| 50       |                                                                                                    |                   |                   |           |                       |                      |
| 51       |                                                                                                    |                   |                   |           |                       |                      |
| 52       |                                                                                                    |                   |                   | TABLA 005 |                       | Especie (1)          |
| 53       | Tabulación de los parámetros del caso a revisar,                                                                                                    |                   |                   | sistema : |                       | <b>Dietanolamina</b> |
| 54       |                                                                                                    |                   |                   |           |                       |                      |
| 55       | $#$ subespecies ( $ k\rangle$ )                                                                                                    | Subespecie        | Rk                | Qk        | $\overline{VR^{(1)}}$ | $\sqrt{k^{(2)}}$     |
| 56       |                                                                                                    | CH3               | 0.9011            | 0.848     | $\overline{2}$        | $\overline{2}$       |
| 57       | 2                                                                                                    | CH <sub>2</sub>   | 0.6744            | 0.54      |                       | 5                    |
| 58       | 33                                                                                                    | CH <sub>2NH</sub> | 1.207             | 0.936     | 1                     | 0                    |
| 59       |                                                                                                    |                   |                   |           |                       |                      |
| 60       |                                                                                                    |                   |                   |           |                       |                      |
| 61       |                                                                                                    |                   |                   |           |                       |                      |
| 62       |                                                                                                    |                   |                   |           |                       |                      |
| 63       |                                                                                                    |                   |                   |           |                       |                      |
|          |                                                                                                    |                   |                   |           |                       |                      |
| 64<br>65 |                                                                                                    |                   |                   |           |                       |                      |
| 66       |                                                                                                    |                   | Limpiar TABLA 005 |           |                       |                      |
| 67       |                                                                                                    |                   |                   |           |                       |                      |
| 68       |                                                                                                    | TABLA 006         |                   | botón     |                       | Especie (1)          |
|          |                                                                                                    |                   | с                 |           |                       |                      |
|          | $\vert$ ( $\vert$ + $\vert$ + $\vert$ |                   |                   |           |                       | R                    |

**Figura 51.** Botón de "Limpiar TABLA 005".

Figura 51, botón para limpiar la TABLA 005, extraído de la hoja denominada "UNIFAC" dentro del programa en ejecución.

# **4. OBTENCIÓN DE LOS RESULTADOS**

### **4.1. Los resultados obtenidos en UNIFAC**

Para llegar a obtener los valores de los coeficientes de actividad por el método de UNIFAC, se hace a continuación un seguimiento de ecuaciones paso a paso para describir de donde salieron los valores intermedios y su ubicación dentro del programa.

 Para obtener una base de comparación de la teoría se ha decidido emplear en esta descripción el siguiente ejemplo:

Para el sistema binario dietanolamina(1)/n-heptano(2) a 308.15 K, encuentre γ1 y γ2 cuando x1=0.4 y x2=0.6. [referencia # 6, p. 817]

 La primera parte, y la más importante, consiste en observar detenidamente las fórmulas químicas de los compuestos del sistema binario y obtener los subgrupos involucrados.

Dietanolamina (1)

CH3-CH2NH-CH2-CH3

n-Heptano (2)

CH3-(CH2)5-CH3

De las formulas químicas y sus respectivos valores de la TABLA 003, se obtienen los subgrupos, sus números de identificación k, los valores de los parámetros Rk y Qk, así como los números de la incidencia de cada subgrupo en cada molécula, los cuales deben ser tabulados correctamente dando lugar a la TABLA 005.

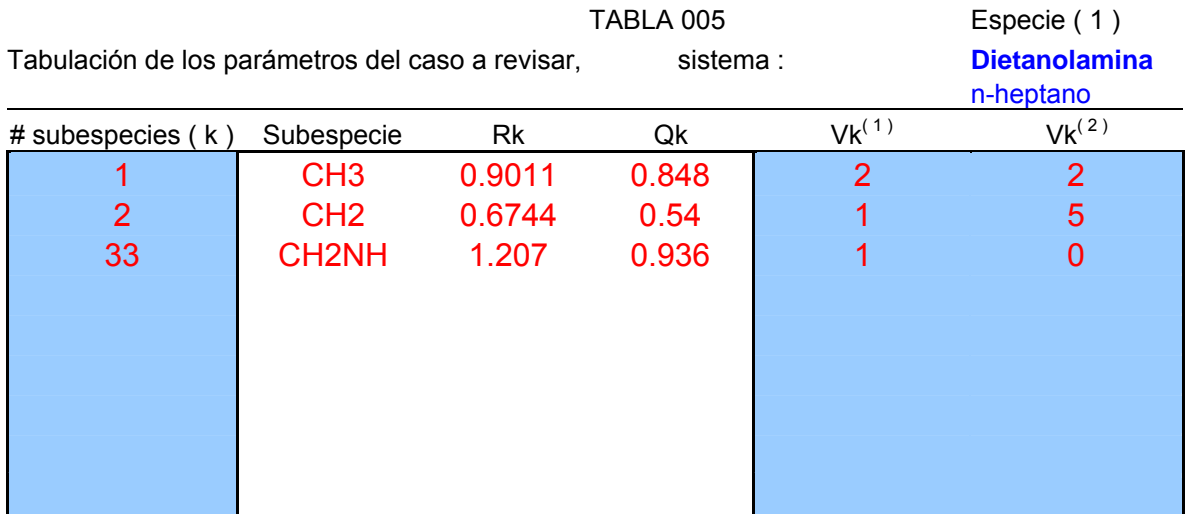

**TABLA 005.** Tabulación de los parámetros del caso a revisar.

TABLA [005], extraída del simulador en ejecución, hoja "UNIFAC".

El siguiente paso es emplear la Ecuación [062], para obtener  $r_1=(2)(0.9011)+(1)(0.6744)+(1)(1.2070)=3.6836$ 

De igual forma obtenemos  $r_2=(2)(0.9011)+(5)(0.6744)=5.1742$ 

Y de la misma manera con la Ecuación [063] se obtienen los valores de  $q_1 = 3.1720$  y  $q_2 = 4.3960$ .

A continuación, colocamos los valores conocidos en la siguiente tabla dentro de la hoja de "UNIFAC", del simulador:

# **TABLA 006.** Resultados preliminares para calcular los coeficientes de actividad en UNIFAC.

TABLA 006

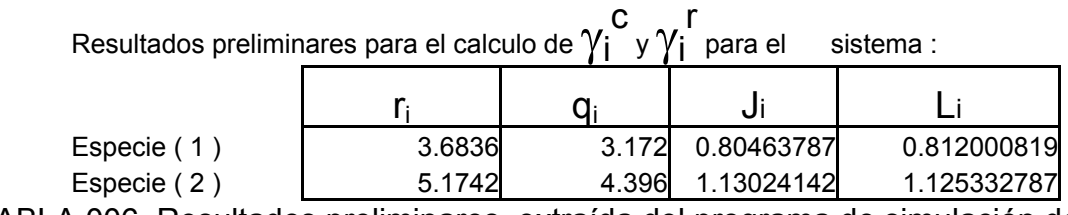

TABLA 006, Resultados preliminares, extraída del programa de simulación de la hoja "UNIFAC".

Estos valores se sustituyen en la Ecuación [064], para obtener los resultados que se tabulan a continuación, en la TABLA 007, dentro del simulador en la hoja "UNIFAC", el motivo de los espacios en blanco abajo del último número k, esto se debe a la posibilidad de que en otra corrida se presenten hasta un máximo de 9 subespecies, las cuales son limitadas por la TABLA 003, donde únicamente se describen 9 tipos de subespecies para la ejecución del simulador.

## **TABLA 007.** Valores de  $\Theta$ ki.

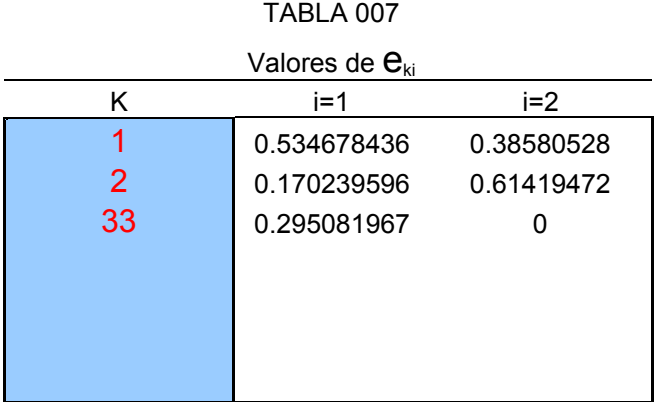

TABLA 007, Valores de  $\Theta$ ki, extraída del programa de simulación de la hoja UNIFAC".

A continuación, es necesario obtener los parámetros de iteracción  $\mathbf{a}_{mk}$ , los cuales se hallan en la TABLA 004, y para el sistema en uso para el ejemplo, dietanolamina(1)/n-heptano(2), se tabulan en la siguiente tabla.

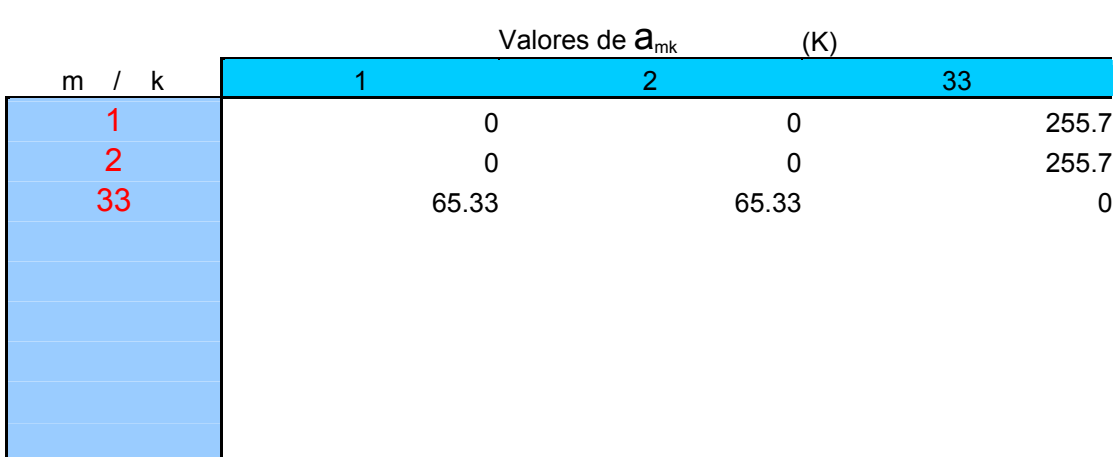

## **TABLA 008.** Valores de **amk.**

TABLA 008

TABLA 008, Valores de amk, obtenidos de la TABLA 002, extraída de la hoja de "UNIFAC" del simulador en ejecución.

Los valores presentados en la TABLA 008, se sustituyen en la Ecuación [068], y usamos el valor de la temperatura que se da en el inicio del ejemplo, T=308.15 K, para obtener los valores de τmk, los valores obtenidos, se presentan en la TABLA 009.

## **TABLA 009.** Valores tabulados de  $\overline{a}$ mk y Tmk.

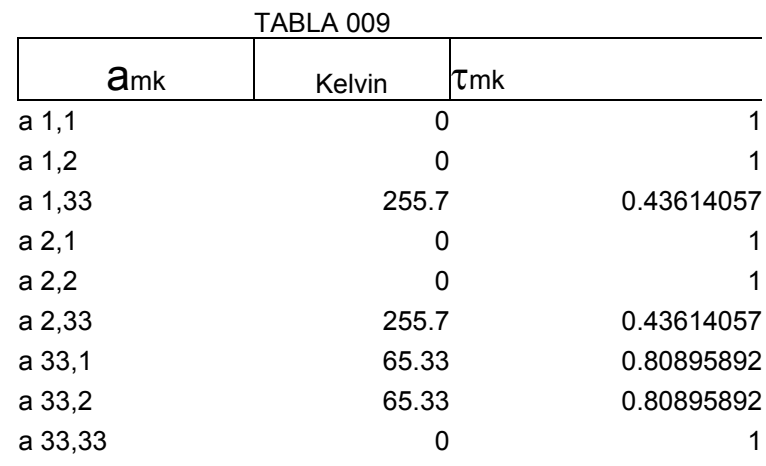

TABLA 009, valores tabulados de **amk** y Tmk, para el sistema dietanolamina(1)/n-heptano(2) a 308.15 Kelvin.

### **TABLA 010.** Valores de τmk.

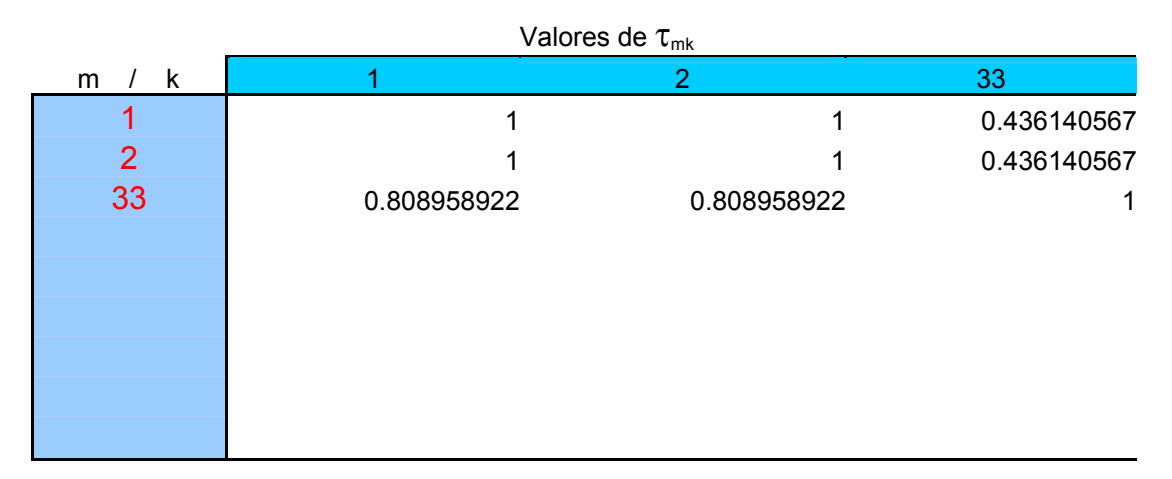

TABLA 010, valores de τmk, sistema dietanolamina(1)/n-heptano(2), a 308.15 kelvin, extraída del simulador en ejecución de la hoja "UNIFAC".

Dentro del simulador, se presenta la TABLA 009, donde se tabulan simultáneamente los valores de  $\lambda$ mk y Tmk con el único propósito de tener un mejor manejo de estos valores para hallar los datos que dependen de los mismos.

Aplicamos ahora la Ecuación [065], para obtener los valores de  $\beta$ ik los cuales también son tabulados a continuación:

**TABLA 011.** valores de  $\beta$ ik.

| TABLA 011               |             |             |  |  |  |  |  |  |  |
|-------------------------|-------------|-------------|--|--|--|--|--|--|--|
| Valores de $\beta_{ik}$ |             |             |  |  |  |  |  |  |  |
|                         |             | 33          |  |  |  |  |  |  |  |
| 0.943627223             | 0.943627223 | 0.602525318 |  |  |  |  |  |  |  |
|                         |             | 0.436140567 |  |  |  |  |  |  |  |

TABLA 011, valores de  $\beta$ ik, sistema dietanolamina(1)/n-heptano(2).

La sustitución de los resultados obtenidos en la Ecuación [066], se producen los valores de:

> $θ$ <sub>1=0.4342</sub>  $\theta$ <sub>2=0.4700</sub>  $\theta$ 33=0.0958

y dentro del simulador se colocan en la TABLA 012.

# **TABLA 012.** Valores de  $\theta$ k.

### TABLA 012

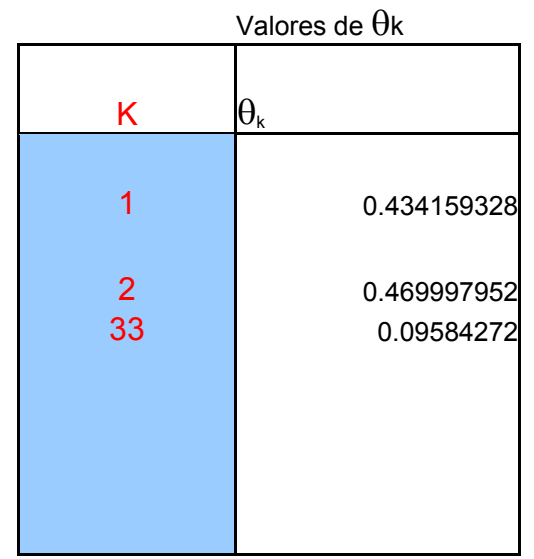

TABLA 012, valores de θk, sistema dietanolamina(1)/n-Heptano(2), extraída de la hoja "UNIFAC", del simulador en ejecución.

y por la Ecuación [067], obtenemos los valores de sk, los cuales tabulamos en el simulador en la TABLA 013:

> $S1 = 0.9817$ s2=0.9817 s33=0.4901

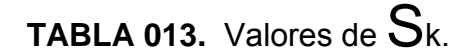

TABLA 013

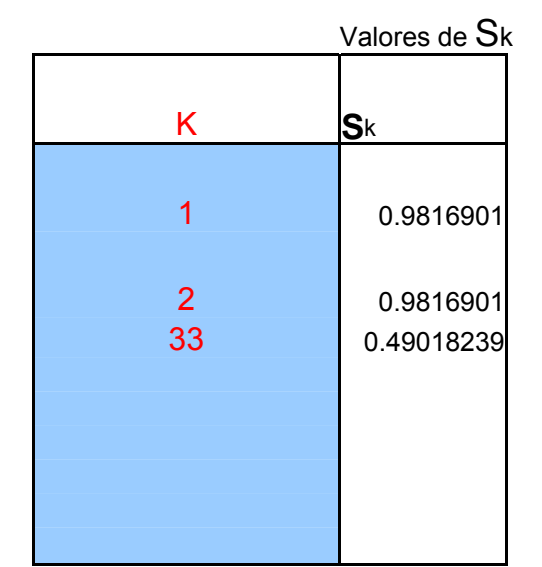

TABLA 013, valores de S<sub>k</sub>, sistema dietanolamina(1)/n-Heptano(2), extraída de la hoja "UNFAC", del simulador en ejecución.

Habiendo obtenido todos los valores anteriores y colocándolos en sus respectivos puestos en las tablas correspondientes, se pueden hallar los valores de los coeficientes de actividad con la Ecuación [060]:

Ln 
$$
\gamma_1^c
$$
=-0.0213 y ln  $\gamma_2^c$ =-0.0076

Luego por medio de la Ecuación [061], hallamos los valores de:

Ln 
$$
\gamma_1^R
$$
=0.1463 y ln  $\gamma_2^R$ =0.0537

Y finalmente, por medio de la Ecuación [054] obtenemos el valor final de los coeficientes de actividad:

$$
\gamma_1
$$
= 1.133 y  $\gamma_2$ =1.047

estos valores se pueden observar tabulados dentro del simulador en la TABLA 014, concluyendo así la corrida del método UNIFAC para hallar los coeficientes de actividad de la pareja de compuestos dietanolamina(1)/n-Heptano(2), para las condiciones de temperatura y composiciones dadas en el ejemplo.

|   | TABLA 014                                              |                                                            |                  |             |              |
|---|--------------------------------------------------------|------------------------------------------------------------|------------------|-------------|--------------|
|   | Valores de Ln $\boldsymbol{\gamma}_\mathsf{i}^\circ$ . | Valores de Ln $\boldsymbol{\gamma}_{i}{}^{\text{\tiny R}}$ |                  |             |              |
|   | $Ln\gamma_i^c$                                         | $Ln\gamma_i^R$                                             | LnY <sub>i</sub> |             |              |
|   | $-0.021344831$                                         | 0.146248499                                                | 0.124903668      | 1.1330393   | $\gamma_{1}$ |
| 2 | $-0.007601669$                                         | 0.053553402                                                | 0.045951734      | 1.047023874 | $\gamma_{2}$ |
|   |                                                        |                                                            |                  |             |              |

**TABLA 014.** Resultados de UNIFAC desplegados en pantalla.

TABLA 014, Resultados desplegados en pantalla, coeficientes de actividad para el sistema dietanomalina(1)/n-Heptano(2=), extraído del simulador en ejecución, de la hoja "UNIFAC".

#### **4.2. Comparaciones entre resultados de EVL**

Con el propósito de ilustrar diferentes tipos de comportamiento de una pareja de compuestos sometidos a diversos factores alterables de presión y temperatura, es posible realizar varias corridas del simulador de EVL realizando los cambios deseados de las variables alterables, y observar los gráficos que se generan producto del cálculo de los mismos, esto es posible debido a que dentro del simulador, cada corrida genera como resultado principal un gráfico.

 Dicho gráfico se guarda dentro de las hojas del libro de Excel donde se ejecuta el simulador, cada una con su respectivo nombre de Gráfico seguida del número correlativo correspondiente, también se pueden realizar comparaciones entre parejas de compuestos bajo las mismas condiciones, etc., para esto es necesario guardar el contenido de la hoja de cálculo denominada "Hoja2", en una nueva hoja de cálculo para evitar perder la información de la corrida actual al realizar una nueva corrida del simulador, dicha función es opcional debido a la cantidad de información que se acumula en cada corrida, lo cual podría saturar la memoria o el dispositivo de almacenamiento en uso causando inconvenientes innecesarios.

 Otra forma sencilla de comparación de datos es por medio de la representación impresa de la gráfica y de la hoja de cálculo denominada "Hoja2", así como la hoja de "UNIFAC", para cada corrida, cambiando las condiciones y los componentes en cada una según sea deseado, procedimiento que puede ejecutarse del mismo modo en que se imprime cualquier hoja o gráfica de excel, ya sea a una hoja de papel o bien a un archivo, método que es recomendado para realizar bases de datos de corridas teniendo en cuenta el orden correlativo de las imágenes y sus hojas electrónicas en una carpeta diferente para cada corrida.

112

# **CONCLUSIONES**

- 1. El simulador implementado constituye una herramienta bastante útil para estudiantes y catedráticos de la Escuela de Ingeniería Química de la Universidad de san Carlos de Guatemala, para obtener predicciones y realizar cálculos sobre el comportamiento en el equilibrio vapor líquido de sistemas binarios.
- 2. Con los conocimientos básicos de programación de computadora los estudiantes y profesionales de la ingeniería química pueden accesar al código del simulador y añadir valores a las tablas, corregir fluctuaciones, e incluso expandir el alcance del programa en sí, constituyéndolo en un simulador bastante versátil para propósitos de enseñanza.
- 3. El hecho de que el simulador se haya realizado en Visual Basic para Microsoft Windows, y en una hoja de cálculo de Microsoft Excel, nos da la certeza de que es un programa de fácil acceso para la comunidad estudiantil, debido a que puede ser accesado y distribuido con facilidad desde cualquier ordenador manejado por este sistema operativo.
- 4. Las delimitaciones notables del simulador para hallar coeficientes de actividad por el método UNIFAC para sistemas binarios, están determinados por la información disponible sobre parámetros de grupos y de iteracción.

# **RECOMENDACIONES**

- 1. Es necesario familiarizarse con el desarrollo del simulador para obtener el máximo rendimiento de los resultados obtenidos.
- 2. Se obtienen mejores comparaciones entre resultados obtenidos por medio del simulador para comportamiento de EVL de sistemas binarios si se conocen con precisión las herramientas de los programas en los cuales se basa su estructura, como Microsoft Windows y Excel, así como Microsoft Visual Basic para Windows.
- 3. El desempeño óptimo del programa de simulación se realizará en un equipo que cumpla correctamente con los requerimientos del sistema a utilizar, es decir, que se necesita contar con un ordenador en óptimas condiciones para realizar una correcta ejecución del simulador.
- 4. Cuando se ha generado una cantidad considerable de gráficos dentro del simulador, es necesario guardar únicamente los que sean necesarios para poder hacer espacio en la memoria del sistema y evitar que el mismo sufra de alteraciones o se interrumpa por falta de recursos.

# **REFERENCIAS BIBLIOGRÁFICAS**

- 1. Urquiza, Dr. Manuel. **Experimentos de fisicoquímica**. México: Limusa-Wiley, S.A. 1969) pp. 39 - 40.
- 2. Ibid., pp. 45 46.
- 3. Lange, Norbert Adolph. Lange's handbook of chemistry. (12<sup>th</sup> edition; United States of America: McGraw-Hill, 1979) pp. 10-28.
- 4. Smith, J.M y H.C. Van Ness. **Introducción a la termodinámica en ingeniería química**. (6ª edición; México: Editorial McGraw-Hill 2003) p. 453.
- 5. Ibid., pp.467 469.
- 6. Ibid., pp. 813 817.
- 7. H. K. Hansen, P. Rasmussen, Aa. Fredenslund, M. Schiller y j. Gmehling, **IEC Research**, (vol. 30, Estados Unidos de América, 1991) pp. 2352-2355.
- 8. Holmes, Michael J., Van Winkle Mathew, **"INDUSTRIAL AND ENGINEERING CHEMISTRY"**, Extraído de las tablas I y II de "Prediction of ternary Vapor-Liquid Equilibria from Binary Data", Vol.62, No.1 January 1970, PP. 23.

# **BIBLIOGRAFÍA**

- 1. Universidad de san Carlos de Guatemala. Instructivo para el protocolo del trabajo de graduación. Guatemala: Facultad de Ingeniería, 2000. 12 pp.
- 2. Universidad de san Carlos de Guatemala. Especificaciones formales para el trabajo de graduación. Guatemala: Facultad de Ingeniería, 2000. 26 pp.
- 3. Lange, Norbert Adolph. Lange´s handbook of chemistry. 12<sup>th</sup> edition, United States of America: McGraw-Hill, 1979. 1,479 pp.
- 4. Smith, J.M y H.C. Van Ness. Introducción a la termodinámica en ingeniería química. 6ª edición. México: Editorial McGraw-Hill 2003. 837 pp.
- 5. Urquiza, Dr. Manuel. Experimentos de fisicoquímica. México: Limusa-Wiley, S.A. 1969. 139 pp.
- 6. Salazar, Federico. Termodinámica, Equilibrio vapor líquido, página web. www.fsalazar.bizland.com.